**CENTRO UNIVERSITARIO TECNOLÓGICO CEUTEC**

**FACULTAD DE INGENIERÍA**

### **PROYECTO DE GRADUACIÓN**

## **SISTEMA DE ADMINISTRACIÓN DE PACIENTES PARA CLÍNICAS DE SALUD**

**SUSTENTADO POR:**

## **DIANA MARISOL SANTOS GARCIA, 11511309**

## **PREVIA INVESTIDURA AL TÍTULO DE LICENCIATURA EN INGENIERÍA EN INFORMÁTICA**

**TEGUCIGALPA HONDURAS, C.A.**

**ENERO, 2021**

**CENTRO UNIVERSITARIO TECNOLÓGICO**

### **CEUTEC**

**INGENIERÍA EN INFORMÁTICA**

### **AUTORIDADES UNIVERSITARIAS**

### **RECTOR**

## **MARLON ANTONIO BREVÉ REYES**

### **SECRETARIO GENERAL**

## **ROGER MARTÍNEZ MIRALDA**

## **VICERRECTORA ACADÉMICA CEUTEC**

### **DINA ELIZABETH VENTURA DÍAZ**

## **DIRECTORA ACADÉMICA CEUTEC**

#### **IRIS GABRIELA GONZALES ORTEGA**

**TEGUCIGALPA, M.D.C HONDURAS, C.A.**

**ENERO, 2021**

# **SISTEMA DE ADMINISTRACIÓN DE PACIENTES PARA CLÍNICAS DE SALUD**

# **TRABAJO PRESENTADO EN EL CUMPLIMIENTO DE LOS REQUISITOS EXIGIDOS PARA OPTAR AL TÍTULO DE:**

**INGENIERÍA EN INFORMÁTICA**

**ASESOR:**

**LOURDES LORENA MENDOZA MEDINA**

**TERNA EXAMINADORA:**

## **JOSÉ LUIS GARCÍA MONTERO**

## **VANIA ELIZABETH PERDOMO CHIRINOS**

**CLAUDIO CÉSAR FIGUEROA CASTILLO**

**TEGUCIGALPA, M.D.C. HONDURAS, C.A.** 

**ENERO, 2021**

## **DEDICATORIA**

El presente proyecto de graduación lo dedico principalmente a mis padres por estar presentes en cada etapa de mi vida y por siempre apoyarme, y a mi abuela que me ha formado como la persona que soy y me ha enseñado que no hay nada imposible para Dios. Este proyecto es un fruto de mi esfuerzo, fe y perseverancia.

**Diana Marisol Santos Garcia**

### **AGRADECIMIENTOS**

Agradezco primeramente a Dios porque nada de esto sería posible sin la ayuda de Él.

A la empresa brasileña Agile Solutions que me dio una beca en UNITEC y más adelante la oportunidad de ser empleada, porque me abrieron sus puertas y fue en ese lugar donde me enamoré de la tecnología y gracias a eso estoy por terminar mi carrera universitaria en Ing. Informática.

A mis maestros, quienes con su ayuda y dedicación me motivaron a no tirar la toalla y ser una mejor profesional cada día, y en un futuro ser maestra de esta carrera.

A mi asesora, Ing. Lourdes Mendoza por su dedicación y disposición para aconsejarme y hacer todo con excelencia en este proyecto de graduación y darme lecciones de vida.

### **Diana Marisol Santos Garcia**

## **RESUMEN EJECUTIVO**

En el presente trabajo se elaboró una investigación sobre la administración de pacientes, la correcta identificación de ellos y ventajas de usar la tecnología para digitalizar historiales clínicos. Se encontró una propuesta para dar una mejor atención a los pacientes de las clínicas privadas. Se ha identificado que es comprensible que la seguridad del paciente sea una de las principales preocupaciones tanto para los consumidores como para los proveedores de atención médica. En esta investigación se presentan estrategias para la admisión de pacientes como resultado de una iniciativa de mejora para la identificación de pacientes.

Se identificaron las desventajas del trabajo tradicional de archivar y escribir los expedientes de los pacientes en papel, y problemas que pasan con las citas médicas en los centros de salud. Al analizar los resultados de los instrumentos utilizados en esta investigación se encontró la solución a la problemática de esta investigación al obtener un sistema web para administración de pacientes con sus historiales clínicos donde también se gestionarán las citas de ellos para una mejor atención a los pacientes. Se entregarán los manuales de usuario y técnico. Y se realizará una propuesta para un sistema y se entregará junto esta investigación.

Palabras clave: clínicas médicas, pacientes, citas médicas.

## **ABSTRACT**

In the present work, an investigation was carried out on the administration of patients, the correct identification of them and the advantages of using technology to digitize clinical records. A proposal was found to give better care to patients in private clinics. Patient safety has been understandably identified as a top concern for both consumers and healthcare providers. This research presents strategies for the admission of patients as a result of an improvement initiative for the identification of patients.

Disadvantages of the traditional job of filing and writing patient records on paper, and problems with medical appointments at health centers were identified. By analyzing the results of the instruments used in this research, the solution to the problems of this research was found by obtaining a web system for managing patients with their medical records where their appointments will also be managed for better patient care. User and technical manuals will be delivered. And a proposal for a system will be made and this research will be delivered together.

Keywords: medical clinics, patients, medical appointments.

# ÍNDICE

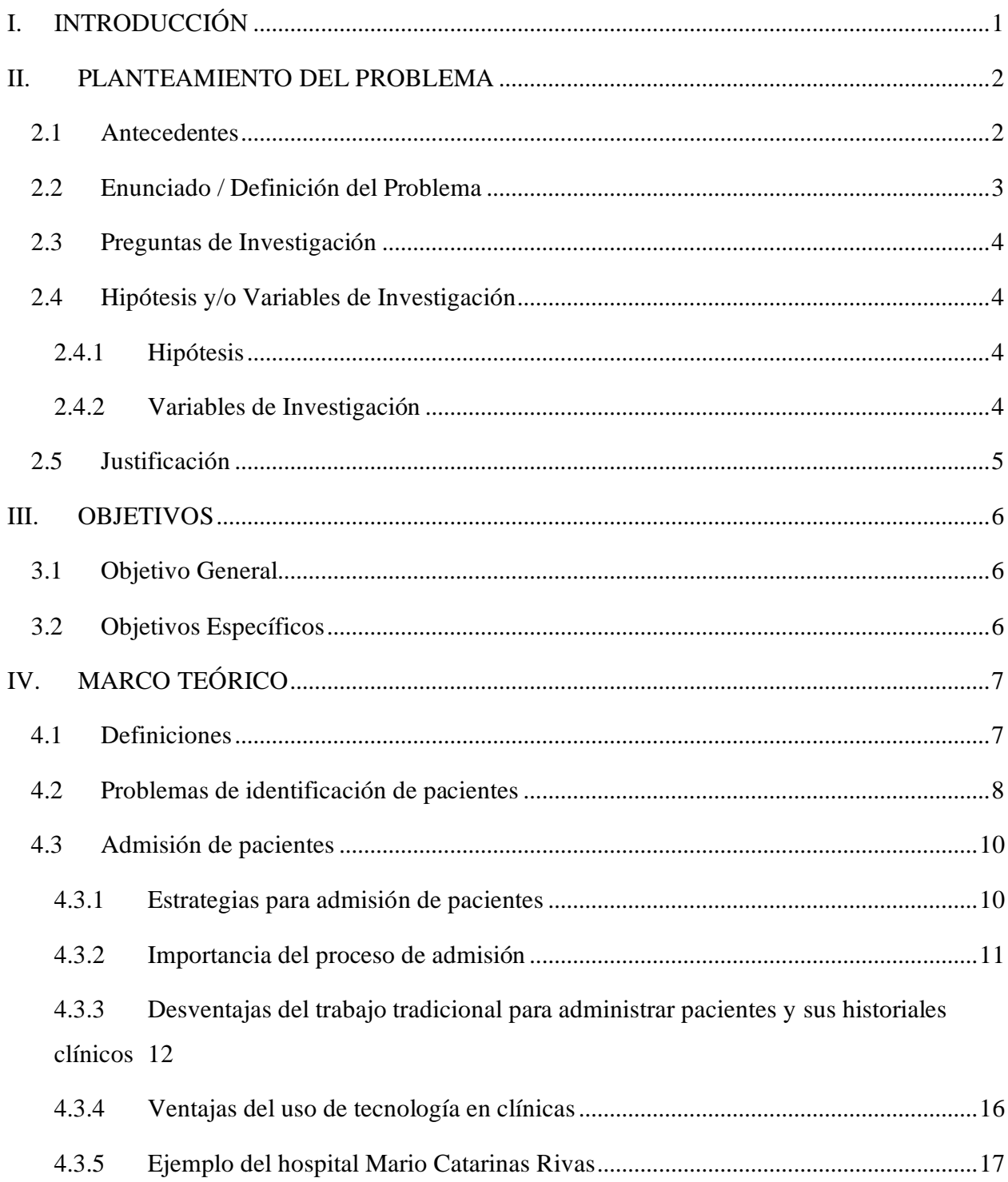

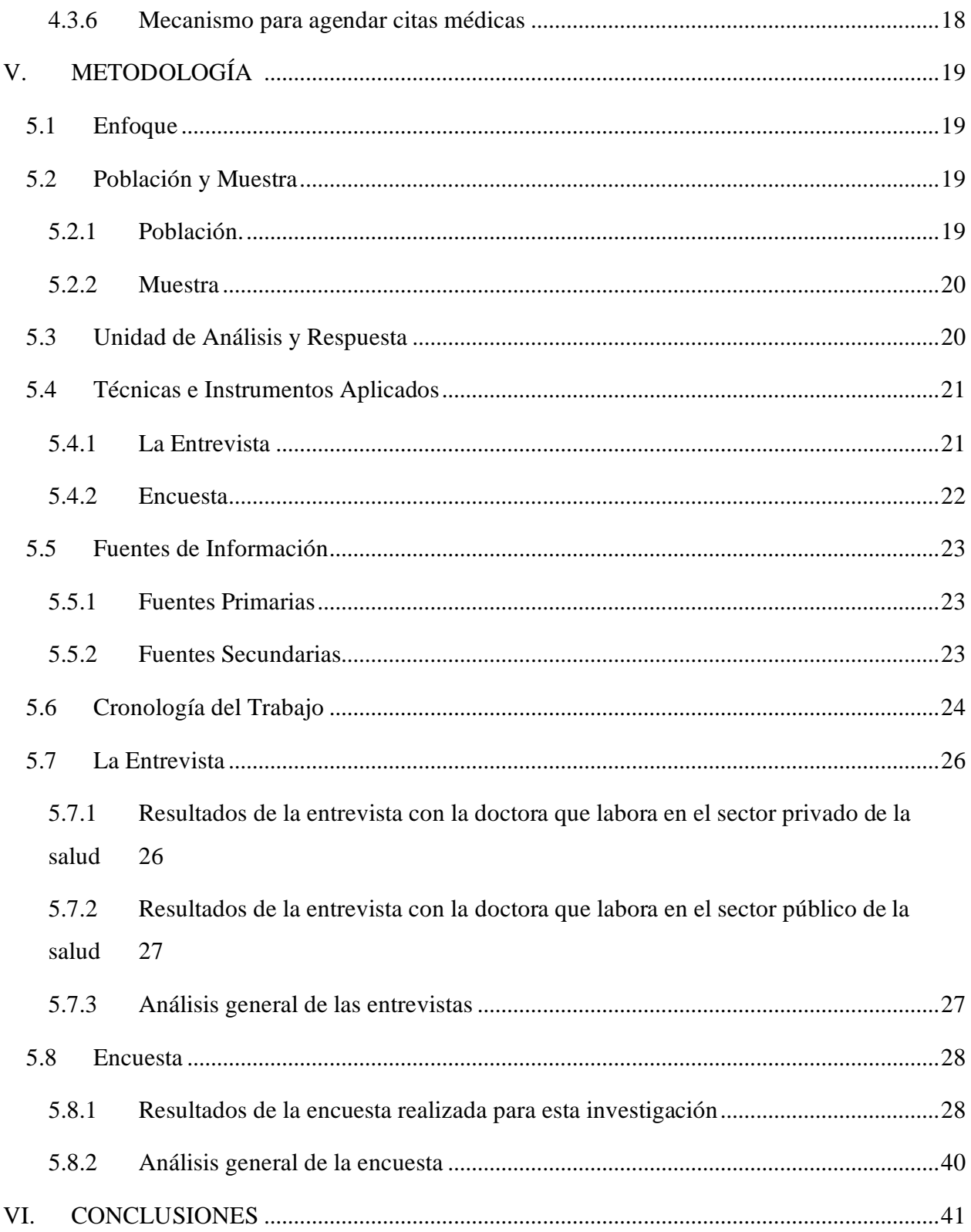

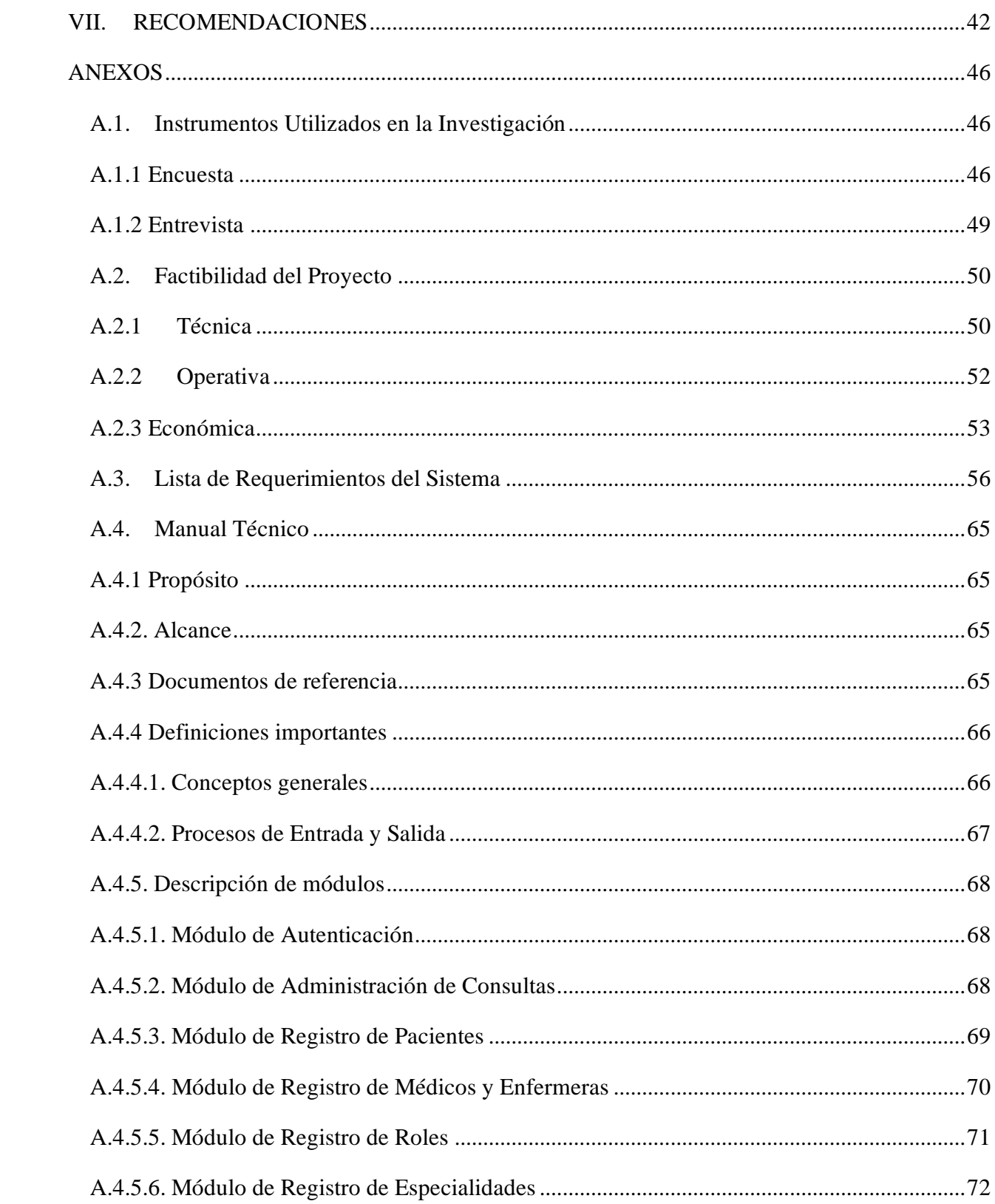

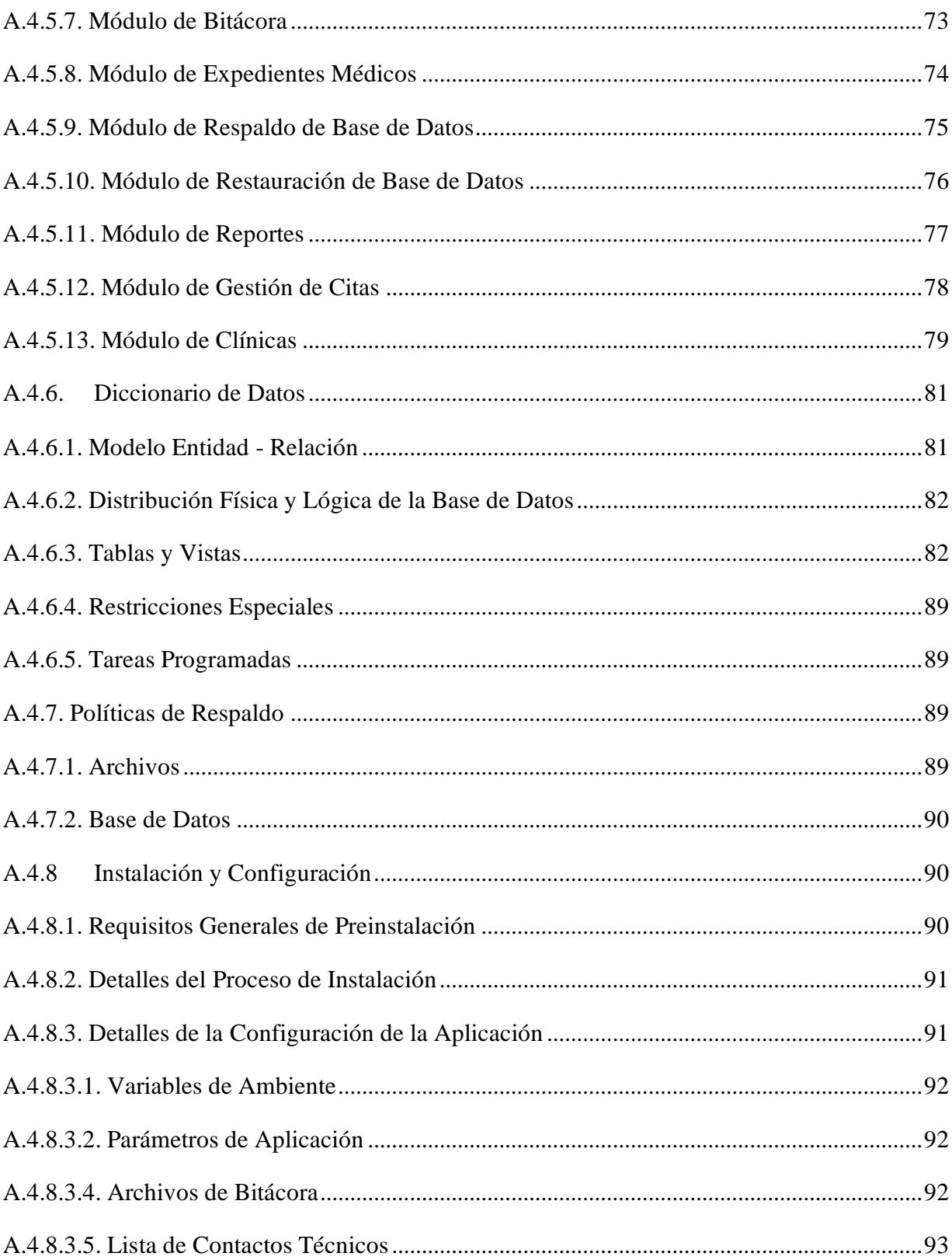

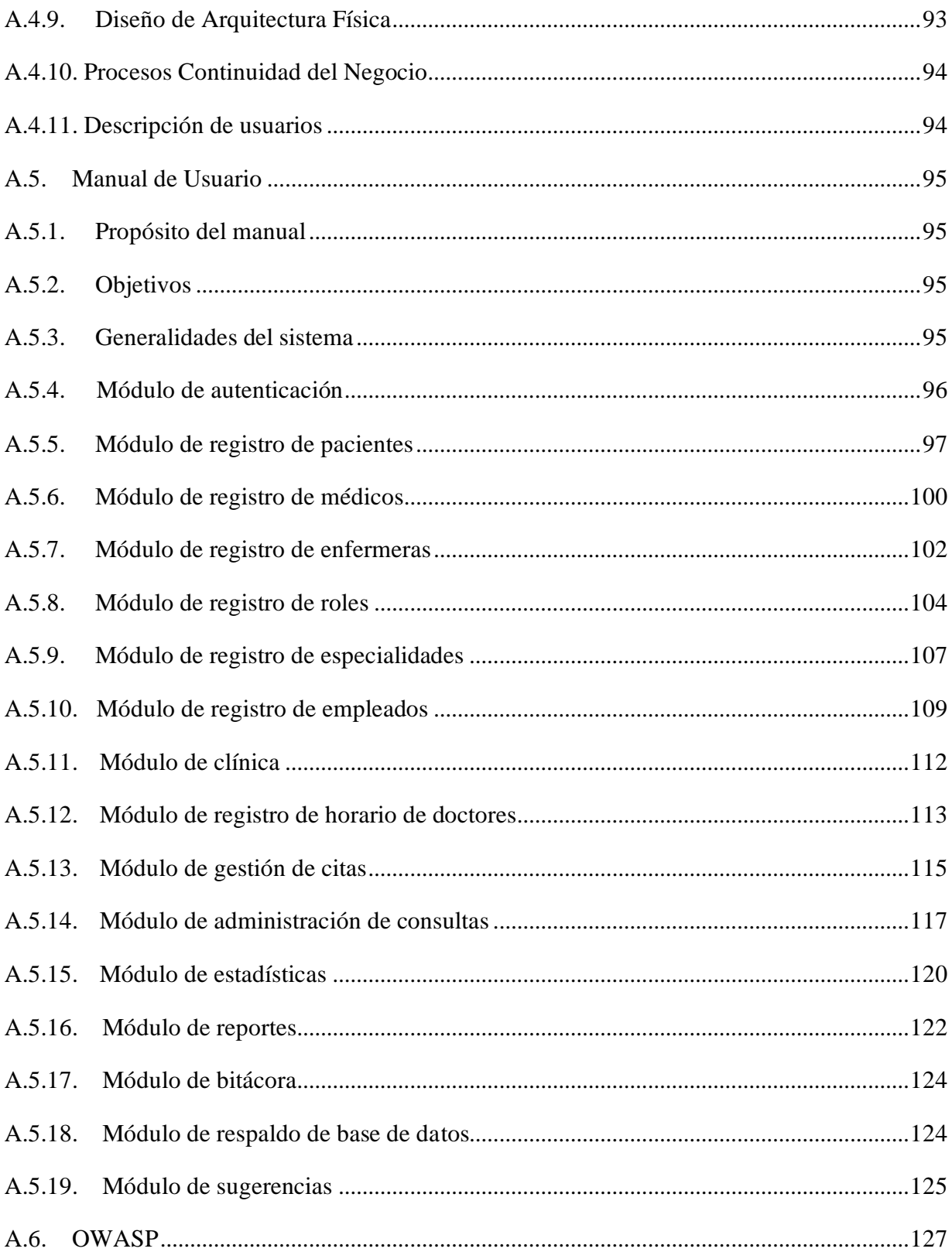

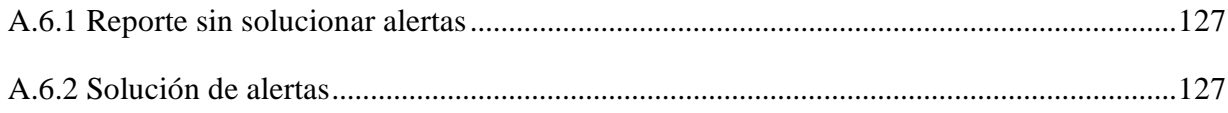

# ÍNDICE DE TABLAS

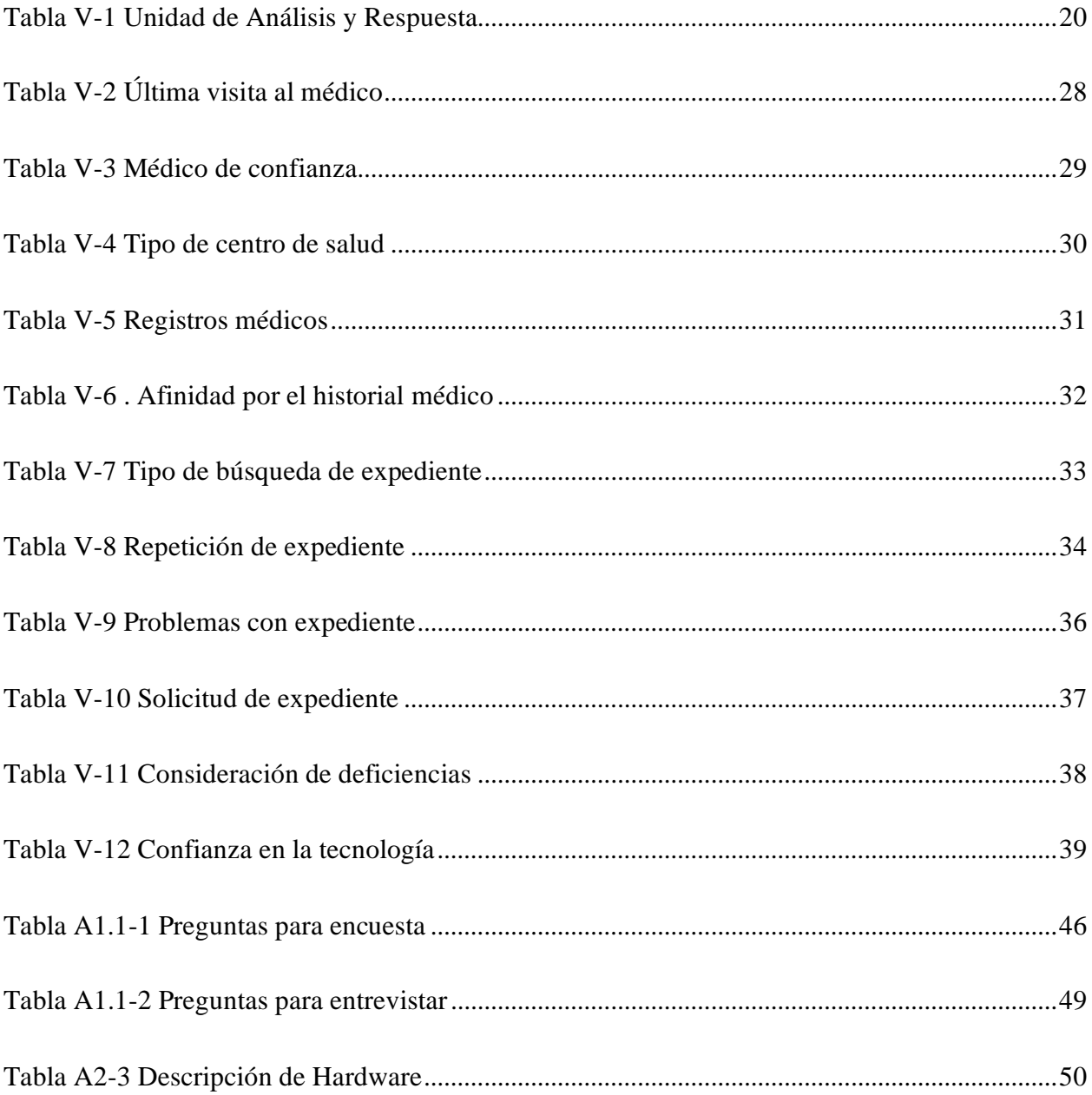

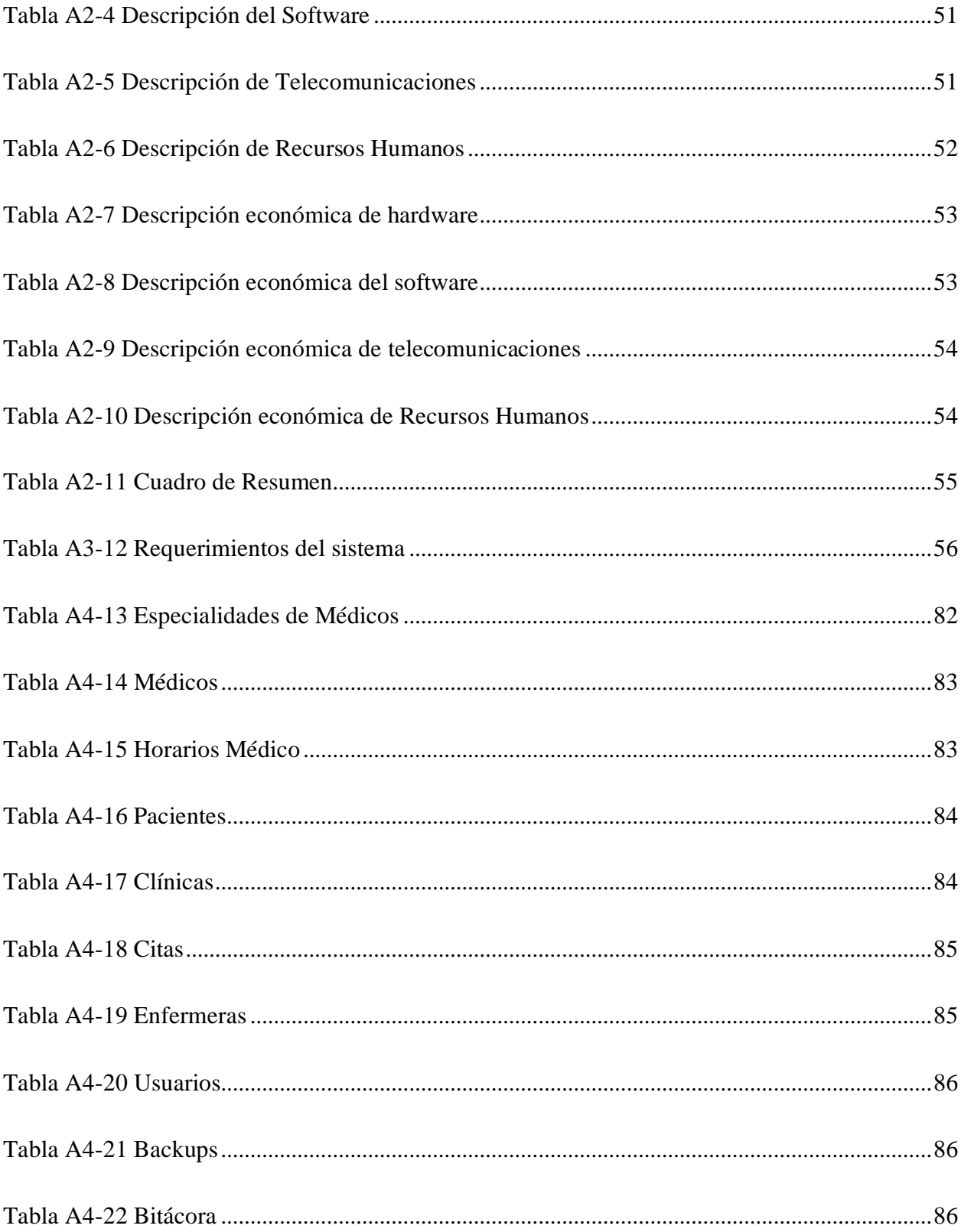

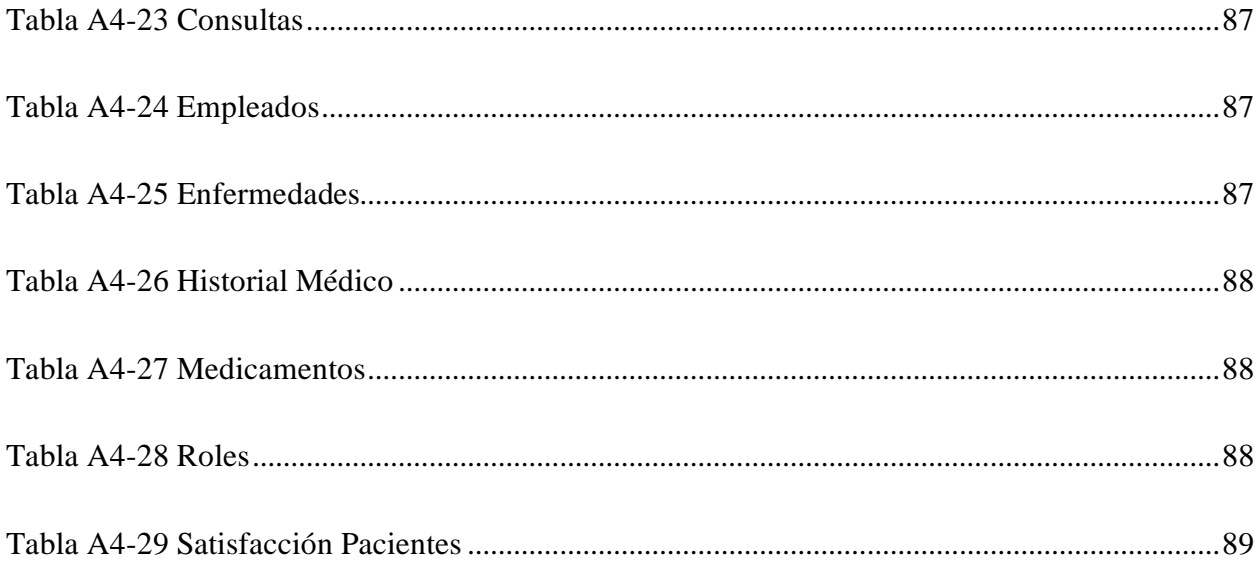

# **ÍNDICE DE FIGURAS**

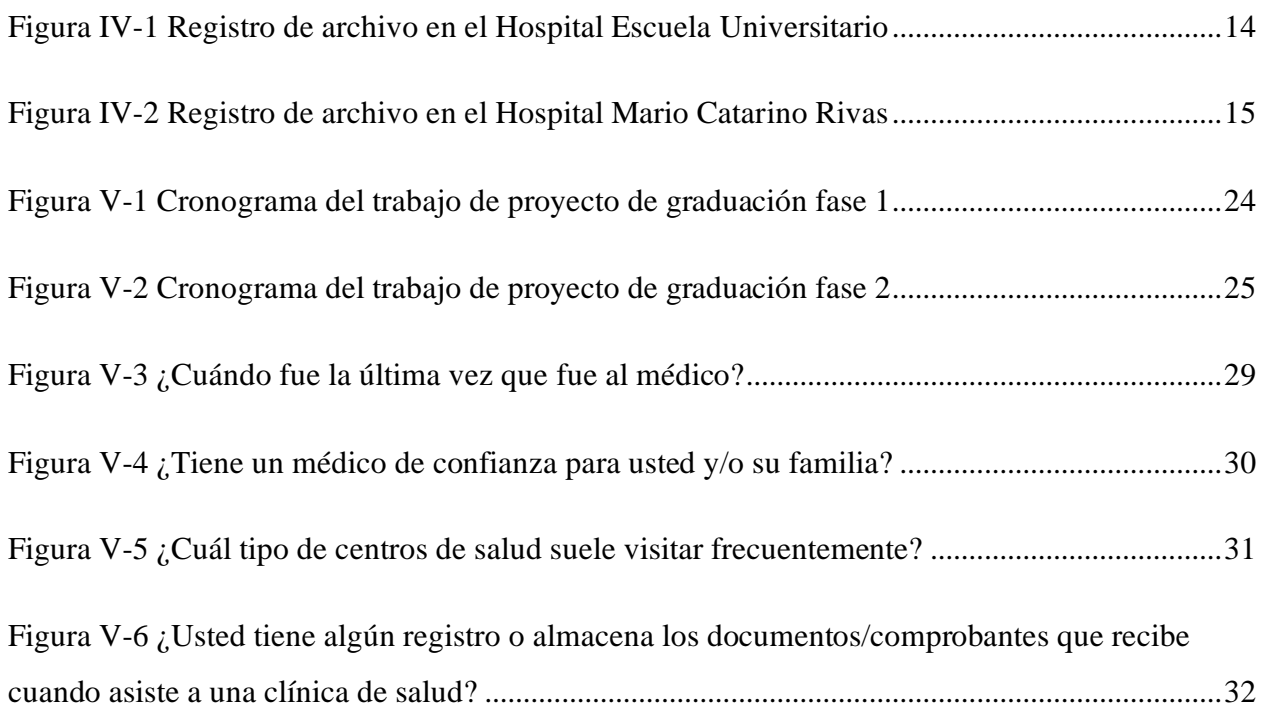

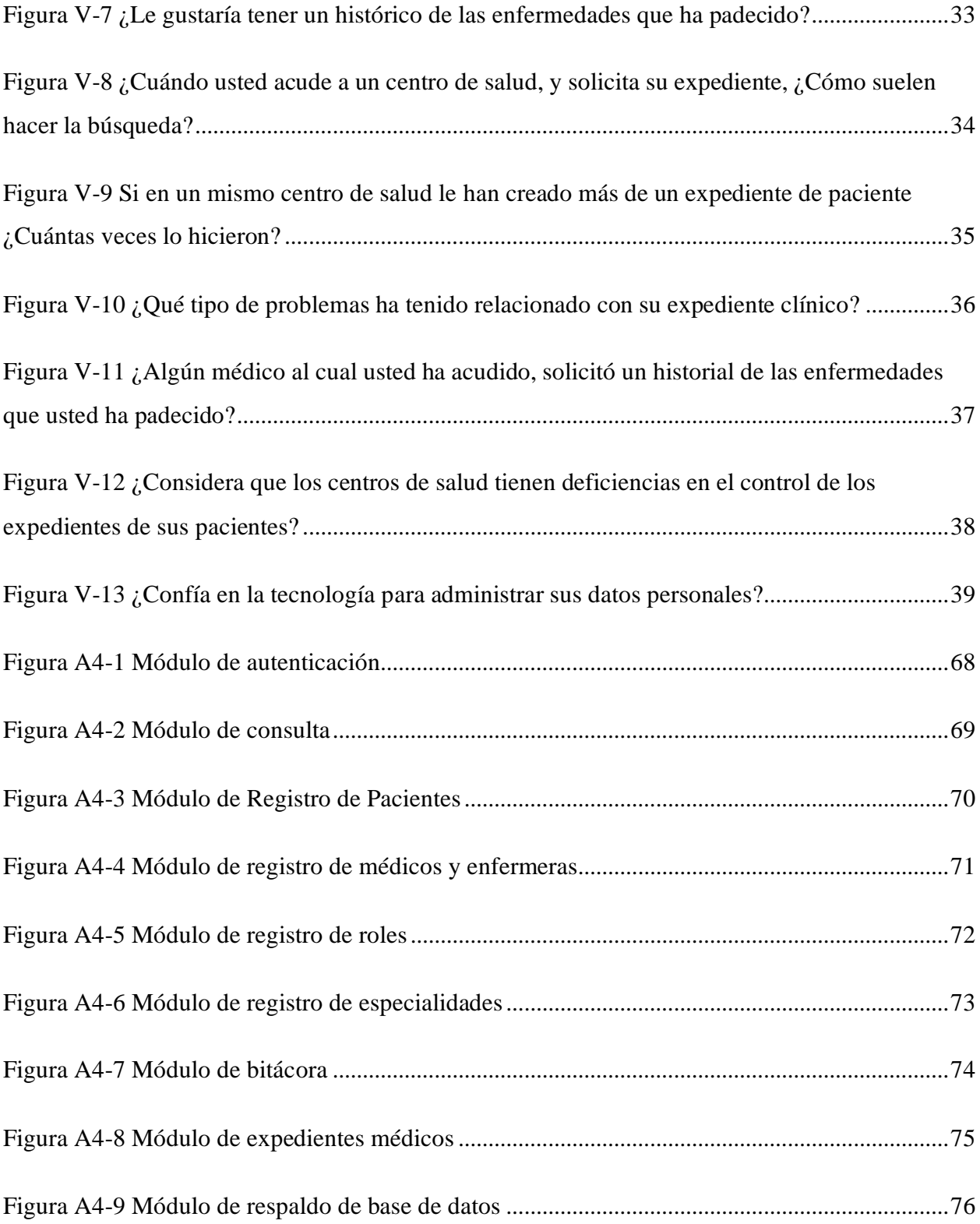

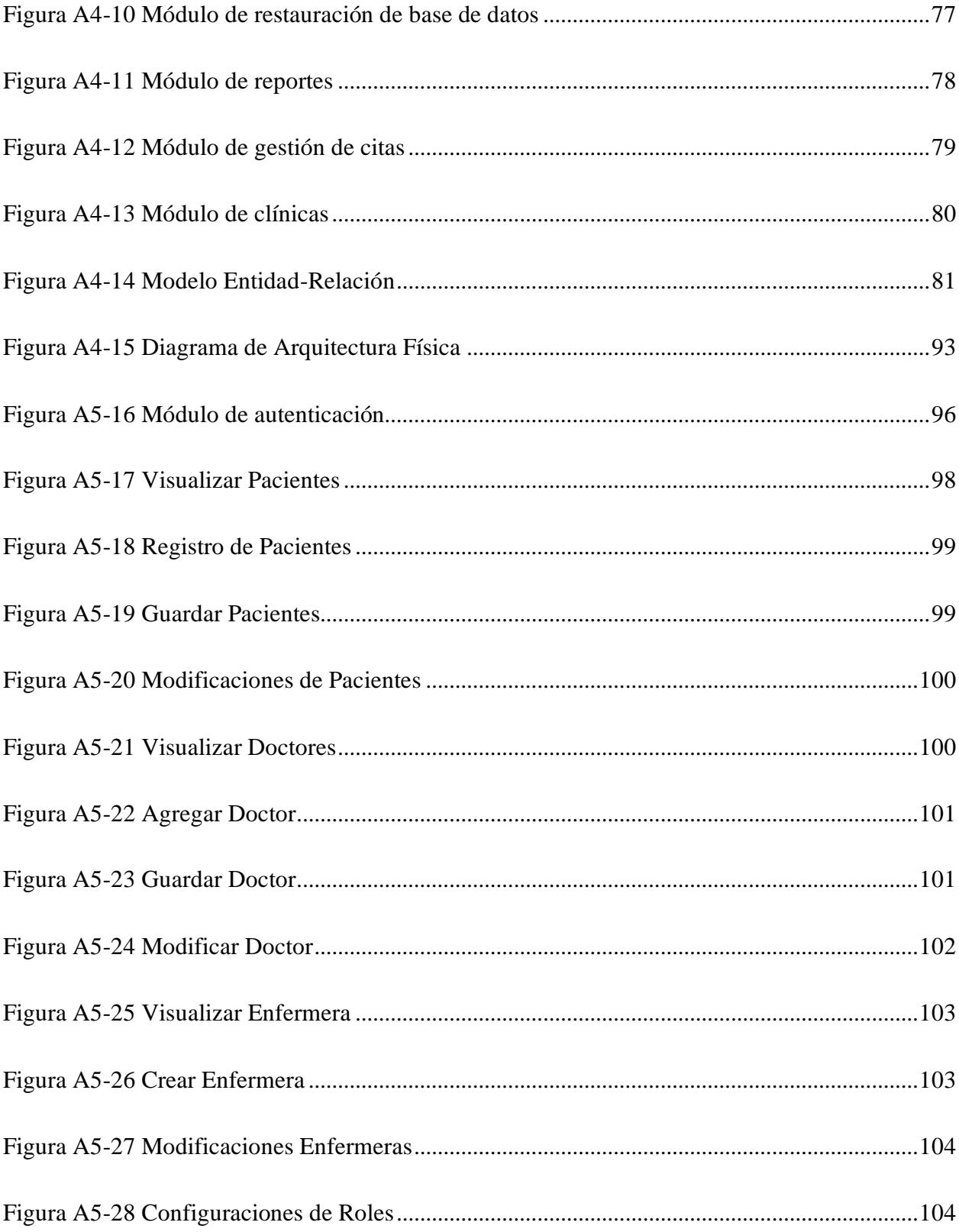

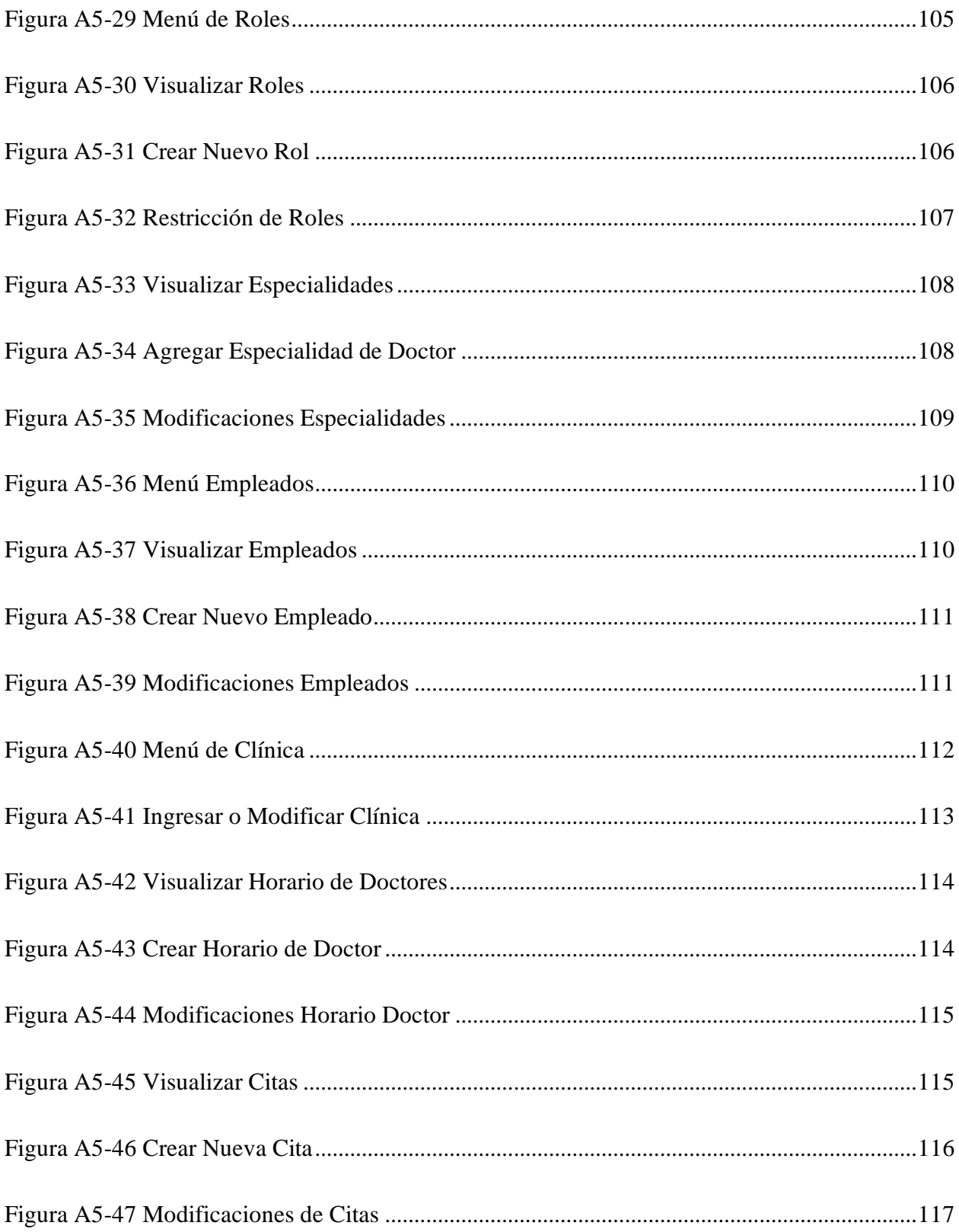

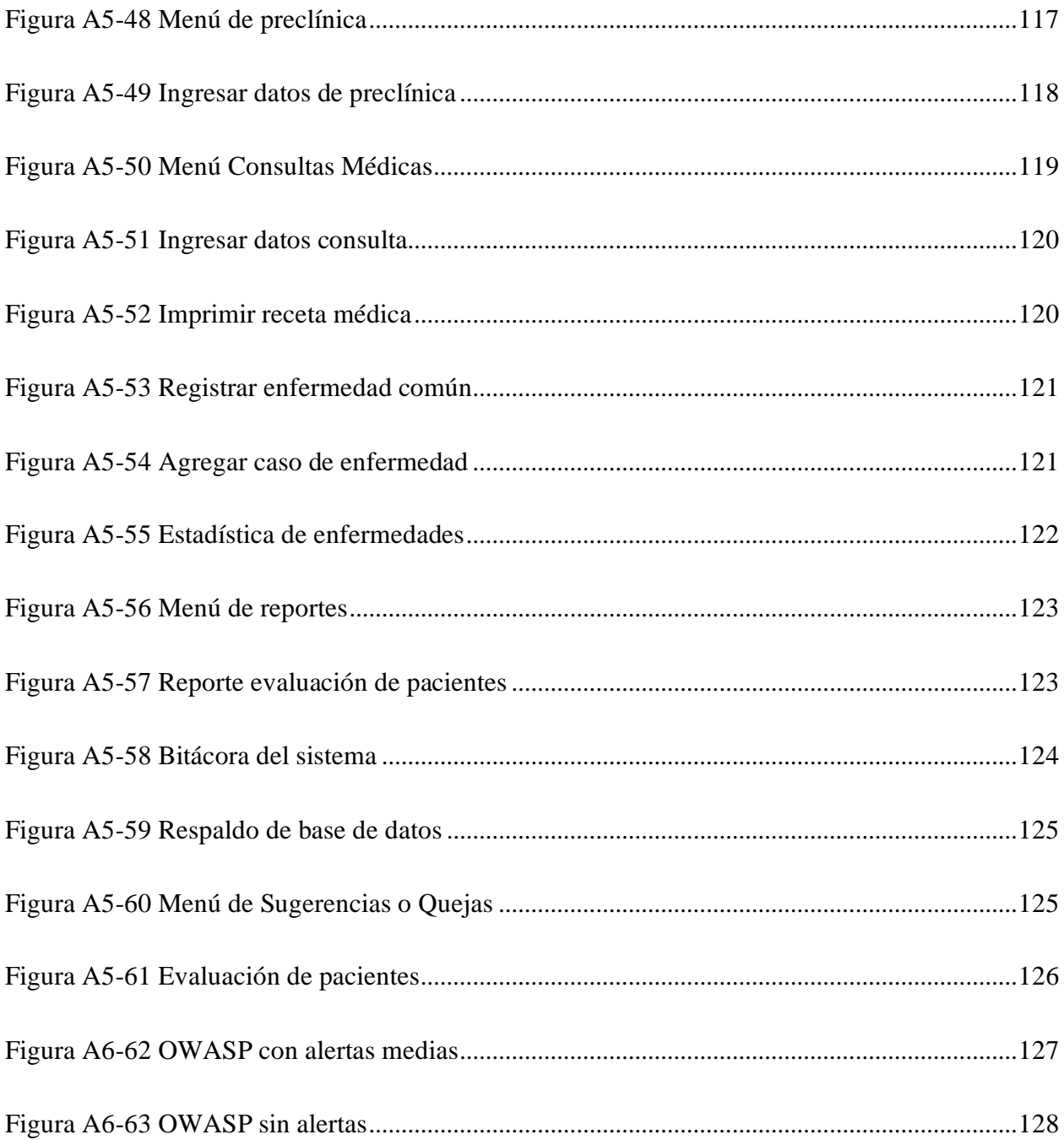

### **GLOSARIO**

**Admisión de paciente:** Es el proceso mediante el cual se facilita el acceso de los usuarios a la asistencia sanitaria especializada, tanto en régimen ambulatorio como de ingreso. Normalmente, implica el ingreso del paciente en alguno de los servicios del centro asistencial que, dependiendo de sus características, podría ser: admisión ambulatoria (consultas externas), admisión de urgencias u hospitalización. (Gallego, 2014)

**Expediente:** Es el conjunto único de información y Datos Personales de un paciente, que se integra dentro de todo tipo de establecimiento para la atención médica, ya sea público, social o privado, el cual, consta de documentos escritos, gráficos, imagenológicos, electrónicos, y de cualquier otra índole, en los cuales, el personal de salud deberá hacer los registros, anotaciones. (AMED-L, 2017)

**OMS:** Organización Mundial de la Salud

**Paciente ambulatorio:** Se utiliza en medicina para hacer referencia tanto a un nivel de atención primaria de salud como al carácter de un procedimiento que no requiere que el paciente permanezca hospitalizado o recluido para llevarlo a cabo. (Andrade, 2014)

## <span id="page-20-0"></span>**I. INTRODUCCIÓN**

La salud de las personas está directamente relacionada con su situación económica. Hay suficientes indicios para asegurar que las personas de los grupos de ingresos más altos viven más años que las de ingresos más bajos. En lo que se refiere a la discapacidad, las personas de los grupos de ingresos más altos pueden esperar vivir libres de discapacidad más años que las de los grupos con ingresos más bajos. En esta investigación tiene como objetivo ayudar a las clínicas de salud para que puedan brindar una mejor atención a los pacientes sin importar su situación económica. Hay muchas formas de poder ayudar a las clínicas a mejorar, ya sea con donativos de medicamentos, camas, sistemas tecnológicos, etc. Se analizará también la manipulación de datos de los pacientes en la actualidad y como ha ido evolucionando con los años.

El sector salud hondureño está constituido por la Secretaría de Salud (SS), el Instituto Hondureño de Seguridad Social (IHSS) y las unidades proveedoras del sector privado en esta investigación nos enfocaremos en el sector privado de salud.

La OMS define el sistema de salud como el ente que "comprende todas las organizaciones, instituciones y recursos dirigidos a la realización de acción cuyo propósito principal es el mejoramiento de la salud". (OMS, 2000) Un sistema de salud puede caracterizarse también de acuerdo con sus actores principales: a) el gobierno o los profesionales que estructuran y regulan el sistema; b) la población, incluidos los pacientes, quienes en su condición individual o colectiva pagan por el sistema de salud (a través de impuestos u otros mecanismos) y reciben los servicios; c) agentes financieros, quienes recaudan fondos y los asignan a proveedores o compran servicios a nivel nacional y otros niveles inferiores; d) organizaciones comunitarias y locales (voluntariados, comités de salud, iniciativas privadas) que colaboran en la organización y apoyo logístico, financian directa o indirectamente y algunas veces prestan servicios; y e) los proveedores de servicios que, a su vez, pueden ser tanto del sector público como del sector no público. (Mills & Ranson, 2001)

### <span id="page-21-0"></span>**II. PLANTEAMIENTO DEL PROBLEMA**

### <span id="page-21-1"></span>**2.1 Antecedentes**

En Tegucigalpa el Doctor Ruy B. Nutter, médico norteamericano que había laborado muchos años en el hospital de la United Fruit Company en Tela fundó en 1933, en las faldas del cerro El Picacho, el Hospital Viera para pacientes quirúrgicos, obstétricos y de medicina general. Este hospital que tuvo gran aceptación dentro de la población hondureña, enfrentó dificultades económicas después de la muerte del Doctor Nutter, siendo adquirido a finales de la década de los cincuentas por un grupo de médicos hondureños entre ellos los doctores José T Mendoza, Roberto Lázarus, Manuel Sequeiros Verde, Alejandro Zúniga Lagos, Elías Faraj R, Octavio Vallecillo, Nicolás Odeh Nasralla, Octavio Zavala, Shibli Canahuati y Carlos A Delgado, que lo reactivaron y fortalecieron con nuevos socios, dándole impulso a la medicina privada de mediados del siglo. En Comayagua se funda la Policlínica Berlíoz por el Doctor Rodolfo Berlíoz y en San Pedro Sula La Policlínica Bendaña por los hermanos Rene, Arturo y Sergio Bendaña. (Castellanos, 2005)

De acuerdo con un censo realizado por la OIT, el sector privado está constituido por más de 1,100 establecimientos con fines de lucro, entre ellos hospitales, centros médicos, clínicas, laboratorios, farmacias, centros especializados (oftalmológicos, radiológicos, de diálisis, etc.), además de los consultorios de los médicos y otros profesionales de la salud. Este sector privado, que brinda atención a la población de ingresos medios y altos, cuenta con la mayor parte de los servicios de diagnóstico por imágenes y de laboratorio con tecnología avanzada que hay en el país y brinda sus servicios casi exclusivamente en los municipios de mayor desarrollo económico y en las principales ciudades del país.

Dentro de la Agenda de Investigación para la Salud 2015-2018 de la propia Secretaría de Salud, se contempla una línea de Investigación llamada Tecnología Sanitarías, que involucran los siguientes temas:

a) Necesidad de las tecnologías sanitarias.

- b) Evaluación de las tecnologías sanitarias implementadas según niveles de atención.
- c) Uso de la tecnología de la comunicación en salud (Apps-salud, M-salud, E-salud).

En enero de 2019 comenzó a trabajar dentro del Hospital Mario Catarino Rivas, un sistema de información, que se encarga de manejar los historiales clínicos y la programación de citas de los pacientes que asisten a ese centro. Según manifiesta Alejandro Rivas en una entrevista "con este novedoso método cuando un paciente acude a recibir atención médica por primera vez se registra de manera electrónica con su tarjeta de identidad para ingresar al sistema los datos personales como el nombre y apellido entre otros". Actualmente se han registrado más de 128 mil pacientes en dicho sistema. (Diario Roatán , 2019)

### <span id="page-22-0"></span>**2.2 Enunciado / Definición del Problema**

Se ha identificado que las admisiones en varios centros de salud demoran bastante tiempo, y después de ser admitidos al registrar su cita deben esperar más tiempo para ser atendidos. De igual manera se conoce que hay diferentes clínicas privadas con diferentes costos, la mayoría comenzó con el registro de pacientes en la manera tradicional con papel y lápiz, y continúan trabajando de esa manera. Como se menciona en la introducción de esta investigación la salud de las personas está directamente relacionada con su situación económica, las clínicas que están más avanzadas con sistemas tecnológicos tienen un costo más alto en sus consultas médicas ya sea para cualquier especialidad, dando una mejor atención a sus pacientes, porque cuentan con un sistema computarizado para la admisión de sus pacientes y se pretende con esta investigación ayudar a las clínicas privadas que no cuentan con una oportunidad como esta.

Los registros manuales cuentan con muchas desventajas, por ejemplo, se pueden perder o alterar de forma más fácil, son ilegibles en algunas ocasiones, y la principal, es la dificultad de consolidar estos datos para obtener estadísticas útiles.

Se han presentado problemas con la identificación de los pacientes a la hora de ser atendidos por los doctores, recetando medicinas que no son adecuadas para ese paciente, y no cuentan con un historial médico de esa persona o con un historial resumido que brinde fácilmente todas las cosas importantes que se deben tener en cuenta a la hora de atender a un paciente y recetar

medicamentos. Contar con el historial médico de un paciente es tan esencial para los doctores dar un mejor diagnóstico y atención, la historia clínica ha demostrado ser un documento de gran utilidad para la realización de estudios epidemiológicos, permitiendo grandes avances en la medicina.

## <span id="page-23-0"></span>**2.3 Preguntas de Investigación**

- ➢ ¿Cómo se puede mejorar el agendar citas en una clínica médica?
- $\triangleright$  *i*, Qué desventajas hay del trabajo tradicional de administración de pacientes?
- ➢ ¿Qué piensan los doctores de la tecnología?
- ➢ ¿Cuál es la importancia de identificar correctamente los expedientes médicos de los pacientes?
- ➢ ¿Las personas confían en la tecnología para administrar sus datos personales?

## <span id="page-23-1"></span>**2.4 Hipótesis y/o Variables de Investigación**

### <span id="page-23-2"></span>**2.4.1 Hipótesis**

- ➢ Las personas consideran que hay deficiencia en el control de los expedientes de los pacientes en las clínicas médicas por tanto ellas están dispuestas a confiar en que la tecnología administre su información personal.
- ➢ Los doctores en las clínicas médicas valoran el uso de la tecnología, al igual que confirman que el contar con un historial médico de los pacientes ayuda a realizar un diagnóstico acertado.

### <span id="page-23-3"></span>**2.4.2 Variables de Investigación**

➢ Clínica médica, está compuesta por un equipo de profesionales que brinda asistencia médica a pacientes que consultan de manera ambulatoria (en consultorios externos) o por citas a diferentes especialidades de la medicina.

- $\triangleright$  Administración de pacientes, manipulación de información de pacientes para identificar y conocer su información personal como nombre completo, nacionalidad, número de identidad para diferenciar a cada paciente.
- ➢ Expediente médico, el expediente médico es el documento donde se lleva un registro de toda la información relacionada a la salud de los pacientes, de un determinado centro de salud, el cual puede ser digital o físico.

### <span id="page-24-0"></span>**2.5 Justificación**

Se necesita encontrar una propuesta que ayude a las clínicas sin importar el tamaño de esta, crear una oportunidad de mejora en la administración de los pacientes, en agendar citas, en procurar eficientar la admisión en estos centros de salud. Se dice que los pacientes enfermos ambulatorios asisten en mayor proporción a los servicios de salud privados (63 y 67 por ciento, respectivamente), especialmente a clínicas privadas (57 y 59 por ciento, respectivamente). (Secretaria de Estado en el Despacho de Salud, 2017)

Se requiere hacer esta investigación para conseguir información para crear una propuesta para la mejora de atención de los pacientes y que ayude con la toma de decisiones en las clínicas privadas, ya que las clínicas médicas se han saturado con muchos expedientes guardados en archiveros y el personal de estos lugares no se dan abasto para encontrar rápidamente la información de dicho paciente, y no esto no es eficiente y peor aún no poder filtrar la información de las alergias o enfermedades que padece ese paciente con tantas hojas en su expediente a la hora de ser atendido por el doctor, deseando encontrar información sobre las personas que han pasado por problemas de identificación con sus expedientes médicos, descubrir las desventajas del trabajo tradicional de la administración de pacientes.

## <span id="page-25-0"></span>**III. OBJETIVOS**

### <span id="page-25-1"></span>**3.1 Objetivo General**

Elaborar una propuesta viable que contribuya a mejorar la atención brindada a los pacientes en las clínicas médicas privadas mediante diferentes técnicas de investigación.

## <span id="page-25-2"></span>**3.2 Objetivos Específicos**

- ➢ Analizar los problemas de una mala identificación de pacientes.
- ➢ Examinar los datos obtenidos del instrumento de investigación para escoger una buena propuesta a realizar.
- ➢ Identificar ventajas que tienen las clínicas que cuentan con tecnología para la admisión de pacientes.
- ➢ Encontrar un mecanismo adecuado que pueda generar mayor control en el registro de citas para las clínicas.

## <span id="page-26-0"></span>**IV. MARCO TEÓRICO**

### <span id="page-26-1"></span>**4.1 Definiciones**

Paciente:

(Significados, 2016) dice;

Es aquella persona que sufre de dolor y malestar y, por ende, solicita asistencia médica y, está sometida a cuidados profesionales para la mejoría de su salud. (pág. 1)

Clínica médica:

(Láinez, 2015) lo describe como;

Establecimiento sanitario, generalmente privado, donde se diagnostica y trata la enfermedad de un paciente, que puede estar ingresado o ser atendido en forma ambulatoria. (pág. 1)

Atención sanitaria:

(Diccionario panhispánico del español jurídico, 2020) define como;

Prestación preventiva, diagnostica, terapéutica o rehabilitadora que tiene por objeto promover, mantener o restablecer la salud de las personas. (pág. 1)

Diagnóstico:

(Bembibre, 2009) dice;

El diagnóstico es la primera y más importante herramienta con la que cuenta un profesional de la salud de cualquier área para acercarse a la comprensión y posible tratamiento de las condiciones salubres de un individuo. El diagnóstico es el resultado del análisis que se realiza en una primera instancia y que tiene como fin permitir conocer las características específicas de la situación determinada para así poder actuar en

consecuencia, sugiriendo tratamiento o no. Ese análisis diagnóstico se basa en la observación de síntomas existentes en el presente o en el pasado. (pág. 1)

## <span id="page-27-0"></span>**4.2 Problemas de identificación de pacientes**

En las clínicas médicas se presentan siempre problemas con la identificación de los pacientes, y una incorrecta identificación de pacientes causa errores de medicación, errores de la transfusión, errores de laboratorio, procedimientos en la persona incorrecta y hasta altas de bebes que se entregan a las familias equivocadas, y esto es una consecuencia fatal. Este es un problema que ocurre con una alarmante regularidad. El impacto de este error es tal que la Comisión de Acreditación de los Estados Unidos ha identificado la correcta identificación de los pacientes. (Vítolo, 2011).

El potencial para equivocarse de paciente es mayor en ciertos casos específicos, por ejemplo, con pacientes que tienen gran intervención por personal que trabaja en distintos turnos y lugares dentro de la misma clínica.

Estos son algunos errores que se mencionan en la revista Journal of nursing care quality (Parisi, 2003):

- ➢ Defectos en las normas y procedimientos al respecto
- $\triangleright$  Falta de cumplimiento de normas apropiadas
- ➢ Nombres de pacientes iguales o parecidos
- $\triangleright$  Historiales clínicos duplicados
- ➢ Fallas en la comunicación
- ➢ Falta de procesos automáticos.

En un lugar donde se busca una práctica segura para los pacientes, es indispensable la correcta identificación de pacientes, como medida que favorezca la disminución de la probabilidad de errores médicos durante el proceso de atención a la salud. Es frecuente que la identificación de los pacientes se realice sólo por el número de cama, diagnóstico, características físicas o psicológicas, o nombre, sin embargo, estos identificadores aislados pueden ser insuficientes y no asegurar que sean correctos o exista duplicidad.

Este punto en esta investigación consiste en tener una idea de los problemas que acontecen con frecuencia en muchas clínicas médicas, Los riesgos para la seguridad del paciente se producen cuando existe un desajuste entre un paciente determinado y los componentes de su atención, ya sean estos componentes de diagnóstico, terapéuticos o de apoyo. A lo largo de la atención médica, el hecho de no identificar correctamente a los pacientes y relacionar esa información con una intervención clínica prevista continúa dando lugar a resultados adversos. Hay muchas causas de errores relacionados con la identificación del paciente y la correspondencia de procedimientos.

Entre las acciones que se deben implementar para una adecuada identificación de los pacientes se encuentran:

- ➢ El personal de salud debe identificar al paciente desde el momento en que éste solicita la atención, con al menos dos identificadores, que serán el nombre completo del paciente y su fecha de nacimiento (día, mes y año); en su caso, adicionalmente podrán agregarse otros determinados en la normativa de la institución.
- ➢ Todos los documentos que se generen durante el proceso de atención, incluyendo el expediente clínico, recetas médicas, solicitudes y resultados de estudios de laboratorio, etc., deben contener el nombre completo del paciente y la fecha de nacimiento.

La Organización Mundial de la Salud, OMS, incluye la identificación de pacientes dentro de las «Nueve soluciones para la seguridad del paciente» a fin de ayudar a reducir el tributo de daños relacionados con la atención sanitaria que pagan millones de pacientes en todo el mundo. (OMS, 2007)

La identificación del paciente y su preparación para un tratamiento previsto es una actividad que se realiza de forma rutinaria en todos los ámbitos de atención. Los riesgos para la seguridad del paciente se producen cuando hay un desacuerdo entre la identificación del paciente y los componentes de su cuidado como los diagnósticos.

## <span id="page-29-0"></span>**4.3 Admisión de pacientes**

#### <span id="page-29-1"></span>**4.3.1 Estrategias para admisión de pacientes**

Admisión es el departamento responsable de tramitar los procesos de hospitalización a pacientes con cirugías programadas y los referidos de consulta externa, entre otros servicios de atención. Lo más habitual es que el personal administrativo o sanitario realice la identificación del paciente solicitándole alguna información personal (ej. nombre y apellidos) de forma verbal y, en algunos casos, se le pide alguna documentación acreditativa de identidad. Esta información sirve para comprobar si el paciente ya ha estado con anterioridad en el centro y si se tiene una historia clínica del mismo. Las siguientes estrategias deben ser tenidas en cuenta según la OMS:

Asegurar que las organizaciones de atención sanitaria cuenten con sistemas implementados al:

- $\checkmark$  Hacer énfasis en la responsabilidad principal de los trabajadores de la atención sanitaria de verificar la identidad de los pacientes y hacer coincidir los pacientes correctos con la atención correcta (por ejemplo, resultados de análisis de laboratorio, muestras, procedimientos) antes de administrar la atención.
- $\checkmark$  Fomentar el uso de, al menos, dos identificadores (por ejemplo, nombre y fecha de nacimiento) para verificar la identidad de un paciente en el momento de la admisión o de la transferencia a otro hospital o entorno de atención y previo a la administración de la atención. Ninguno de estos identificadores debería ser el número de habitación del paciente y/o de la cama.
- $\checkmark$  Estandarizar los enfoques para la identificación del paciente entre los distintos establecimientos dentro de un sistema de atención en la clínica.
- $\checkmark$  Proporcionar protocolos claros para identificar pacientes que carezcan de identificación y para distinguir la identidad de los pacientes con el mismo nombre. Deben desarrollarse y utilizarse enfoques no orales para identificar pacientes comatosos o confundidos.

#### <span id="page-30-0"></span>**4.3.2 Importancia del proceso de admisión**

El proceso de admisión implica una compleja interacción de factores humanos, organizacionales y técnicos que pueden contribuir a que se produzca un error en la identificación del paciente. Conscientes de este problema el Dr. Fabián Vítolo menciona el ejemplo del Hospital John Hopkins de Baltimore, un importante centro académico de los EE.UU, constituyó un equipo para que condujera un análisis con el fin de evaluar en qué medida su propio proceso de admisión contribuía con los errores de identificación que ocurrían en dicho centro. El equipo multidisciplinario (médicos, enfermeras, administrativos, técnicos, etc.) estaba formado por representantes de los departamentos de sistemas, auditoría médica, calidad de atención, admisión, servicios ambulatorios, laboratorio y patología.

Luego de estudiar los pasos del proceso de admisión y registro de pacientes, el equipo identificó 105 casos durante el año 2002 en los cuales se había seleccionado al paciente equivocado de una lista electrónica de pacientes durante la admisión para internación o bien durante el registro de los pacientes ambulatorios. Las principales fuentes de error identificadas fueron (Bittle, Charache, & Wassilchalk, 2007):

- $\triangleright$  Si bien se evaluaba anualmente la competencia del personal de admisión de pacientes internados, dicha evaluación no existía para los responsables de registrar a los pacientes ambulatorios.
- ➢ Muy poco personal con la capacidad de completar el registro de admisión tenía acceso a la historia clínica electrónica del paciente internado.
- ➢ No había normas y procedimientos de verificación de identidad consistentes y adecuados (ejemplo: requerir la identificación fotográfica, la reconfirmación de información específica del paciente y los requisitos para poder modificar datos esenciales en el sistema.)

Los siguientes puntos sintetizan las principales estrategias propuestas por el equipo del John Hopkins para disminuir los errores durante el proceso de admisión y registro:

- ➢ Analizar y comprender todos los sistemas administrativos y clínicos relacionados con la selección e identificación de pacientes.
- ➢ Utilizar un solo directorio maestro para el registro de pacientes.
- ➢ Limite la capacidad para modificar en el sistema los principales datos de los pacientes a personal calificado.
- ➢ Garantizar que durante la capacitación del personal de admisión y registro se enfatice la importancia de verificar la identidad del paciente.
- ➢ Monitorear permanentemente los errores de identificación durante el proceso de admisión, identifique al personal involucrado y brinde retroalimentación acerca de los errores observados.
- ➢ Considerar la utilización de fotografías para reforzar el proceso de verificación de identidad.

La admisión del paciente es el proceso mediante el cual se facilita el acceso de los usuarios a la asistencia sanitaria especializada, tanto en régimen ambulatorio como de ingreso. Normalmente, implica el ingreso del paciente en alguno de los servicios del centro asistencial que, dependiendo de sus características, podría ser: admisión ambulatoria (consultas externas), admisión de urgencias u hospitalización. Es aquí donde aparece la primera causa de aparición de historiales médicos duplicados de una misma persona. También es el momento que suelen utilizar aquellos que intentan suplantar la identidad médica de otra persona con el fin de obtener unos servicios médicos completamente gratuitos.

## <span id="page-31-0"></span>**4.3.3 Desventajas del trabajo tradicional para administrar pacientes y sus historiales clínicos**

La Historia Clínica de los pacientes como tal ha tenido dificultades en los diferentes centros de salud por ser un documento legal que a veces es ambiguo, no claro de leer, con riesgo de perder información contenida en ella por los aspectos inherentes al manejo del papel, el variado acceso del personal, la forma y espacio de archivar. Antes, cuando el médico atendía en forma individual las necesidades del paciente sus historias clínicas semejaban un cuaderno de notas donde se registraban los datos más importantes según su criterio; más adelante cuando

aparecen las especializaciones, el trabajo en equipo y la medicina hospitalaria, la historia clínica pasa a ser responsabilidad compartida por un grupo de profesionales, lo cual obligó a estructurar la información de manera coordinada. A continuación, se presenta una lista de desventajas de trabajar de la manera tradicional según (Mandirola, Franco, Nuñez, & Ferraro, 2004):

- ➢ Inviolabilidad: Puede llegar a rehacerse total o parcialmente sin poder comprobarlo.
- $\triangleright$  Secuencia de la información: Es difícil sino está previamente foliada, las evoluciones son consecutivas sobre un mismo papel.
- ➢ Reserva de la información privada del paciente: Solamente está garantizada por mecanismos de control del archivo.
- ➢ Accesibilidad: Utilizable en un solo lugar.
- ➢ Disponibilidad: Dependiendo de la accesibilidad de los archivos físicos.
- ➢ Riesgo de pérdida de información: Frecuentemente extraviada.
- ➢ Integridad de la información clínica: Frecuentemente se encuentran dividida en servicios, se suelen abrir varios números de historia clínica para un mismo paciente.
- ➢ Durabilidad: Sufre deterioro con el tiempo, por su propio uso muchas veces.
- $\triangleright$  Legibilidad: Algunas veces ilegible.
- ➢ Legalidad y valor probatorio: Garantizado sí está bien confeccionada, clara, foliada y completa.
- ➢ Identificación del profesional: Por la firma holográfica y el sello con la matrícula.
- ➢ Temporalidad precisa: A veces con fecha y hora.
- ➢ Garantía de la autoría: Por medio de la firma manual y sello que a veces suele faltar
- ➢ Redundancia: Incompleta con información duplicada e innecesaria.
- ➢ Errores de consignación: A veces inexacta.
- ➢ Estandarización de datos: Organizada según necesidad de cada servicio.
- ➢ Costos de personal administrativo: Requiere personal para el mantenimiento del archivo, (Repartir, buscar y ordenar los expedientes de los pacientes).
- $\triangleright$  Costos de imprenta: Es necesario para los distintos formularios que la componen.
- $\triangleright$  Costos de papel: Un alto nivel.
- ➢ Tiempo de consulta: El tiempo para la reservación de cita, admisión de paciente y consulta es más tardado.
- ➢ Tiempo de búsqueda de estudios complementarios: Tiempo más tardado.
- ➢ Disponibilidad de los datos para estadísticas: Mediante tediosos procesos.
- ➢ Búsqueda de información de pacientes y separación de datos por distintos ítems: Dificultosa, poco confiable y costosa.
- ➢ Robo de la historia clínica: Si se roba o se pierde es imposible de recuperarla.

Es importante tomar en cuenta la importancia de una buena administración de los pacientes y su información médica. En Honduras, tanto en el sector público y privado, presentan problemas con la administración de sus pacientes por tantos expedientes, a continuación, se presentan imagines de algunos centros de salud en honduras:

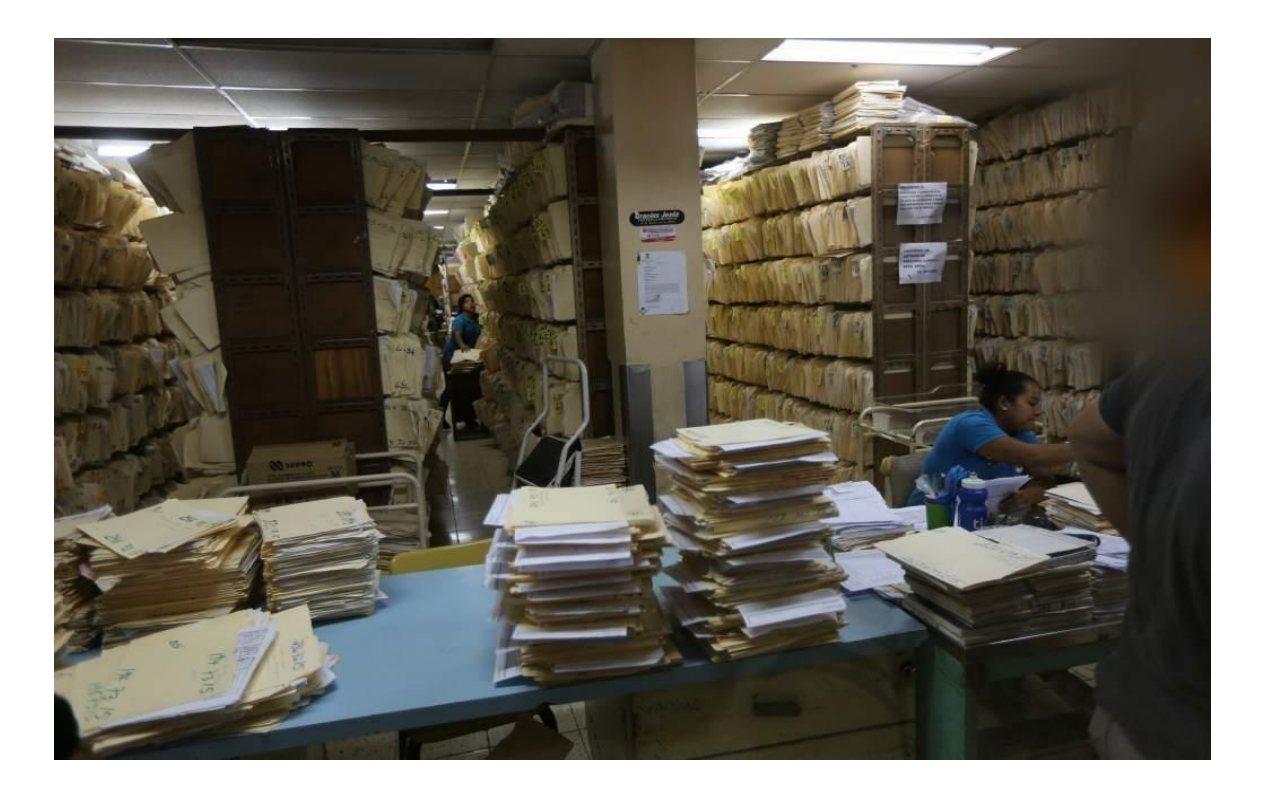

*Figura IV-1 Registro de archivo en el Hospital Escuela Universitario*

<span id="page-33-0"></span>Fuente: La Prensa Honduras

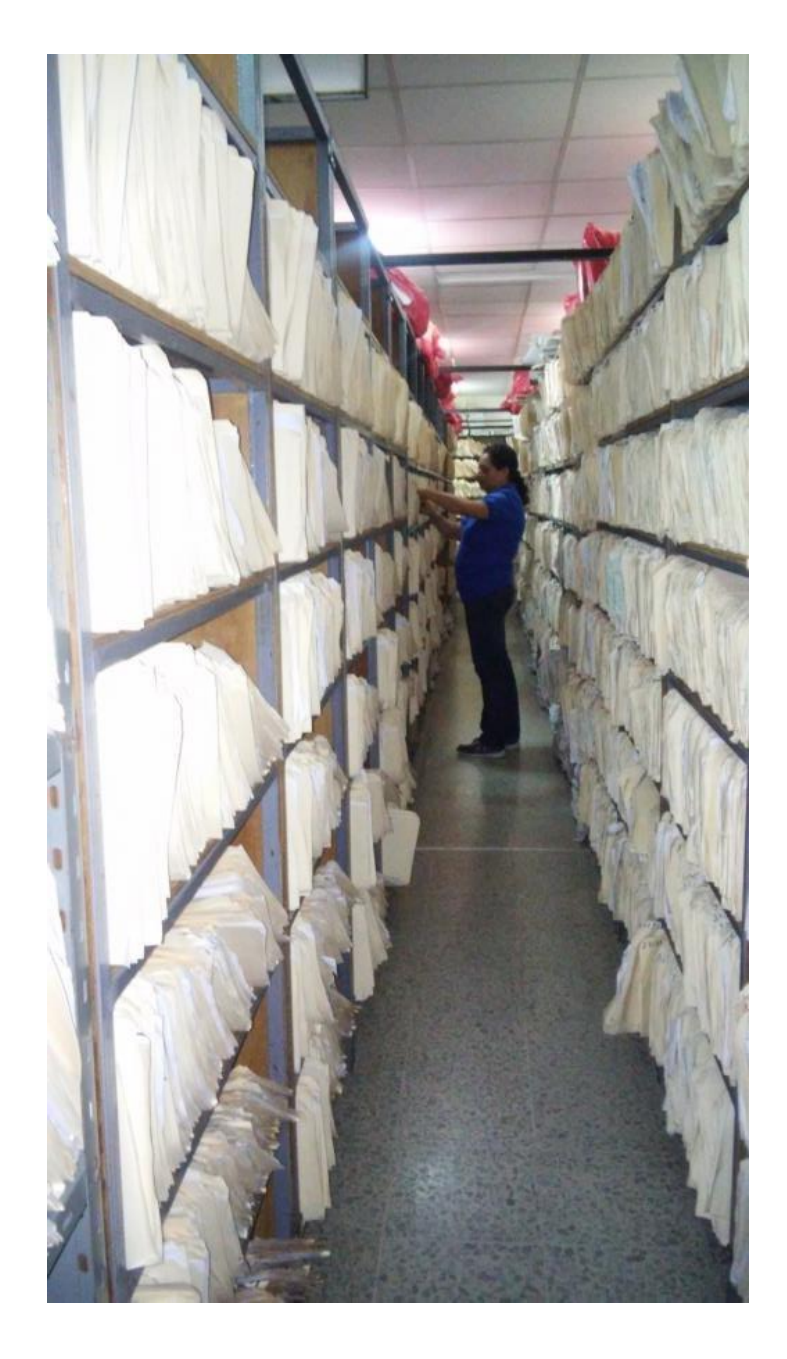

*Figura IV-2 Registro de archivo en el Hospital Mario Catarino Rivas*

<span id="page-34-0"></span>Fuente: Secretaría de Salud Honduras

#### <span id="page-35-0"></span>**4.3.4 Ventajas del uso de tecnología en clínicas**

Los avances tecnológicos que se ven en todos los campos y la necesidad del manejo de la información han llevado al desarrollo de historiales clínicos en forma electrónica como un método de seguimiento clínico y administrativo.

Entre las principales ventajas del uso de la tecnología para administrar historiales clínicos destacan (Gárces, Soto Lopéz, & Navareño, 2020):

- $\triangleright$  Mayor seguridad a la hora de realizar variaciones en la misma. Se puede controlar en todo momento tanto los profesionales como el contenido de la historia clínica al que pueden acceder.
- ➢ Interconectividad e interoperabilidad entre distintas áreas médicas.
- $\triangleright$  Mejor disponibilidad y accesibilidad inmediata y en todo momento de la información contenida en el historial clínico digital por parte de los profesionales autorizados.
- ➢ Mayor seguridad en el almacenamiento de datos contenidos en la historia clínica y posibilidad de realizar copias de seguridad.
- $\triangleright$  Al estar todo digitalizado, se puede entender con mejor claridad la información contenida en el historial clínico, frente a los problemas de transcripción presentados anteriormente con el formato papel, donde muchas veces era difícil entender la caligrafía de los profesionales.
- ➢ El tiempo de consulta es de mejor calidad, al tener toda la información de forma clara, inmediata y completa.
- ➢ En relación con el personal con funciones administrativas, permite una atención al paciente y, en general, un desarrollo de sus funciones más eficiente y eficaz.
- ➢ Reducción del consumo del papel, con todas las ventajas que esto implica, tanto en el gasto sanitario, como en el medio ambiente.
- $\triangleright$  La incorporación de la firma electrónica en los documentos que componen la historia clínica electrónica los dota de legalidad, generando ventajas tanto desde el punto de vista del personal, como desde el punto de vista del paciente, agilizando tramites como el consentimiento médico informado que se podría hacer con el uso de la tecnología.
➢ Obtener estadísticas de forma instantánea y actualizada, de aspectos relevantes desde el punto de vista sanitario.

#### **4.3.5 Ejemplo del hospital Mario Catarinas Rivas**

Este es un ejemplo del uso de la tecnología para la propuesta de la problemática de esta investigación, este Diario mencionó un sistema de digitalización ha mejorado considerablemente las atenciones dentro de este hospital, disminuyendo los tiempos de espera de los pacientes, el cual consiste en:

Este consiste en el manejo de una plataforma digitalizada para la inscripción de expedientes clínicos y programación de citas de los usuarios. Este procedimiento forma parte del modelo de gestión hospitalaria y es conducido desde hace dos años por personal administrativo y con ello se ha disminuido considerablemente el tiempo de espera de los usuarios. Alejandro Rivas, encargado de la Unidad de Archivo del centro asistencial manifestó que "con este novedoso método cuando un paciente acude a recibir atención médica por primera vez se registra de manera electrónica con su tarjeta de identidad para ingresar al sistema los datos personales como el nombre y apellido entre otros." Detalló, que una vez que esta información se ingresa a la plataforma digital se imprime el expediente electrónico del paciente y este es trasladado al consultorio del médico. Posteriormente recibe su tratamiento y queda listo para recibir su consulta médica de forma mensual así mismo se le programan las citas para llevar el control de su enfermedad.

Según registros en el hospital Mario Catarino Rivas hasta octubre de 2018 se atendió un promedio de 95,666 pacientes en consulta externa. Mientras que en las emergencias se recibieron 128,958 usuarios siendo el departamento de Yoro el que más personas refiere con un total de 18,861. (Diario Roatán , 2019)

#### **4.3.6 Mecanismo para agendar citas médicas**

Existen varios métodos para programar la asignación de citas, y se presentan problemas muy seguidamente, ya sea por pacientes que se les olvido su cita, o hay más de una cita con un doctor a la misma hora, causando pleitos entre los pacientes, etc.

Las citas médicas pérdidas son un gran problema para la eficiencia de un centro de salud. Limitan el acceso a los servicios médicos de otros pacientes y perjudican la rentabilidad económica de los prestadores médicos y del lugar en general. El Dr. Felipe, menciona algunos problemas que se generan con las citas médicas:

- ➢ Oportunidad para el paciente: Pacientes que realmente necesitan ver al médico deben esperar mucho tiempo para ver al doctor por el simple hecho de que no hay espacios disponibles en la agenda. Sin embargo, por el otro lado, entre 18% y 30% de las citas médicas se pierden porque el paciente nunca llega. En últimas, son los mismos pacientes los que están afectando la Salud y la oportunidad en la atención de otros pacientes que de poder conseguir una cita médica en tiempos razonables podrían mejorar su estado de salud y prevenir condiciones más complejas y costosas.
- ➢ Impacto económico para el prestador médico: El hecho de que entre 18% y 30% de los pacientes no lleguen a sus citas médicas, quiere decir que los prestadores están dejando de recibir ese mismo porcentaje en sus ingresos, pero incurriendo en los gastos como si hubieran prestado el servicio.
- ➢ Desorden y mayores tiempos de espera para el paciente: Una de las formas que los prestadores han encontrado para hacerle contrapeso a este problema es sobre agendando. Si bien podría a llegar a tener algo de lógica esta aproximación, en la realidad lo único que genera es más desorden en las clínicas y mayores tiempos de espera para los pacientes.

## **V. METODOLOGÍA**

#### **5.1 Enfoque**

El enfoque utilizado en este estudio es el enfoque mixto es decir cualitativo y cuantitativo, este constituye un estudio descriptivo acerca de la administración de los pacientes en la actualidad y cualitativo porque se analizaran datos a través de la recolección de datos., escogido de acuerdo con lo que Gall, Borg exponen en su libro: La investigación cualitativa se encarga de estudiar casos, ésta estudia las acciones humanas en situaciones reales, el significado que crean los individuos y otros fenómenos internos. (Gall, Gall, & Borg, 2003).

Sampieri define el enfoque cualitativo de la siguiente manera: se guía por áreas o temas significativos de investigación. En estos se desarrollan en base a preguntas e hipótesis. En el enfoque cualitativo, el investigador comienza examinando el mundo social y en este proceso desarrolla una teoría coherente con los datos, se basa más en una lógica y proceso inductivo (explorar y describir, y luego generar perspectivas teóricas). Se va de lo particular a lo general, el proceso de indagación es más flexible y se mueve entre las respuestas y el desarrollo de la teoría. Busca al "mundo visible", transformarlo y convertirlo en una serie de representaciones en formas de observaciones, anotaciones, grabaciones y documentos; es naturalista porque estudia a los seres en su naturaleza e interpretativa porque busca encontrar sentido a los fenómenos en función del significado. (Sampieri, Férnadez, & Baptista, 2010)

#### **5.2 Población y Muestra**

#### **5.2.1 Población.**

#### 5.2.1.1 Descripción.

Para identificar la población y muestra primero se enmarcó según el término de población, se define población como: el conjunto de todos los individuos (objetos, personas, eventos, etc.) en los que se desea estudiar el fenómeno. Éstos deben reunir las características de lo que es objeto de estudio. (Latorre, Arnal, & Rincón, 2003)

#### 5.2.1.2 Delimitación de la población.

La población seleccionada para esta investigación son personas hondureñas sin distingo de edad y género que han asistido a clínicas privadas.

#### **5.2.2 Muestra**

5.2.2.1 Descripción y selección.

Se ha elegido una muestra representativa de los datos obtenidos, tomando en cuenta la definición de muestra como: una parte o subconjunto de una población normalmente seleccionada de tal modo que ponga de manifiesto las propiedades de la población. Su característica más importante es la representatividad, es decir, que sea una parte típica de la población en la o las características que son relevantes para la investigación. (Jiménez Fernández, 1983)

Para la muestra de la población, se eligieron pacientes que han asistido a centros de salud privados y doctores, facultades de carreras orientadas a la salud que hacen uso de expedientes médicos en su día a día. La selección correcta de la muestra implica crear una que represente a la población con la mayor fidelidad posible. Esto conlleva utilizar unas técnicas específicas de selección de la muestra.

Por causa de la situación actual del covid-19, no se logró trabajar con una muestra probabilística de tipo aleatorio simple como se tenía planeado.

## **5.3 Unidad de Análisis y Respuesta**

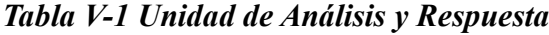

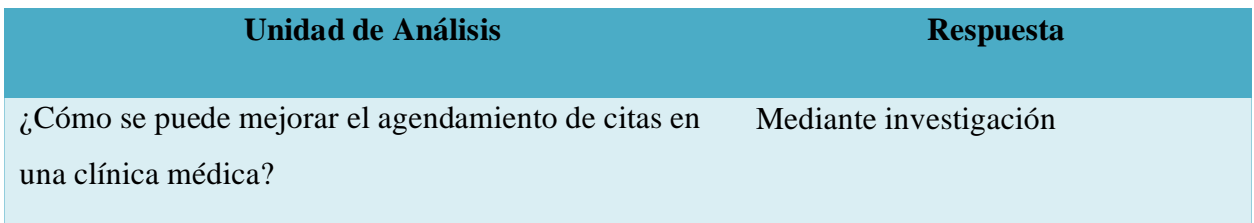

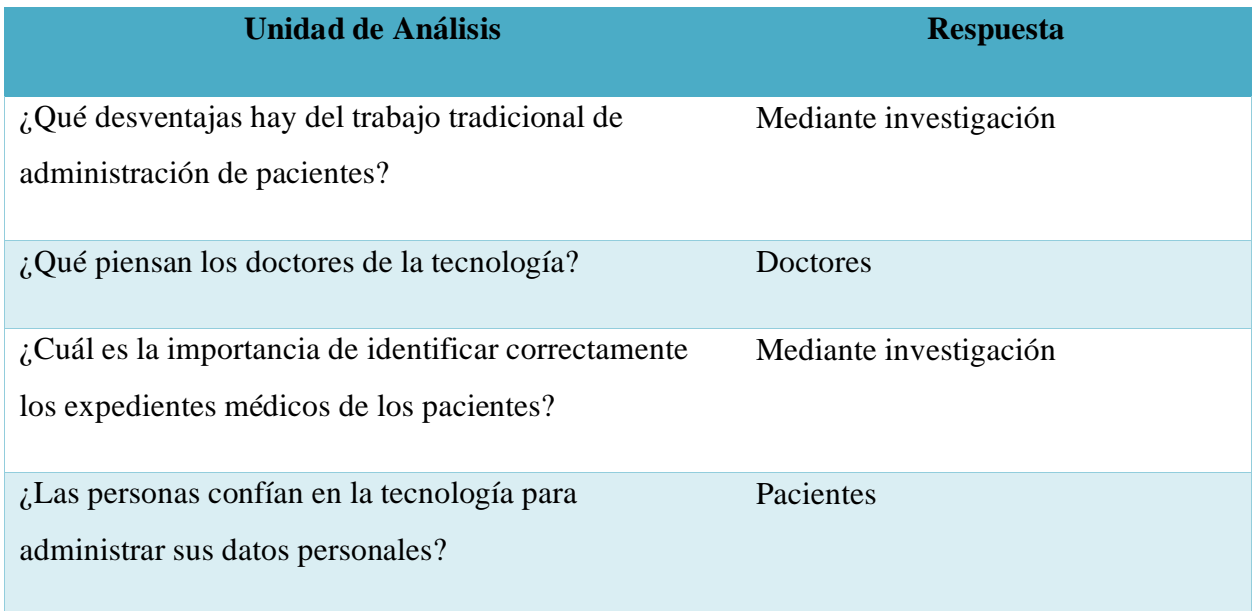

Nota: En esta tabla están las preguntas de investigación y quienes son los responsables de encontrar esas respuestas a dichas preguntas.

## **5.4 Técnicas e Instrumentos Aplicados**

#### **5.4.1 La Entrevista**

(Murillo, S.F) define:

La entrevista es la técnica con la cual el investigador pretende obtener información de una forma oral y personalizada. La información versará en torno a acontecimientos vividos y aspectos subjetivos de la persona tales como creencias, actitudes, opiniones o valores en relación con la situación que se está estudiando.

(Caballero, 1998) asegura que:

La entrevista es un instrumento eficaz y de gran precisión, puesto que se fundamenta en la investigación humana, aunque cuenta con un problema de delimitación por su uso extendido en las diversas áreas de conocimiento.

En esta investigación la entrevista se utilizó para obtener información de primera mano de 2 doctoras, una labora en el sector público y otra en el sector privado con el fin de identificar sus experiencias relacionadas a la problemática de esta investigación y para cumplir con el objetivo de saber que piensan los doctores de la tecnología.

#### **5.4.2 Encuesta**

#### Encuesta

El primero de los métodos de recolección de datos que se utilizaran es la encuesta que consta de la elaboración de una serie de preguntas, ya sean de carácter abiertas o cerradas, que son propuestas para recolectar información con el objetivo de medir una o más variables. (Definición.de, 2014)

Teóricamente, cualquier pieza unitaria de información se puede medir, desde las más sencillas hasta aquellas que aparecen de forma más compleja, siempre y cuando se aplique un método de medición adecuado. Para llevar a cabo dichas mediciones, es necesario la recolección de datos. Existen una serie de instrumentos de recolección de datos. Los instrumentos de recolección de datos permiten estandarizar los datos para un posterior análisis, obteniendo así una cantidad de información considerable, con un bajo costo y en un intervalo de tiempo corto.

El instrumento de recolección de datos escogido, que se utilizará en esta investigación, será el conocido como encuesta. La encuesta es una de las herramientas más versátiles, eficientes, útiles y sencillos de aplicar y recolectar información en investigaciones. Consiste en un conjunto de preguntas normalizadas (también denominado cuestionario) que se aplica sobre un subconjunto o muestra poblacional, a fin de obtener datos estadísticos sobre opiniones, hechos u otras variables de interés. Esta muestra será seleccionada de forma aleatoria dentro de la población de estudio.

Al momento de elaborar una encuesta, se debe tener en consideración que los resultados que se obtengan de los mismos y cumplen con los objetivos de la investigación establecidos y que están dirigidos a verificar las hipótesis establecidas, evitar preguntas ambiguas, redundantes o repetidas; enfocar las mismas en lo esencial del tema a explorar y redactar instrucciones claras.

## **5.5 Fuentes de Información**

#### **5.5.1 Fuentes Primarias**

Las fuentes primarias son las que se originan en el momento de un evento, estas proporcionar datos de primera mano relativo a un fenómeno que se desea investigar, es aquella información que se obtiene de forma oficial y que se encuentra dada. Algunos ejemplos de fuentes primarias son los periódicos, discursos, entrevistas, revistas científicas, etc.

Estas fuentes primarias se usan para procesos de investigación, para este trabajo se utilizaron fuentes de libros, periódicos, y revistas relacionados a los temas de esta investigación.

La siguiente es una lista de algunas fuentes primarias utilizadas:

- ➢ Periódico Diario Roatán
- ➢ Revista Médica de Honduras
- ➢ Libro bases metodológicas de la investigación educativa

#### **5.5.2 Fuentes Secundarias**

Las fuentes secundarias son aquellas que contienen información organizada elaborada, producto de análisis, extracción. Interpreta y analizan fuentes primarias. Las fuentes secundarias son textos basados en fuentes primarias, e implican generalización, análisis, síntesis, interpretación o evaluación.

Algunos tipos de fuentes secundarias son: Índices, revistas de resúmenes, crítica literaria y comentarios, enciclopedias, bibliografías, fuentes de información citadas en el texto. Ambas fuentes tanto primarias como secundarias son de mucha utilidad ya que ambas se complementan. En esta investigación se utilizaron fuentes secundarias como documentos, libros, y páginas web.

# **5.6 Cronología del Trabajo**

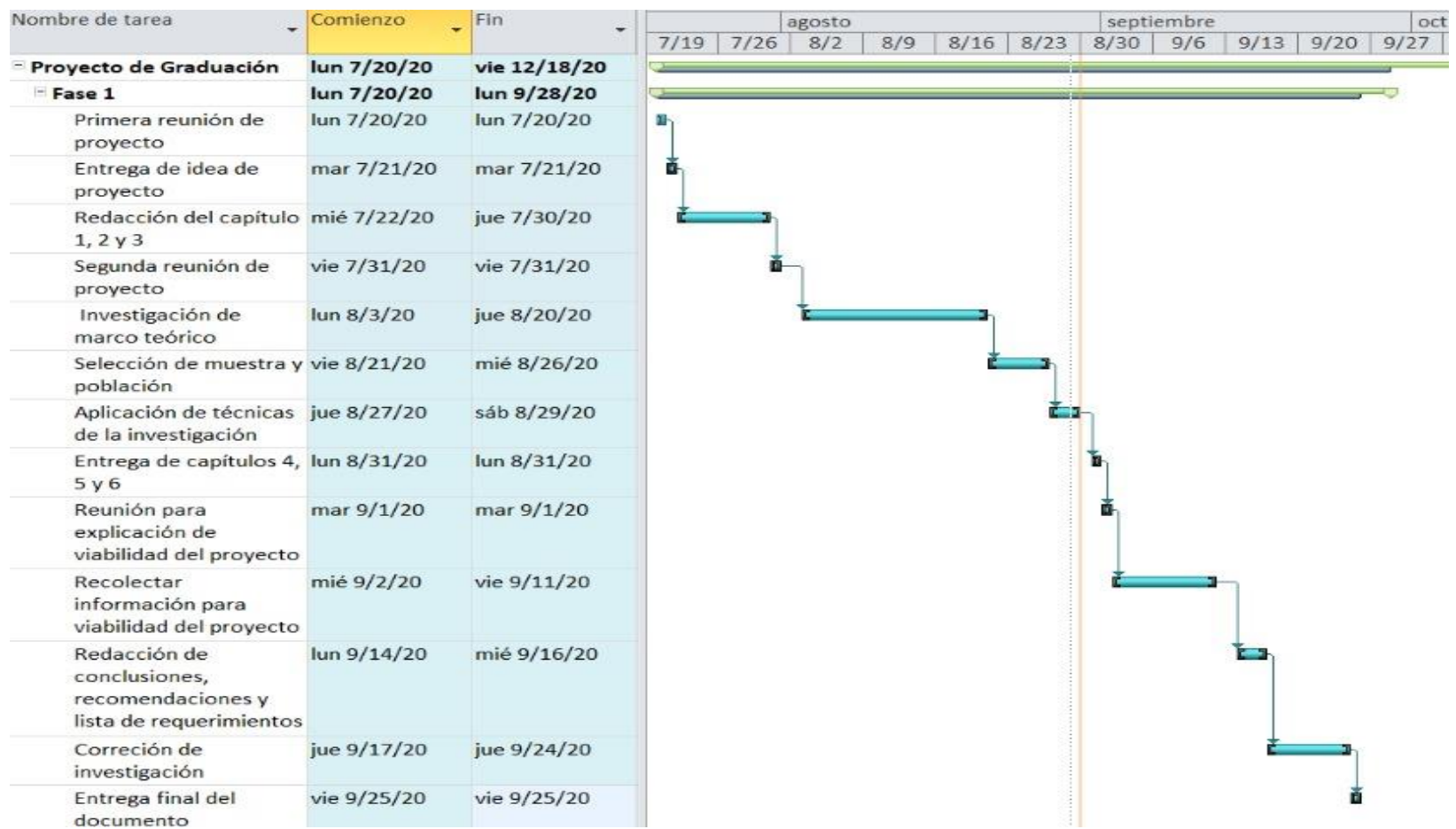

# *Figura V-1 Cronograma del trabajo de proyecto de graduación fase 1*

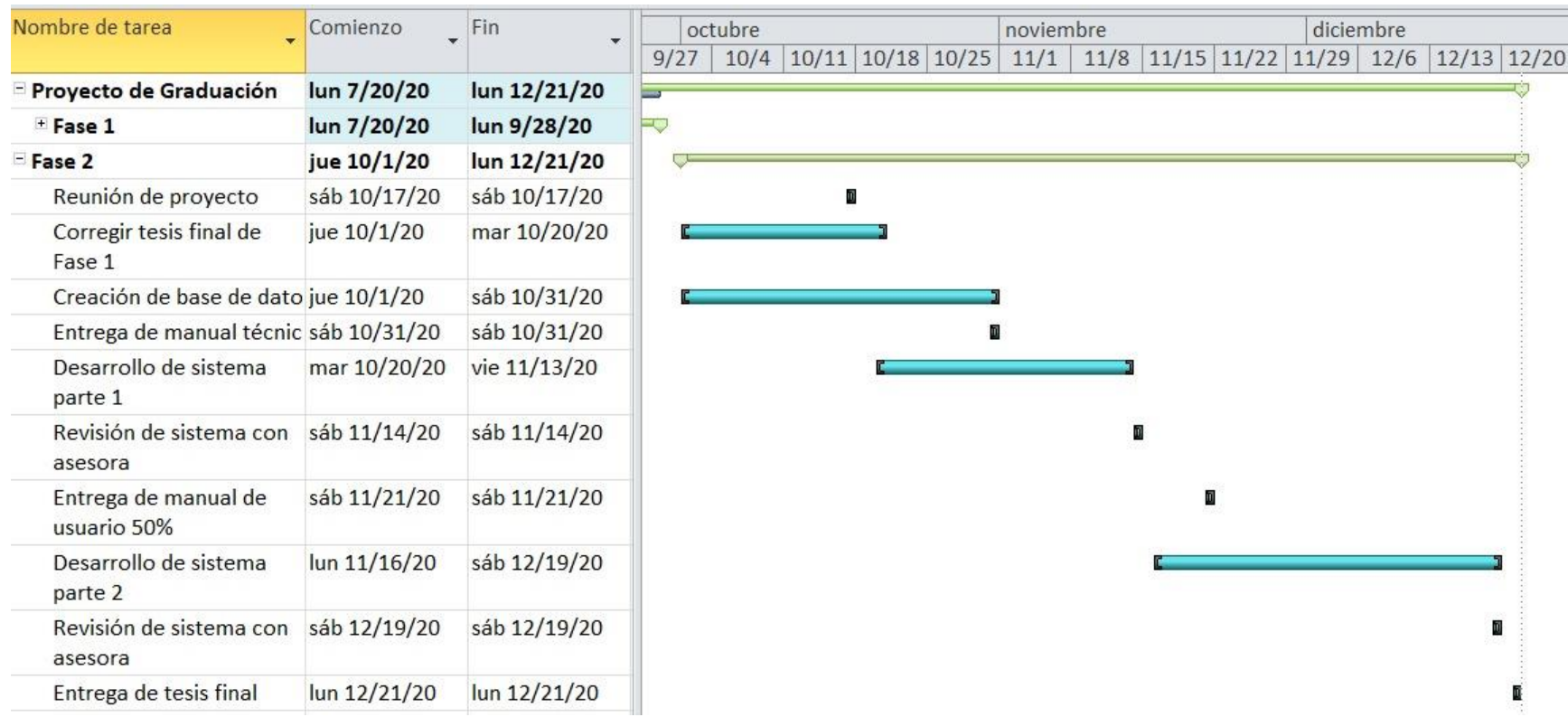

# *Figura V-2 Cronograma del trabajo de proyecto de graduación fase 2*

#### RESULTADOS Y ANÁLISIS

## **5.7 La Entrevista**

Las siguientes preguntas fueron respondidas por 2 doctoras, una labora en el sector público y otra en el sector privado.

#### **5.7.1 Resultados de la entrevista con la doctora que labora en el sector privado de la salud**

• ¿Considera que el lugar donde trabaja tiene un buen manejo de la administración de los pacientes? y por qué?

R/= Sí, todo centro de salud debe tener una buena administración de pacientes. Por ejemplo, ahorita con el covid-19 es muy importante eso, ya que los pacientes están ubicados por sospecha y confirmados.

• ¿Dra. Gómez, podría decirme que piensa usted de la tecnología y que esta se use en el área de la salud?

R/= Es muy importante la tecnología porque nos facilita la información de manera más rápida, nos brinda datos que se necesitan sin tener que ir a buscar expedientes a lugares llenos de papeles.

• *i*Alguna vez se ha equivocado con algún paciente o con su expediente? *i*Por ejemplo, Tal vez con otro paciente que se llame igual?

R/= No, nunca me ha pasado.

• ¿Qué tan importante es para los doctores revisar el historial médico de su paciente? y por qué?

R/= Muy importante, el historial médico es una herramienta valiosa para la atención médica. Nos da información y nos lleva al diagnóstico temprano.

- ¿Cree usted que es importante llevar un buen agendamiento de citas para los pacientes? R/= Si, definitivamente.
- Si tuviera la oportunidad de visualizar reportes con alguna herramienta tecnológica, ¿qué tipo de información le gustaría verificar?

 $R$  = Me interesaría ver el número de pacientes que atiendo, patologías más frecuentes por edad y sexo.

### **5.7.2 Resultados de la entrevista con la doctora que labora en el sector público de la salud**

• ¿Considera que el lugar donde trabaja tiene un buen manejo de la administración de los pacientes? y por qué?

R/= Si tiene buena administración, porque se lleva un control diario de las atenciones médicas.

• ¿Dra. Lagos, podría decirme que piensa usted de la tecnología y que esta se use en el área de la salud?

R/= Pienso que la tecnología es una muy buena herramienta, ya que nos facilita mucho como médicos, e incursarla en el área de salud sería algo muy productivo.

- ¿Alguna vez se ha equivocado con algún paciente o con su expediente? ¿Por ejemplo, Tal vez con otro paciente que se llame igual? R/= No, gracias a Dios.
- ¿Qué tan importante es para los doctores revisar el historial médico de su paciente? y por qué?

 $R$  = Es muy importante porque nos queda como respaldo del paciente que atendemos y se nos hace de manera más accesible cuando venga a sus consultas recurrentes.

- ¿Cree usted que es importante llevar un buen agendamiento de citas para los pacientes?  $R$  = Si, creo que es muy importante.
- Si tuviera la oportunidad de visualizar reportes con alguna herramienta tecnológica, ¿qué tipo de información le gustaría verificar?

R/= Poder visualizar la cantidad de pacientes que atiendo por semana.

### **5.7.3 Análisis general de las entrevistas**

Con estas entrevistas se pudo probar las hipótesis de esta investigación sobre que los doctores en valoran el uso de la tecnología, al igual que confirman que el contar con un historial médico de los pacientes ayuda a realizar un diagnóstico acertado. No importa el sector del área de la salud

en la que un doctor trabaje, siempre se debe llevar un buen manejo de la administración de los pacientes.

## **5.8 Encuesta**

#### **5.8.1 Resultados de la encuesta realizada para esta investigación**

Pregunta 1: ¿Cuándo fue la última vez que fue al médico?

A continuación, se muestra la tabla de no. de casos para pregunta número uno (1), Esta pregunta tiene como objetivo conocer el intervalo de tiempo que ha transcurrido desde que el entrevistado fue al médico por última vez.

## *Tabla V-2 Última visita al médico*

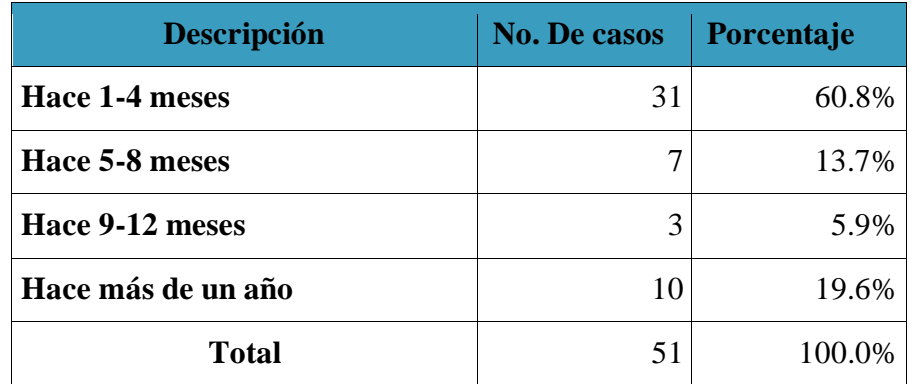

Fuente: Elaboración Propia

A continuación, se muestra un gráfico, el cual muestra los resultados de tabla de no. de casos de forma visual.

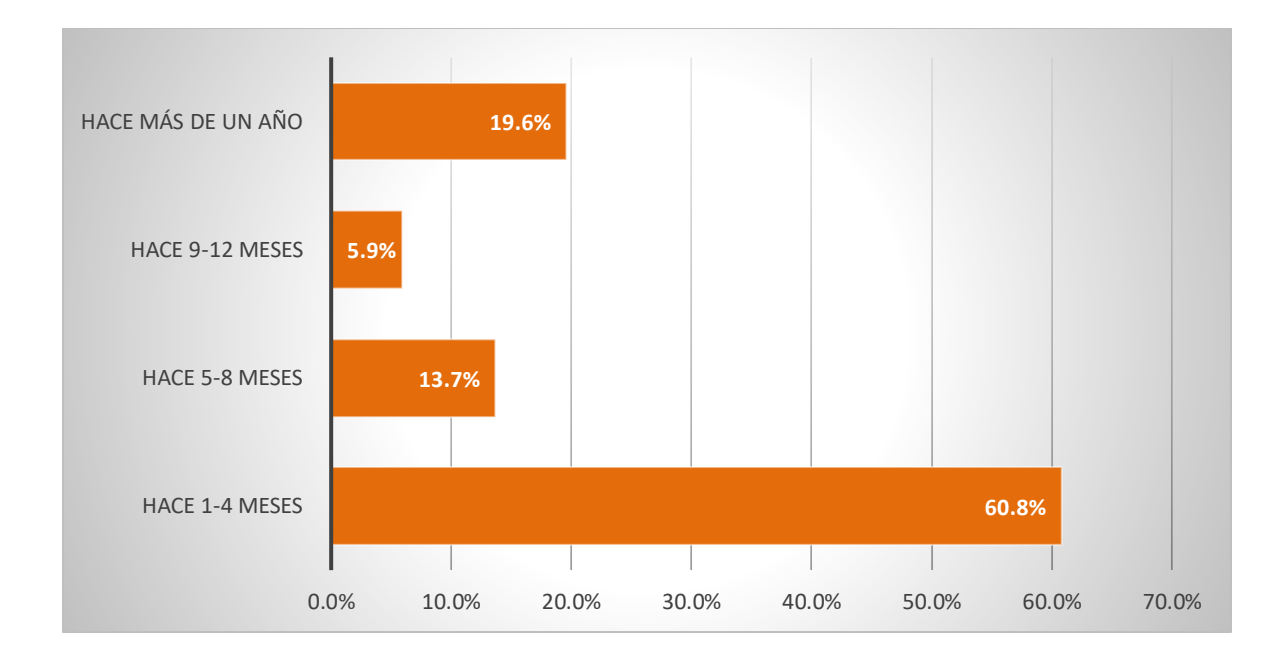

### *Figura V-3 ¿Cuándo fue la última vez que fue al médico?*

Fuente: Elaboración Propia

Pregunta 2: ¿Tiene un médico de confianza para usted y/o su familia?

A continuación, se muestra la tabla de no. de casos para pregunta número dos (2), ésta pregunta dicotómica tiene como objetivo conocer si el trato de un médico respecto a sus pacientes puede generar confianza.

### *Tabla V-3 Médico de confianza*

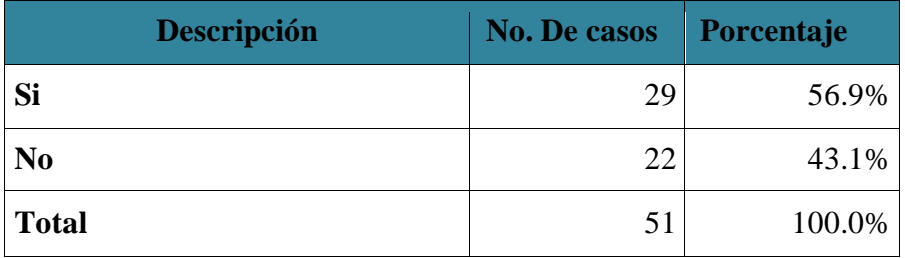

Fuente: Elaboración Propia

A continuación, se muestra un gráfico, el cual muestra los resultados de tabla de no. de casos de forma visual.

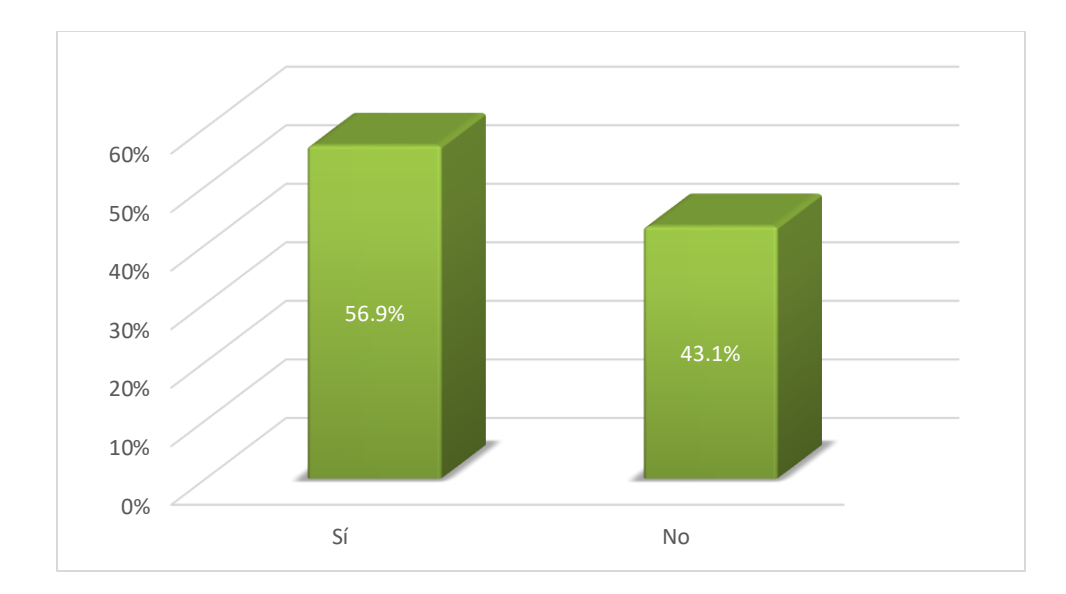

*Figura V-4 ¿Tiene un médico de confianza para usted y/o su familia?*

Pregunta 3: ¿Cuál tipo de centros de salud suele visitar frecuentemente?

A continuación, se muestra la tabla de no. de casos para pregunta número tres (3), ésta pregunta de selección única tiene como objetivo conocer el tipo de atención donde reciben los pacientes.

*Tabla V-4 Tipo de centro de salud*

| Descripción    | <b>No. De casos</b> | Porcentaje |
|----------------|---------------------|------------|
| <b>Público</b> | 24                  | 47.1%      |
| Privada        | 27                  | 52.9%      |
| <b>Total</b>   | 51                  | 100.0%     |

Fuente: Elaboración Propia

A continuación, se muestra un gráfico por sectores, el cual muestra los resultados de tabla de no. de casos de forma visual.

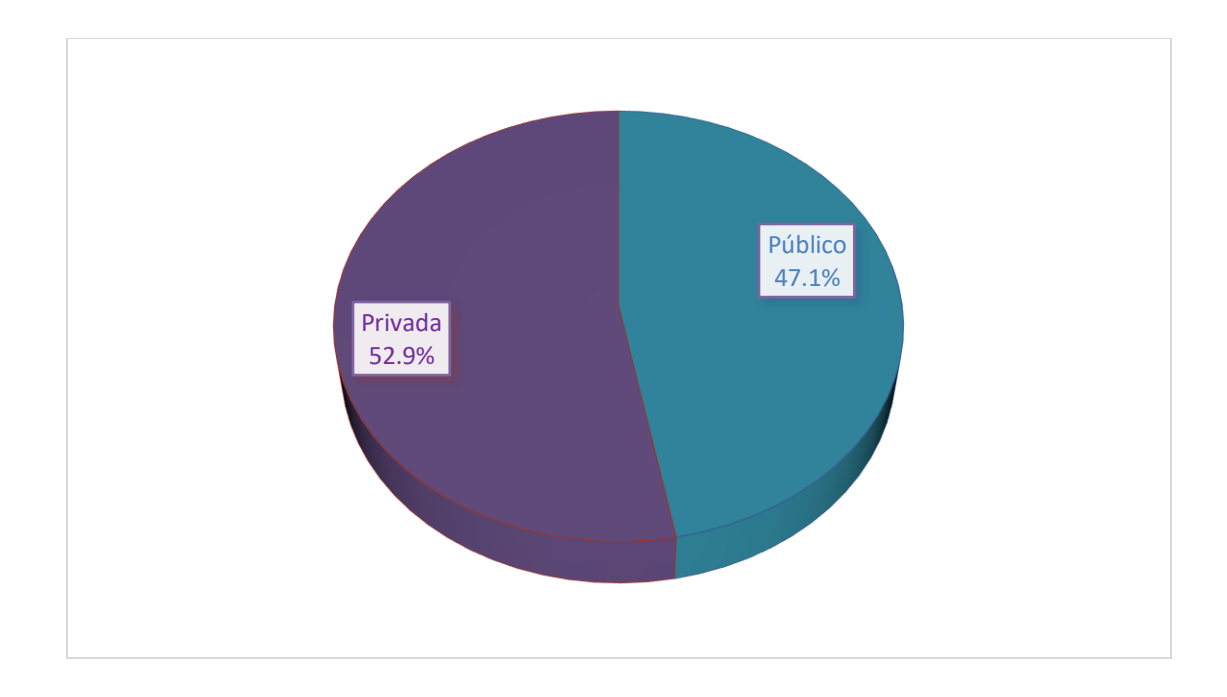

*Figura V-5 ¿Cuál tipo de centros de salud suele visitar frecuentemente?*

Pregunta 4: ¿Usted tiene algún registro o almacena los documentos/comprobantes que recibe cuando asiste a una clínica de salud?

En la tabla siguiente, se observan los resultados para la pregunta número cuatro (4). Esta pregunta de tipo selección única, tiene como objetivo preguntar a las personas si tienen algún registro o almacena los documentos/comprobantes que reciben en las clínicas de salud.

#### *Tabla V-5 Registros médicos*

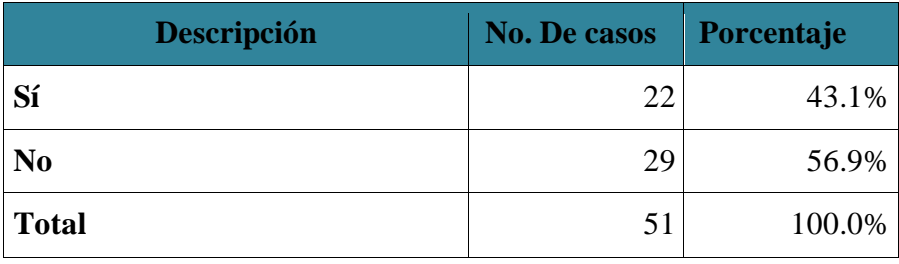

Fuente: Elaboración Propia

A continuación, se muestra un gráfico, el cual muestra los resultados de tabla de no. de casos de forma visual.

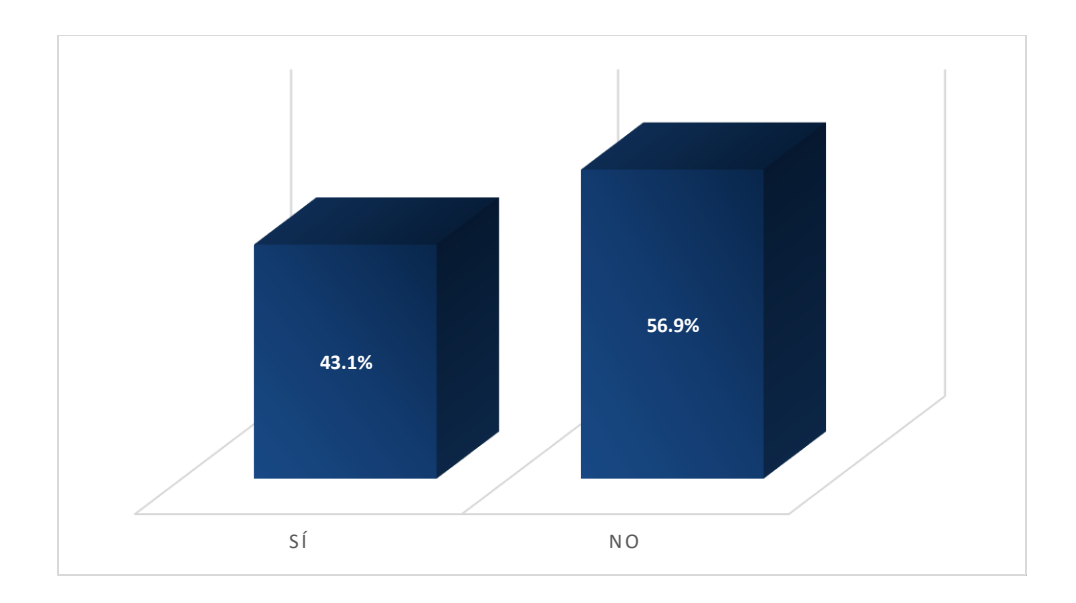

*Figura V-6 ¿Usted tiene algún registro o almacena los documentos/comprobantes que recibe cuando asiste a una clínica de salud?*

Pregunta 5: ¿Le gustaría tener un histórico de las enfermedades que ha padecido?

En la tabla siguiente, se observan los resultados para la pregunta número cinco (5). Esta pregunta de tipo selección única, tiene como objetivo preguntar a las personas si les gustaría tener un histórico de las enfermedades que han padecido.

*Tabla V-6 . Afinidad por el historial médico*

| Descripción    | <b>No. De casos</b> | Porcentaje |
|----------------|---------------------|------------|
| Sí             | 43                  | 84.3%      |
| N <sub>0</sub> |                     | 15.7%      |
| <b>Total</b>   | 51                  | 100.0%     |

Fuente: Elaboración Propia

A continuación, se muestra un gráfico, el cual muestra los resultados de tabla de no. de casos de forma visual.

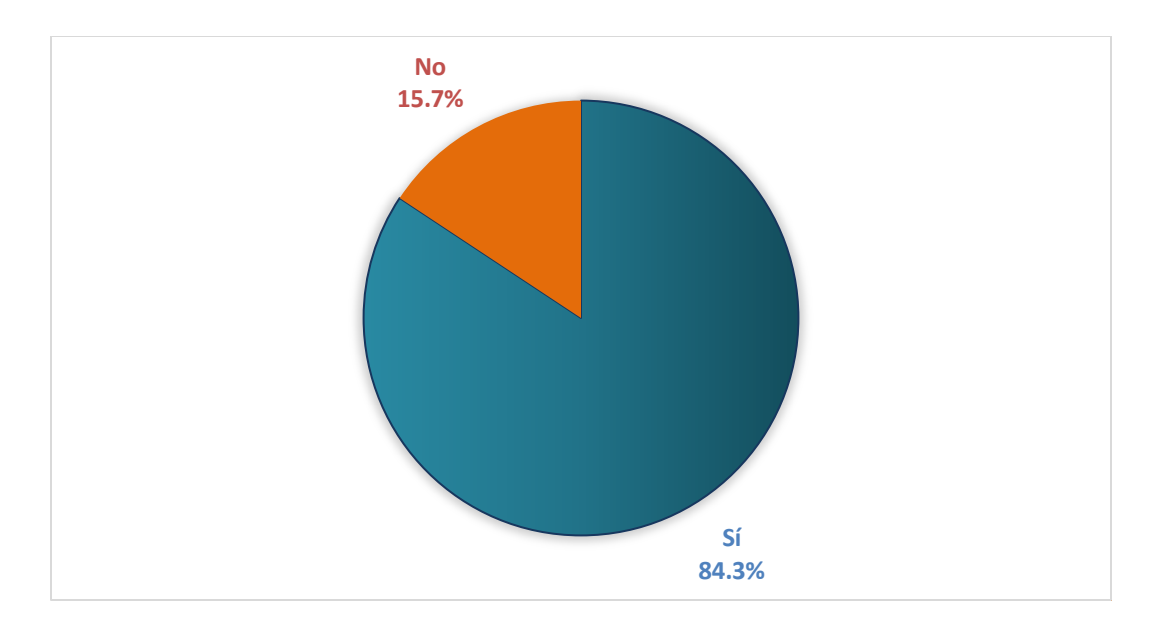

*Figura V-7 ¿Le gustaría tener un histórico de las enfermedades que ha padecido?*

Pregunta 6: ¿Cuándo usted acude a un centro de salud, y solicita su expediente, ¿Cómo suelen hacer la búsqueda?

En la tabla siguiente, se observan los resultados para la pregunta número seis (6). Esta pregunta de tipo selección única, tiene como objetivo preguntar a las personas como suele hacer la búsqueda de su expediente de paciente.

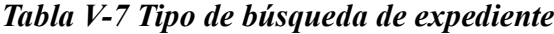

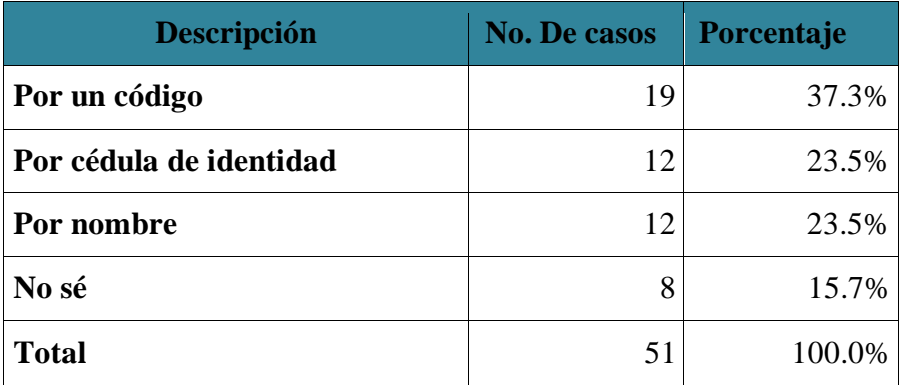

Fuente: Elaboración Propia

En el siguiente gráfico, se muestran los resultados de tabla de no. de casos de forma visual.

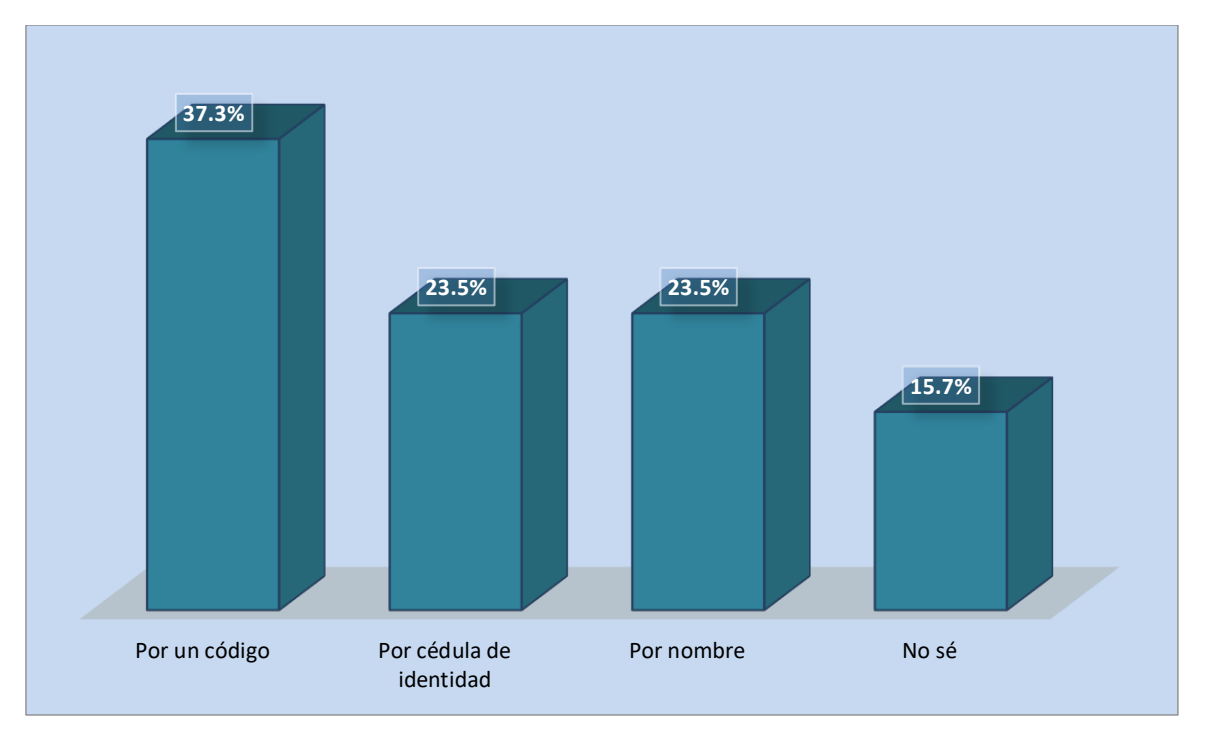

*Figura V-8 ¿Cuándo usted acude a un centro de salud, y solicita su expediente, ¿Cómo suelen hacer la búsqueda?*

Pregunta 7: Si en un mismo centro de salud le han creado más de un expediente de paciente

¿Cuántas veces lo hicieron?

En la siguiente tabla se muestra los no. de casos para pregunta número siete (7). Esta pregunta de tipo selección única tiene como objetivo conocer si a las personas se les ha abierto un historial clínico en algún centro de salud más de una vez.

*Tabla V-8 Repetición de expediente*

| Descripción | <b>No. De casos</b> | Porcentaje |
|-------------|---------------------|------------|
| 1 yez       | 30                  | 58.8%      |
| 2 veces     | 13                  | 25.5%      |
| 3 veces     |                     | 9.8%       |

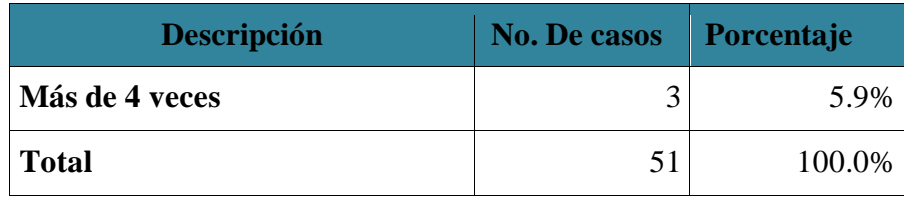

En el siguiente gráfico, se muestran los resultados de tabla de los no. de casos de forma visual.

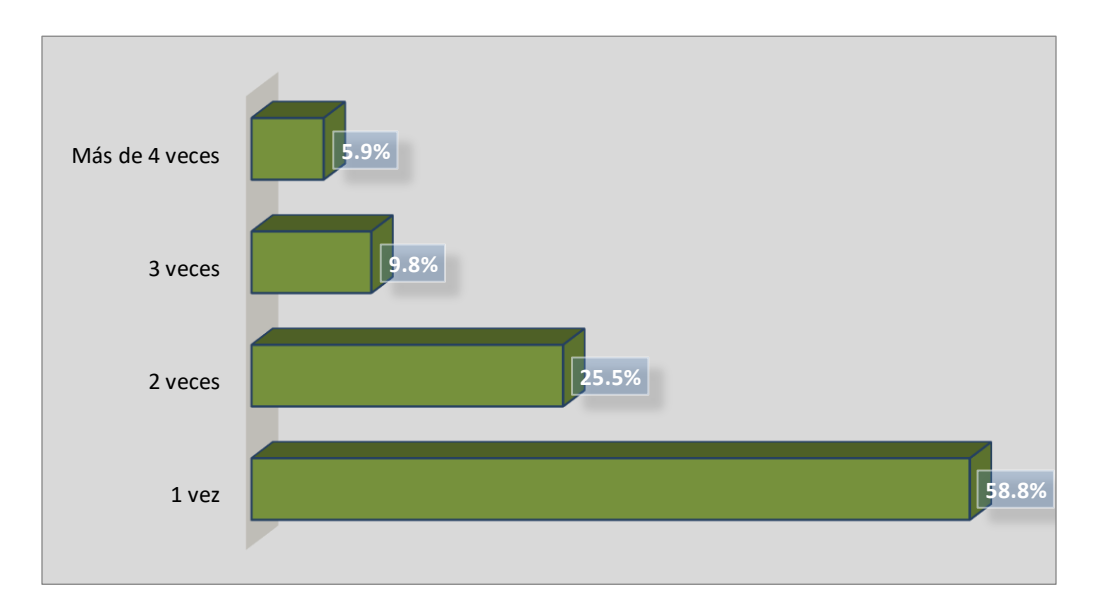

### *Figura V-9 Si en un mismo centro de salud le han creado más de un expediente de paciente ¿Cuántas veces lo hicieron?*

Fuente: Elaboración Propia

Pregunta 8: ¿Qué tipo de problemas ha tenido relacionado con su expediente clínico? Seleccione una o más respuestas

En la tabla a continuación, se muestran los no. de casos para pregunta número ocho (8). Esta pregunta de tipo selección múltiple, tiene como objetivo conocer cuáles han sido los problemas que tenido las personas relacionados con sus historiales clínicos.

*Tabla V-9 Problemas con expediente*

| <b>Descripción</b>           | <b>No. De casos</b> | Porcentaje |
|------------------------------|---------------------|------------|
| Número de expediente perdido | Q                   | 17.7%      |
| Duplicidad de expediente     | 3                   | 5.9%       |
| <b>Expediente extraviado</b> |                     | 13.7%      |
| <b>Ninguno</b>               | 30                  | 58.8%      |
| Otro                         | ി                   | 3.9%       |
| <b>Total</b>                 | 51                  | 100.0%     |

En el siguiente gráfico, muestra los resultados de tabla con los no. de casos de forma visual.

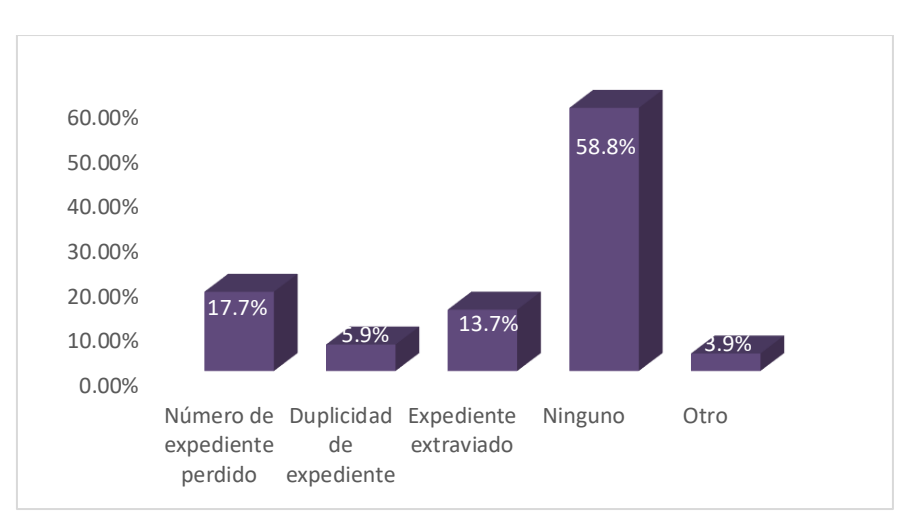

*Figura V-10 ¿Qué tipo de problemas ha tenido relacionado con su expediente clínico?*

Fuente: Elaboración Propia

Pregunta 9: ¿Algún médico al cual usted ha acudido, solicitó un historial de las enfermedades que usted ha padecido?

En la siguiente tabla, se dan a conocer las frecuencias para pregunta número nueve (9). Esta pregunta de tipo selección única, tiene como objetivo si un médico ha solicitado el historial de una persona para conocer su pasado clínico.

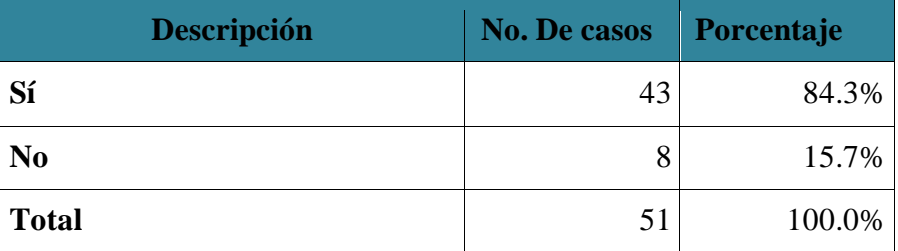

En el siguiente gráfico, muestra los resultados de tabla con los no. de casos de forma visual.

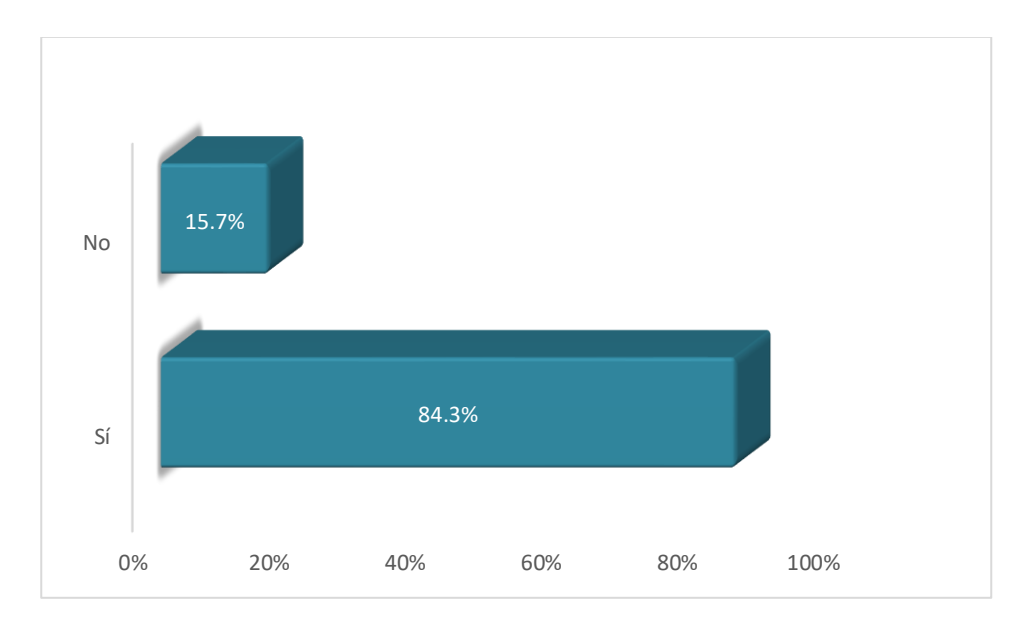

*Figura V-11 ¿Algún médico al cual usted ha acudido, solicitó un historial de las enfermedades que usted ha padecido?*

Fuente: Elaboración Propia

Pregunta 10: ¿Considera que los centros de salud tienen deficiencias en el control de los expedientes de sus pacientes?

En la tabla a continuación, se muestran los resultados para pregunta número diez (10). Esta pregunta de tipo selección única, tiene como objetivo preguntar a las personas si consideran que los expedientes están bien manejados o no en las clínicas que brindan el servicio de atenciones médicas.

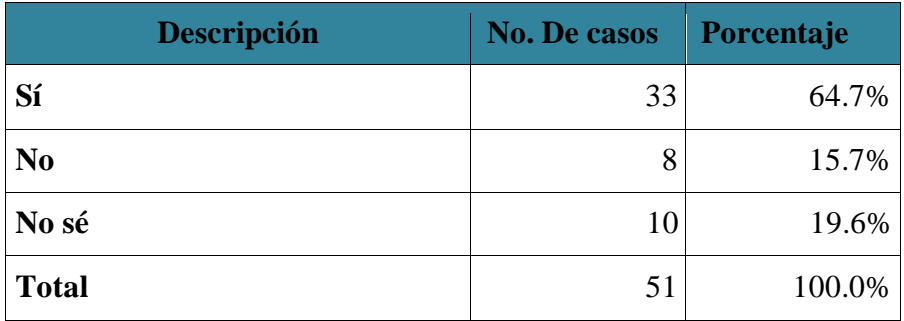

En el gráfico circular a continuación, se muestran los resultados de tabla de los no. de casos de forma visual.

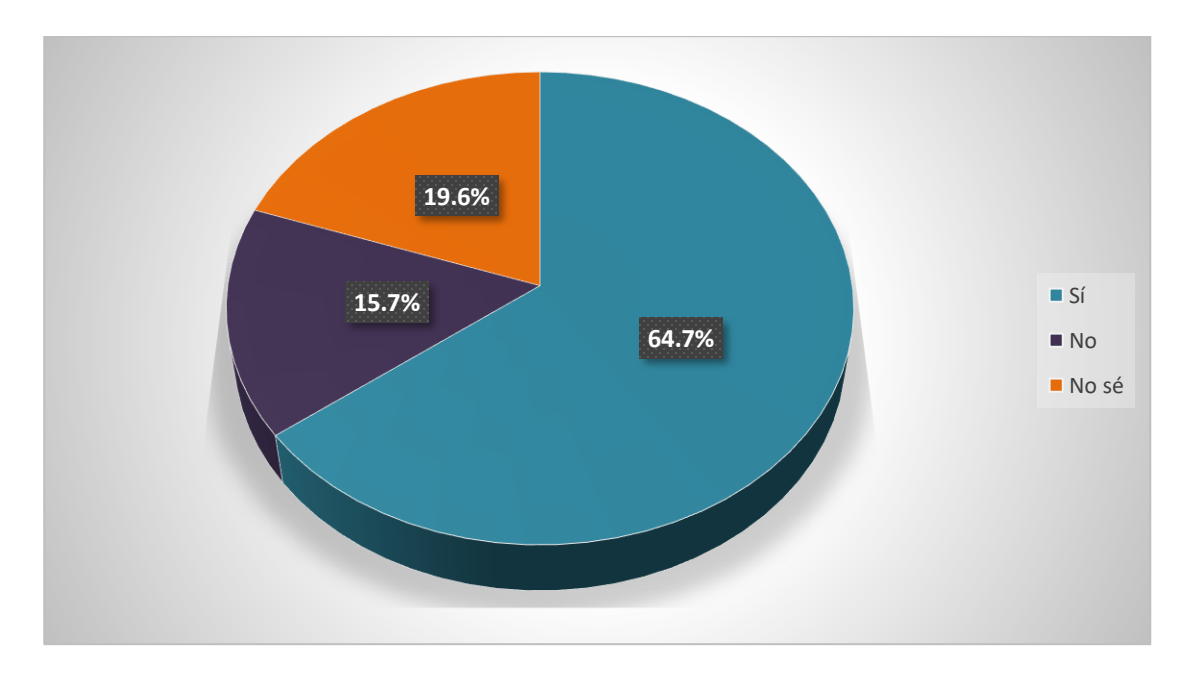

*Figura V-12 ¿Considera que los centros de salud tienen deficiencias en el control de los expedientes de sus pacientes?*

Pregunta 11: ¿Confía en la tecnología para administrar sus datos personales?

A continuación, se muestra la tabla de los no. de casos para pregunta número once (11), Esta pregunta de tipo selección única tiene como objetivo conocer si las personas están de acuerdo con la administración de información personal por parte de la tecnología en general.

### *Tabla V-12 Confianza en la tecnología*

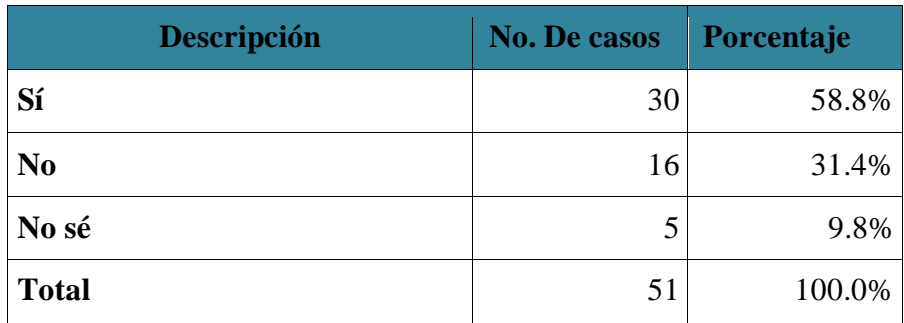

Fuente: Elaboración Propia

En el gráfico circular a continuación, se muestran los resultados de tabla de los no. de casos de forma visual.

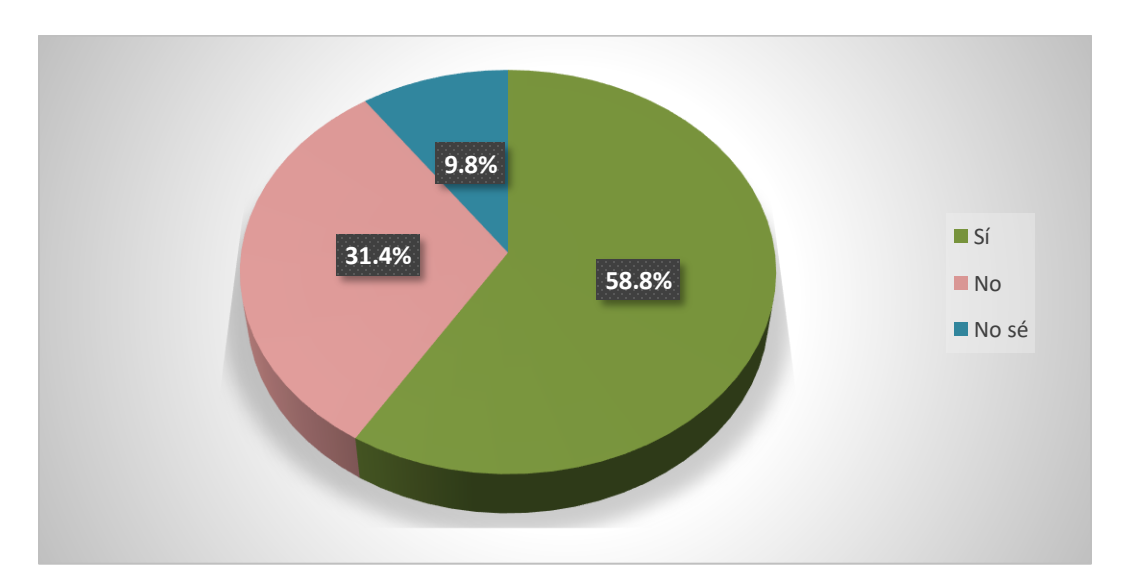

*Figura V-13 ¿Confía en la tecnología para administrar sus datos personales?*

#### **5.8.2 Análisis general de la encuesta**

Con respecto a los datos obtenidos en la encuesta realizada a personas de la ciudad de Tegucigalpa, más de la mitad de las personas encuestadas consideran que los centros de salud tienen deficiencias en el control de los expedientes de los pacientes.

También mencionaron que se debe tener un mejor control de los documentos para agilizar la atención médica. Esto es un punto importante ya que en parte de aquí surge la necesidad de un sistema para llevar control de los pacientes ya que muchas veces por el desorden crean repetidamente expedientes y el llevar un correcto control de esto se evitaría. Más del 80% de los doctores necesitan el historial médico de los pacientes que atienden, esto es para dar un diagnóstico más acertado y evitar medicar medicinas a las cuales los pacientes son alérgicos.

## **VI. CONCLUSIONES**

A lo largo de esta investigación se ha tratado acerca de la administración de los pacientes en las clínicas médicas. Se evidenció que existen diversos problemas con la identificación de pacientes y se han encontrado estrategias dadas por la OMS para resolver estos problemas. Se concluye que identificar correctamente al paciente en el momento del ingreso en los servicios de admisión. Es de gran importancia identificar correctamente al paciente tan pronto como este entra en contacto con el hospital o clínica médica.

Se examinaron los datos obtenidos con las encuestas y entrevistas realizadas y se ha procurado comprender las experiencias de los pacientes para definir esta propuesta, que es realizar un sistema para administración de pacientes para las clínicas médicas. Por medio del instrumento de investigación se logró identificar que en promedio a un paciente se le crean más de 1 expediente médico y con esta propuesta este problema se solucionaría.

A través de la investigación se ha identificado que las clínicas que cuentan con un sistema tecnológico ofrecen ventajas, procesan la información de forma más rápida y precisa, y las estadísticas son obtenidas casi de forma inmediata.

Se concluye que se debe implementar como propuesta de esta investigación un sistema que cuente con un registro de citas para los pacientes, llevando una buena identificación de los pacientes, tanto de los doctores como las enfermeras. Tomando en cuenta la seguridad de la información ya que en la encuesta realizada se ha identificado que las personas si tienen confianza en que la tecnología administre sus datos personales.

## **VII. RECOMENDACIONES**

Se debe tomar en cuenta las estrategias proporcionadas por la OMS para la correcta identificación de los pacientes para esto se deben desarrollar y utilizar enfoques no orales para identificar pacientes que están en estado de coma o confundidos, esta identificación estará directamente vinculada a la calidad y precisión de los datos que se utilicen en el proceso.

La mayoría de las personas encuestadas confían en que la tecnología administre sus datos personales lo cual esto abre paso a la propuesta de crear un sistema web para las clínicas médicas. Se recomienda estudiar más a fondo de qué manera se puede mejorar la atención de los pacientes en las clínicas medicas utilizando la tecnología.

Las clínicas medicas de Honduras necesitan mejorar en muchas áreas, como se discutió a lo largo de la revisión de la literatura y en relación con los resultados del presente estudio, los principales beneficios que se han encontrado con la propuesta escogida son: la facilidad y agilidad en la recuperación de información; mejor control sobre los historiales clínicos, medicamentos recetados a los pacientes, exámenes, etc. A pesar de estos beneficios, se encontraron ciertos problemas, como la dificultad para organizar la información en los sistemas como el ejemplo del hospital Mario Catarino Rivas que les tomó mucho tiempo el organizar la información y agregarla al sistema.

Se recomienda desarrollar el sistema mencionado en la propuesta con el fin de mejorar la gestión de la información de los pacientes, la atención brindada en cada clínica porque habrá un expediente completo y a disposición del médico en cada consulta, el personal debe tener conocimiento acerca del funcionamiento de este sistema y la gestión de las citas médicas, ya que si este no se llega a controlar de la manera adecuada seguirán existiendo los problemas que se presentan en la actualidad en las clínicas médicas.

## **BIBLIOGRAFÍA**

- Álvarez, M. (08 de Julio de 2002). *Desarrollo Web*. Obtenido de https://desarrolloweb.com/articulos/831.php
- Álvarez, M. A. (01 de Enero de 2001). *Desarrollo Web*. Obtenido de https://desarrolloweb.com/articulos/que-es-html.html
- AMED-L. (17 de Abril de 2017). *AMED-L*. Obtenido de https://www.amedl.com.mx/singlepost/2017/04/17/%C2%BFQU%C3%89-ES-Y-%C2%BF-C%C3%93MO-OBTENER-EL-EXPEDIENTE-CL%C3%8DNICO
- Andrade, M. d. (Septiembre de 2014). *Definición ABC*. Obtenido de https://www.definicionabc.com/ciencia/ambulatorio.php
- Arsys. (26 de Enero de 2017). *Arsys*. Obtenido de https://www.arsys.es/blog/programacion/tomcat-servidorescloud/#:~:text=Apache%20Tomcat%20(o%2C%20sencillamente%2C,Server%20Pages) %20o%20Java%20Sockets.
- Bembibre, C. (Junio de 2009). *Definición ABC*. Obtenido de https://www.definicionabc.com/general/diagnostico.php
- Bittle, M. J., Charache, P., & Wassilchalk, D. M. (2007). *Johns Hopkins University.* Obtenido de https://doi.org/10.1016/S1553-7250(07)33004-3
- Caballero, F. S. (1998). *Función y sentido de la entrevista cualitativa en investigación social.* México: Pearson.
- Castellanos, P. (2005). Evolución histórica de la Salud en Honduras. *Revista Médica de Honduras*, 20.
- Concepto Definiciones. (26 de Julio de 2019). *Concepto Definiciones*. Obtenido de https://conceptodefinicion.de/javascript/
- Definición.de. (2014). *Definición.de*. Obtenido de Definción de cuestionario : https://definicion.de/cuestionario/
- Diario Roatán . (11 de Enero de 2019). *Diario Roatán.* Obtenido de https://diarioroatan.com/mejora-atencion-de-pacientes-en-el-mario-catarinorivas/hambrezona
- Diccionario panhispánico del español jurídico. (2020). *Diccionario panhispánico del español jurídico*. Obtenido de https://dpej.rae.es/lema/atenci%C3%B3n-sanitaria
- Gall, M., Gall, J. P., & Borg, W. R. (2003). *Educational Research: An Introduction.* Boston: Allyn and Bacon.
- Gallego, E. (3 de Marzo de 2014). *UMANICK*. Obtenido de http://www.umanick.com/laadmision-del-paciente/
- Gárces, A. H., Soto Lopéz, M. T., & Navareño, M. (18 de Febrero de 2020). *Revista Médica Ocronos*. Obtenido de https://revistamedica.com/ventajas-historia-clinica-electronicapapel

Jiménez Fernández, C. (1983). *Población y muestra. El muestreo.* Madrid: McGraw-Hill.

- Láinez, M. d.-P. (2015). *ClinicCloud*. Obtenido de https://clinic-cloud.com/blog/diferenciahospital-clinica-sanatorio/
- Latorre, A., Arnal, J., & Rincón, D. (2003). *Bases metodológicas de la investigación educativa.* Barcelona: Ediciones Experiencia S.L.
- Mandirola, H. W., Franco, F., Nuñez, U., & Ferraro, E. (2004). *Diferencias.* Medillín: Informédica SA.
- Marín, R. (16 de Abril de 2019). *Revista Digital*. Obtenido de https://revistadigital.inesem.es/informatica-y-tics/los-gestores-de-bases-de-datos-masusados/
- Mills, A. J., & Ranson, M. K. (2001). *Global health Diseases, Programs, Systems, and Policies.* Ontario: Jones & Bartlett Learning.
- Murillo, J. (S.F). *Universidad Centroamericana José Simeón Cañas.* Obtenido de http://www.uca.edu.sv/mcp/media/archivo/f53e86\_entrevistapdfcopy.pdf
- OMS. (2000). The World Health report. *World Health Organization*, 215.
- OMS. (2 de Mayo de 2007). *Organización Mundial de la Salud*. Obtenido de https://www.who.int/mediacentre/news/releases/2007/pr22/es/
- Parisi, L. (2003). Patient Identification: The Foundation for a Culture of Patient Safety. *Journal of nursing care quality*.
- Sampieri, R. H., Férnadez, C., & Baptista, P. (2010). *Metodología de la investigación.* México: Mc Graw Hill.
- Secretaria de Estado en el Despacho de Salud. (Junio de 2017). *OAS.* Obtenido de http://www.oas.org/es/sadye/inclusion-social/protocolossv/docs/Informe\_Nacional\_Anexos.pdf
- Significados. (5 de Mayo de 2016). *Significados*. Obtenido de https://www.significados.com/paciente/
- Villagómez, C. (19 de Diciembre de 2017). *CCM*. Obtenido de https://es.ccm.net/contents/652 variables-de-entorno
- Vítolo, D. F. (2011). Identificación de Pacientes. *Noble Seguros*, 14.

## **ANEXOS**

# **A.1. Instrumentos Utilizados en la Investigación**

## **A.1.1 Encuesta**

## *Tabla A1.1-1 Preguntas para encuesta*

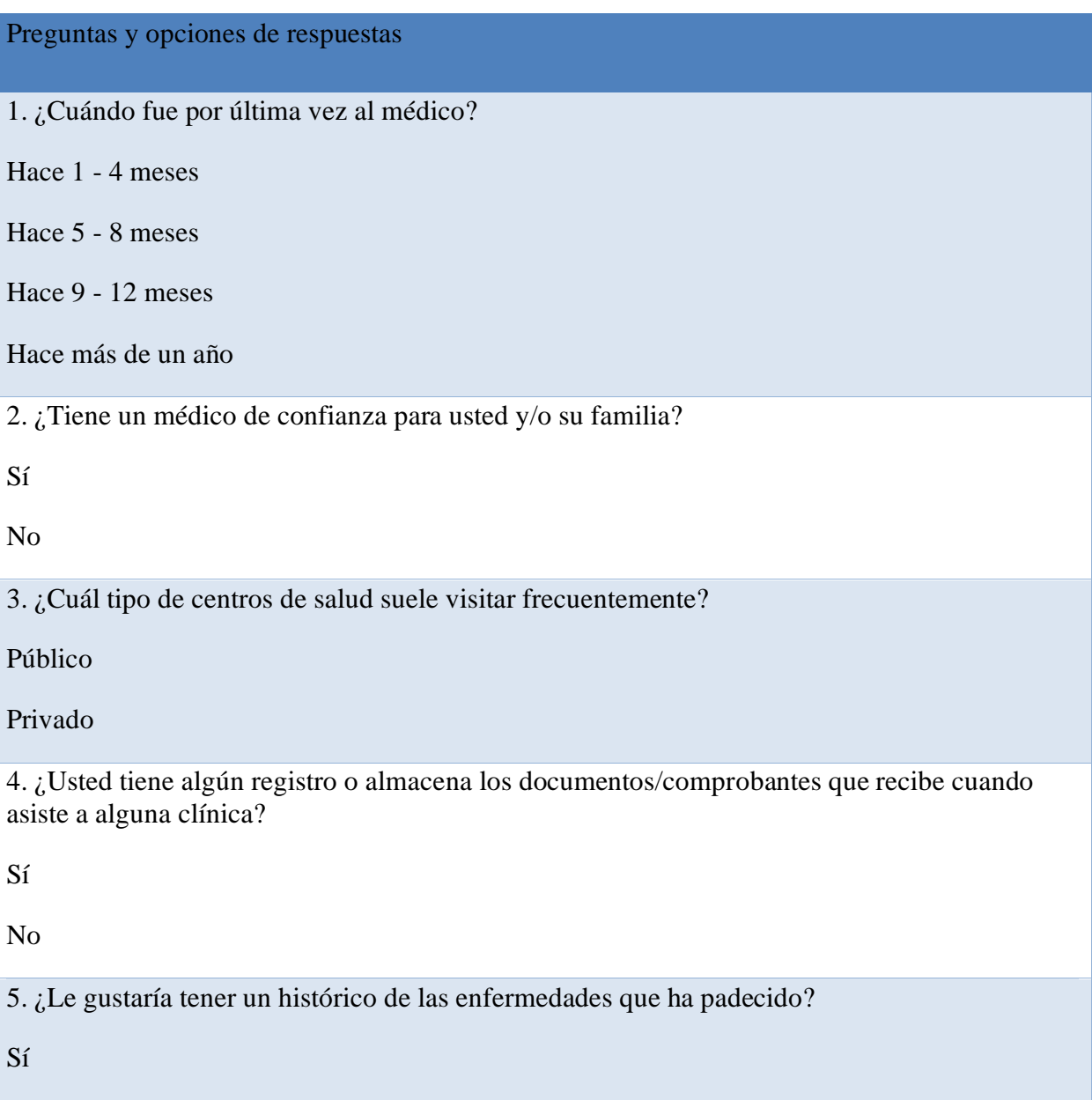

No

6. Cuando usted acude a un centro de salud, y solicita su expediente, ¿Cómo suelen hacer la búsqueda?

Por un código

Por nombre

Por cédula de identidad

No sé

7. Si en un mismo centro de salud le han creado más de un expediente de paciente, ¿Cuántas veces lo hicieron?

1 vez

2 veces

3 veces

Más de 4 veces

8. ¿Qué tipo de problemas ha tenido relacionado con su expediente clínico? Seleccione uno o más respuestas.

Número de expediente perdido

Duplicidad de expediente

Expediente extraviado

Ninguno

Otro

9. ¿Algún médico al cual usted ha acudido, solicitó un historial de las enfermedades que usted ha padecido?

Sí

No

10. ¿Considera que los centros médicos tienen deficiencias en el control de los expedientes de sus pacientes?

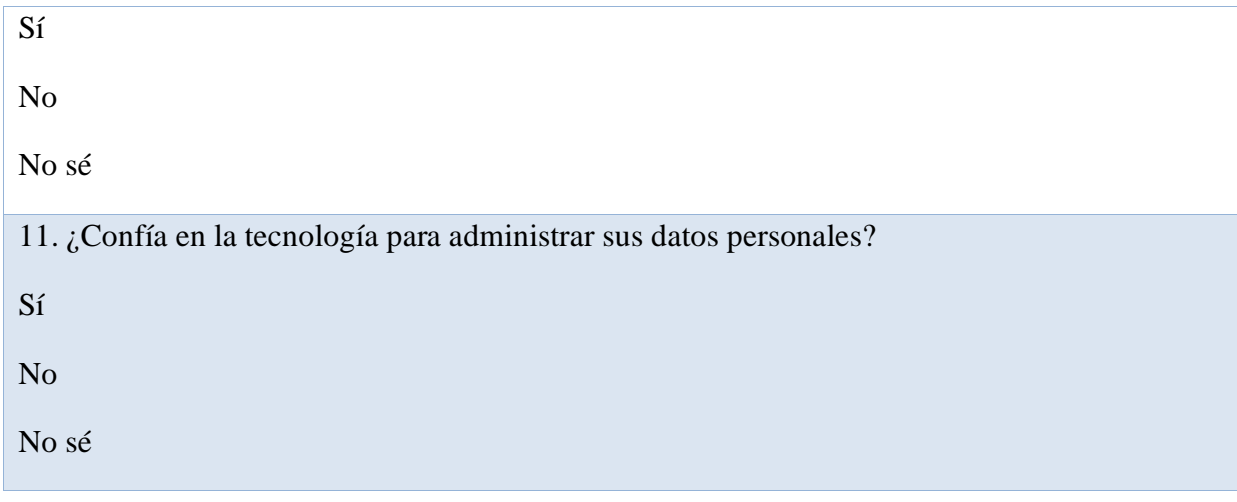

## **A.1.2 Entrevista**

### *Tabla A1.1-2 Preguntas para entrevistar*

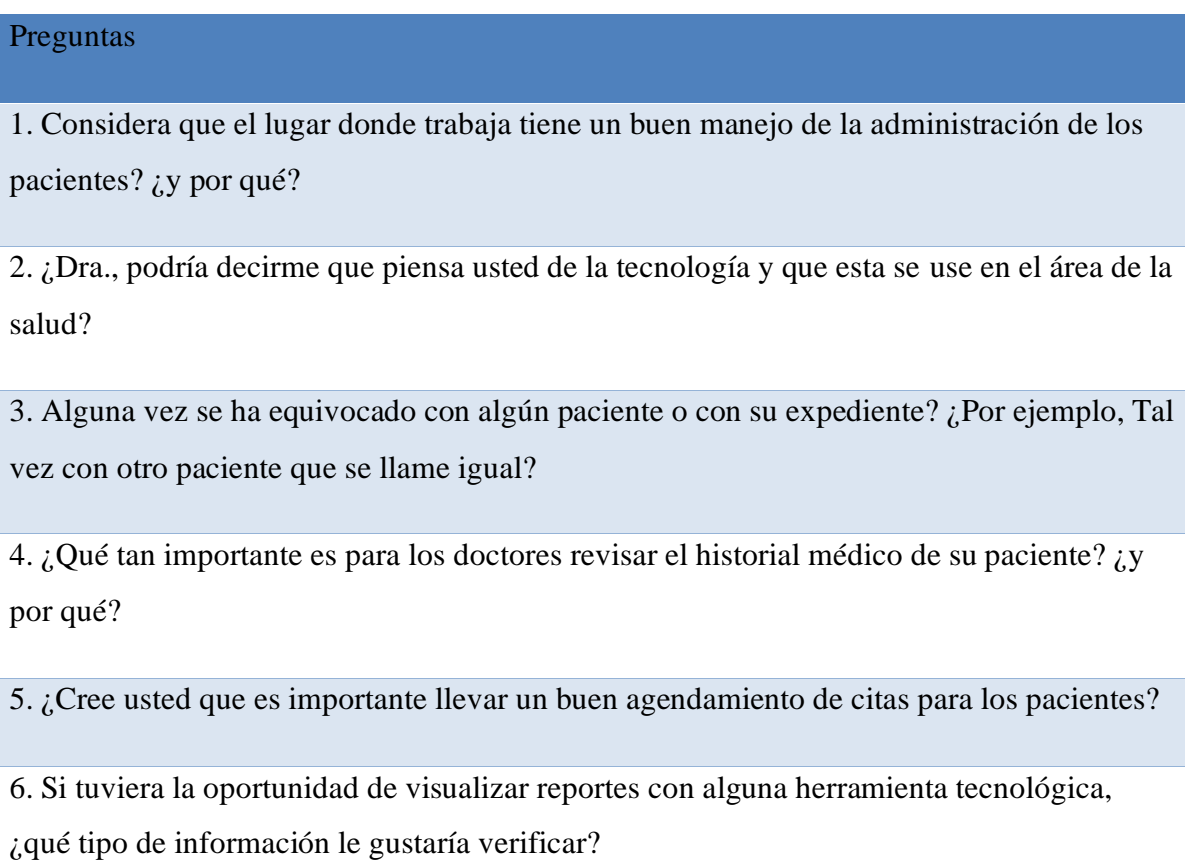

# **A.2. Factibilidad del Proyecto**

## **A.2.1 Técnica**

## *Tabla A2-3 Descripción de Hardware*

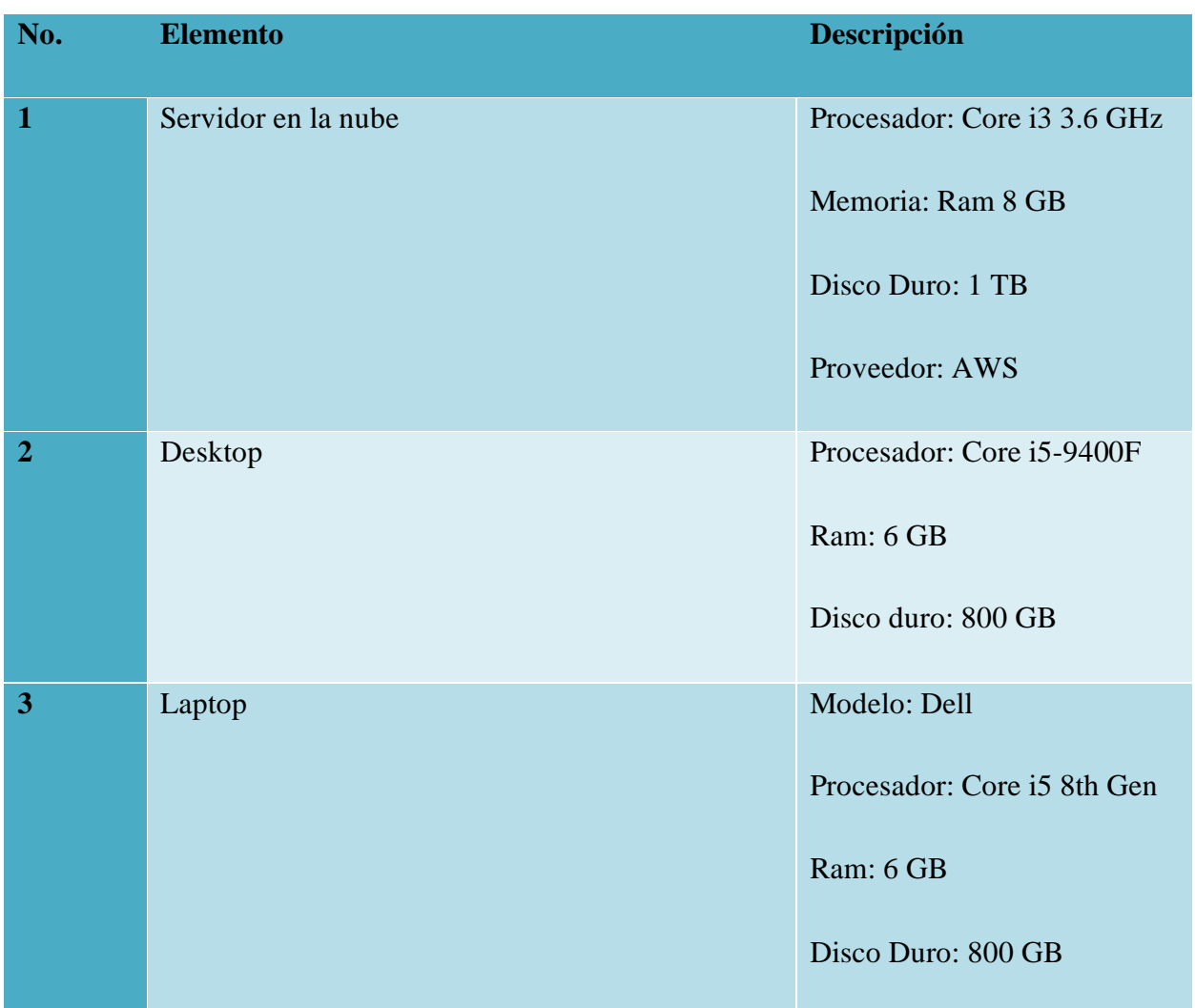

## *Tabla A2-4 Descripción del Software*

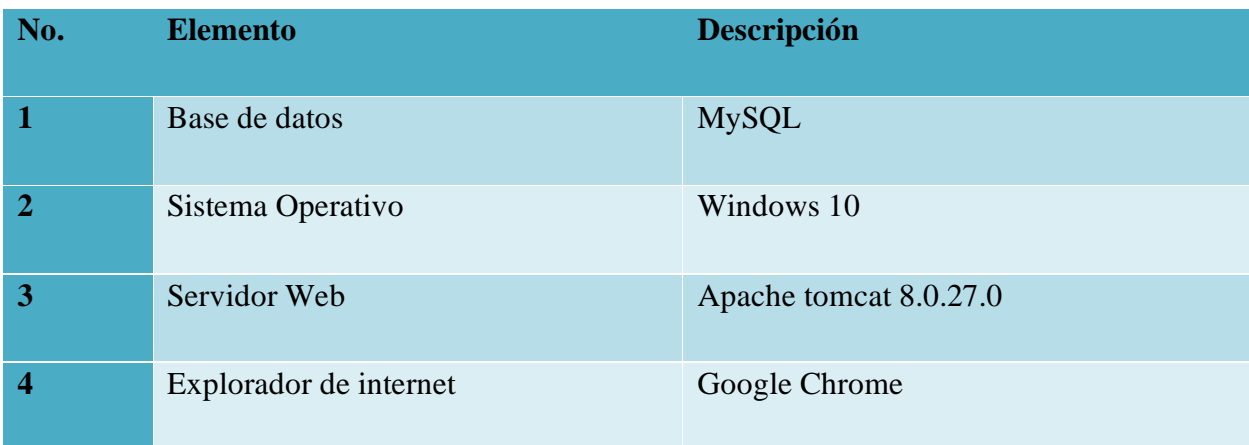

Fuente: Elaboración propia

## *Tabla A2-5 Descripción de Telecomunicaciones*

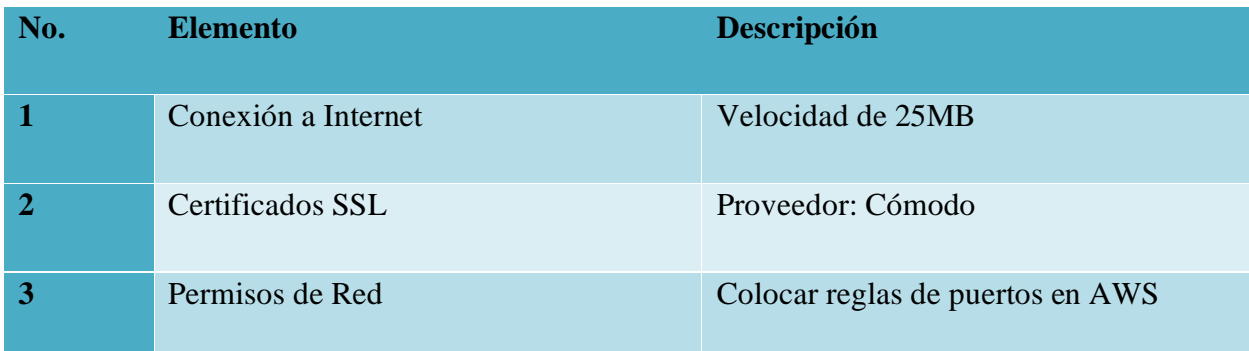

| No. | <b>Elemento</b>                     | Descripción                                                                                                    |
|-----|-------------------------------------|----------------------------------------------------------------------------------------------------|
| 1   | Jefe de proyecto (Ing. En Sistemas) | El jefe de proyecto es el máximo<br>responsable de la ejecución del<br>programa en los plazos establecidos con<br>el cliente final, según los estándares de<br>calidad definidos. También se encargará<br>de administrar la base de datos. |
| 2   | Analista y programador de sistemas  | Realizar el levantamiento de<br>requerimientos y análisis del sistema de<br>información a fin de proponer mejoras o<br>soluciones en el desarrollo del nuevo<br>software adaptado a las necesidades de<br>las clínicas médicas.            |
| 3   | Programador Web                     | Es el encargado de la arquitectura<br>interna del sitio asegurando que todos<br>los elementos desarrollen una función<br>correcta, segura y procura la<br>optimización de los recursos.                                                    |

*Tabla A2-6 Descripción de Recursos Humanos*

## **A.2.2 Operativa**

Se deberá realizar una transferencia de conocimiento al personal que utilizará el sistema, con el objetivo de que ellos comprendan la plataforma y como se debe utilizar de una manera correcta y adecuada. Esto también ayudará a dar una mejor experiencia a los médicos, enfermeros(as), pacientes y administradores del sistema propuesto. Los cuales son los usuarios finales de dicha plataforma. Estas personas deben saber al menos como utilizar una computadora o tableta.
# **A.2.3 Económica**

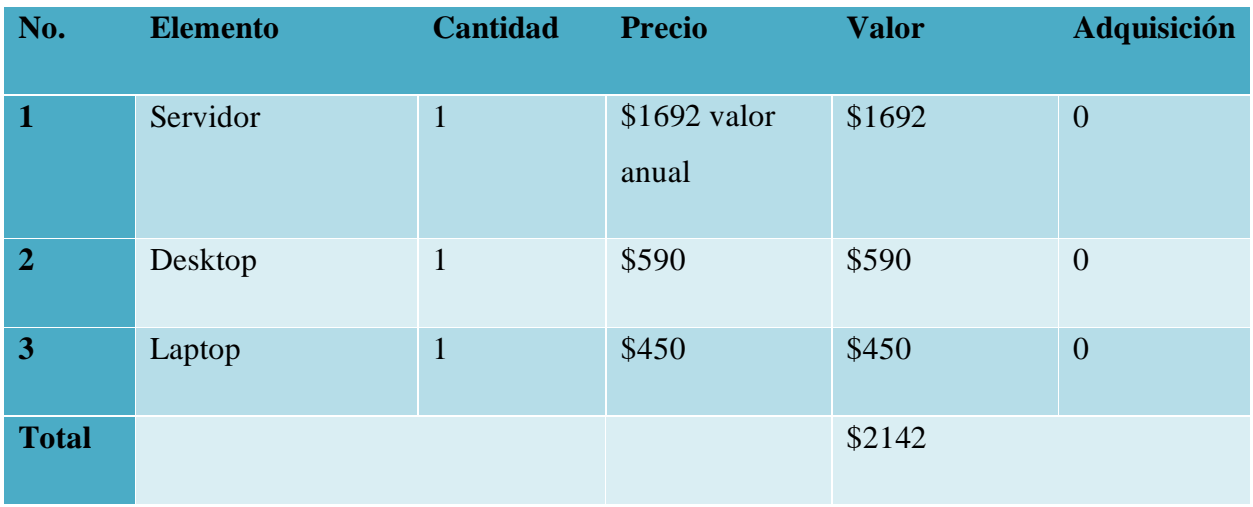

## *Tabla A2-7 Descripción económica de hardware*

Fuente: Elaboración propia

# *Tabla A2-8 Descripción económica del software*

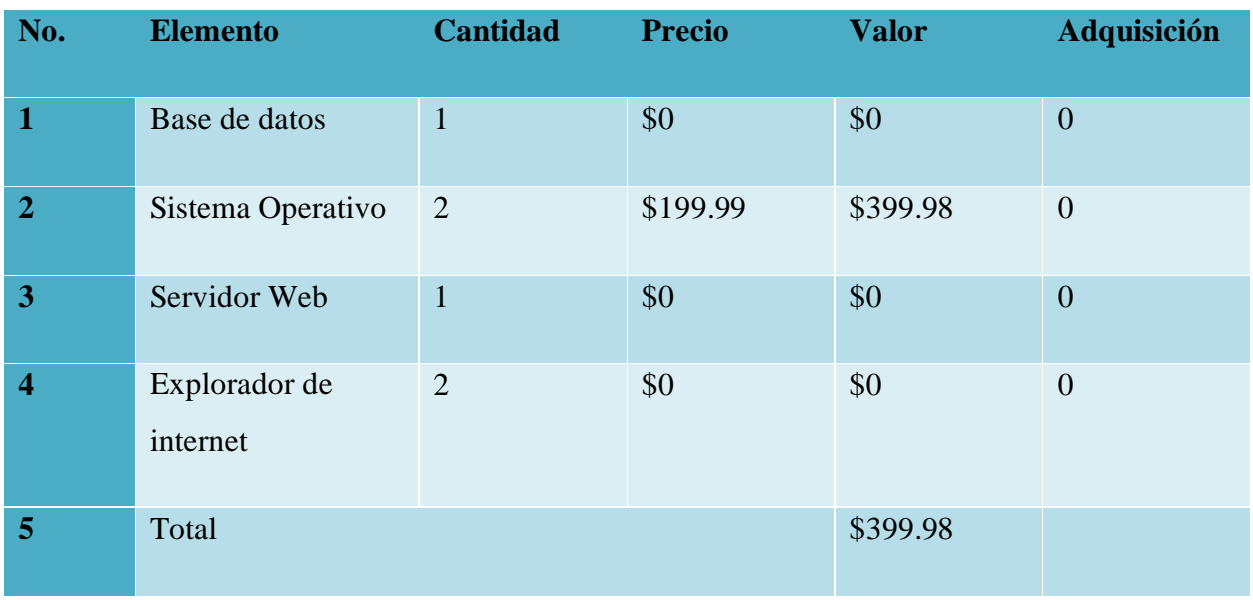

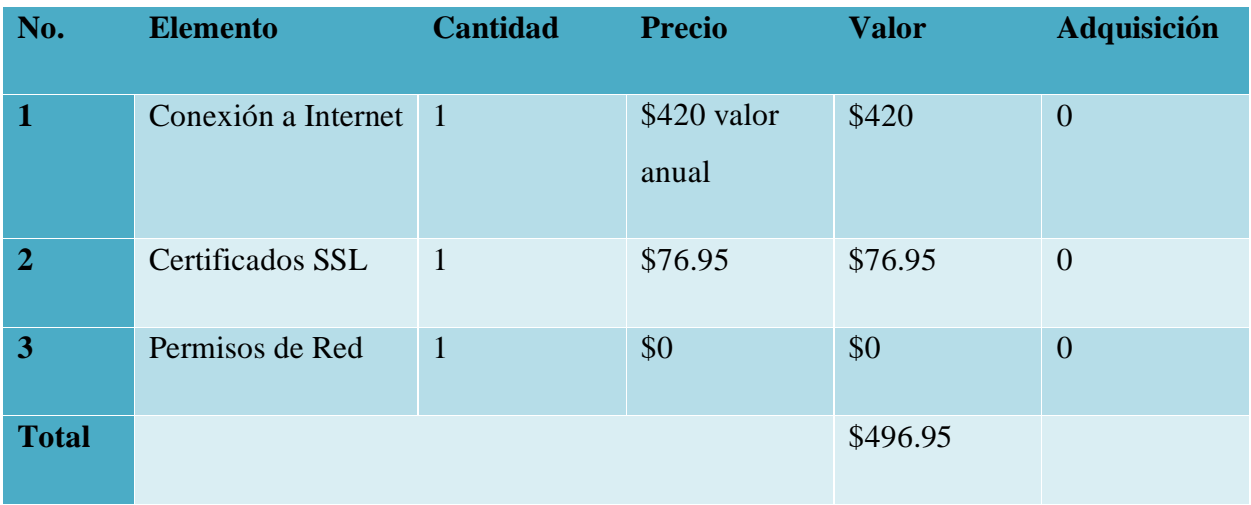

# *Tabla A2-9 Descripción económica de telecomunicaciones*

Fuente: Elaboración propia

# *Tabla A2-10 Descripción económica de Recursos Humanos*

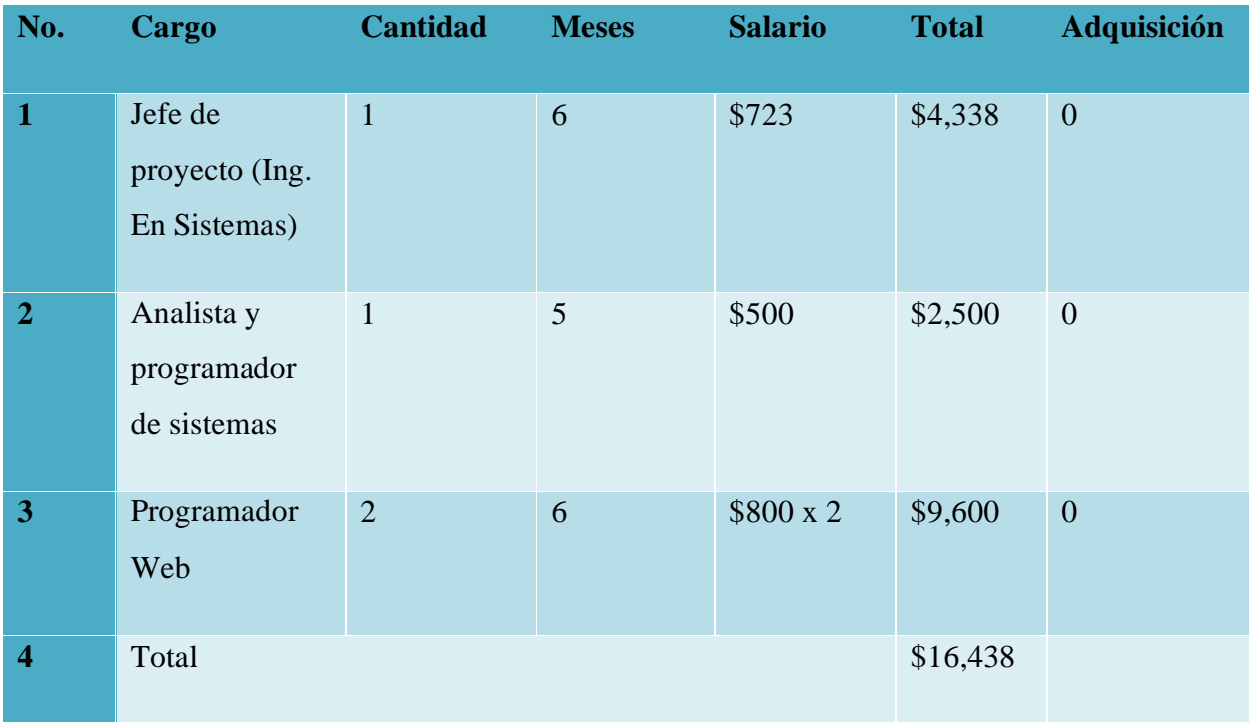

# *Tabla A2-11 Cuadro de Resumen*

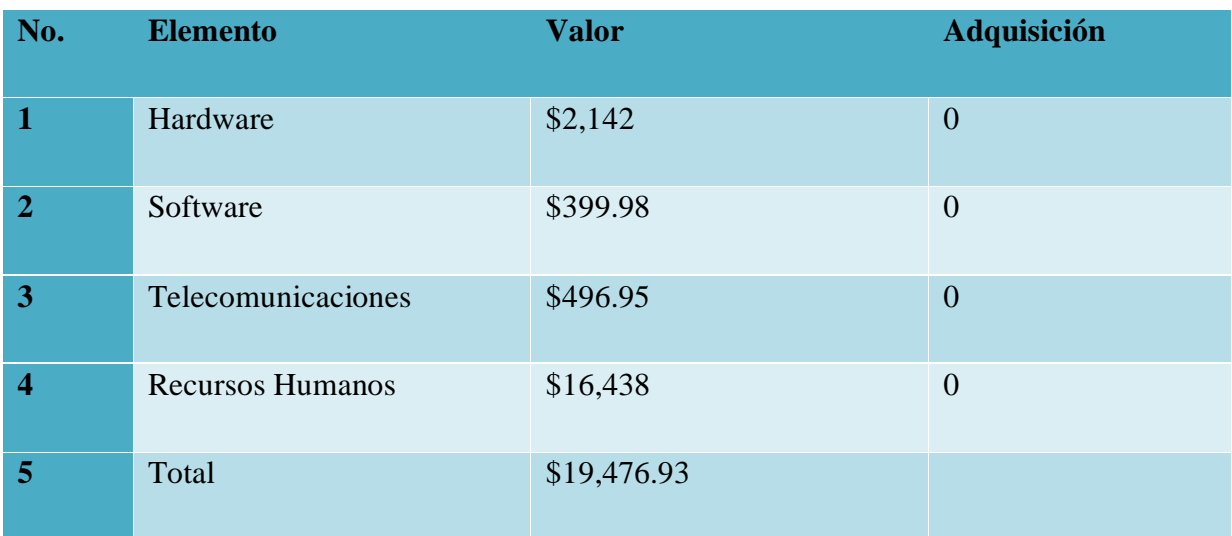

# **A.3. Lista de Requerimientos del Sistema**

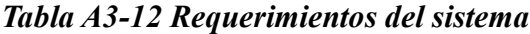

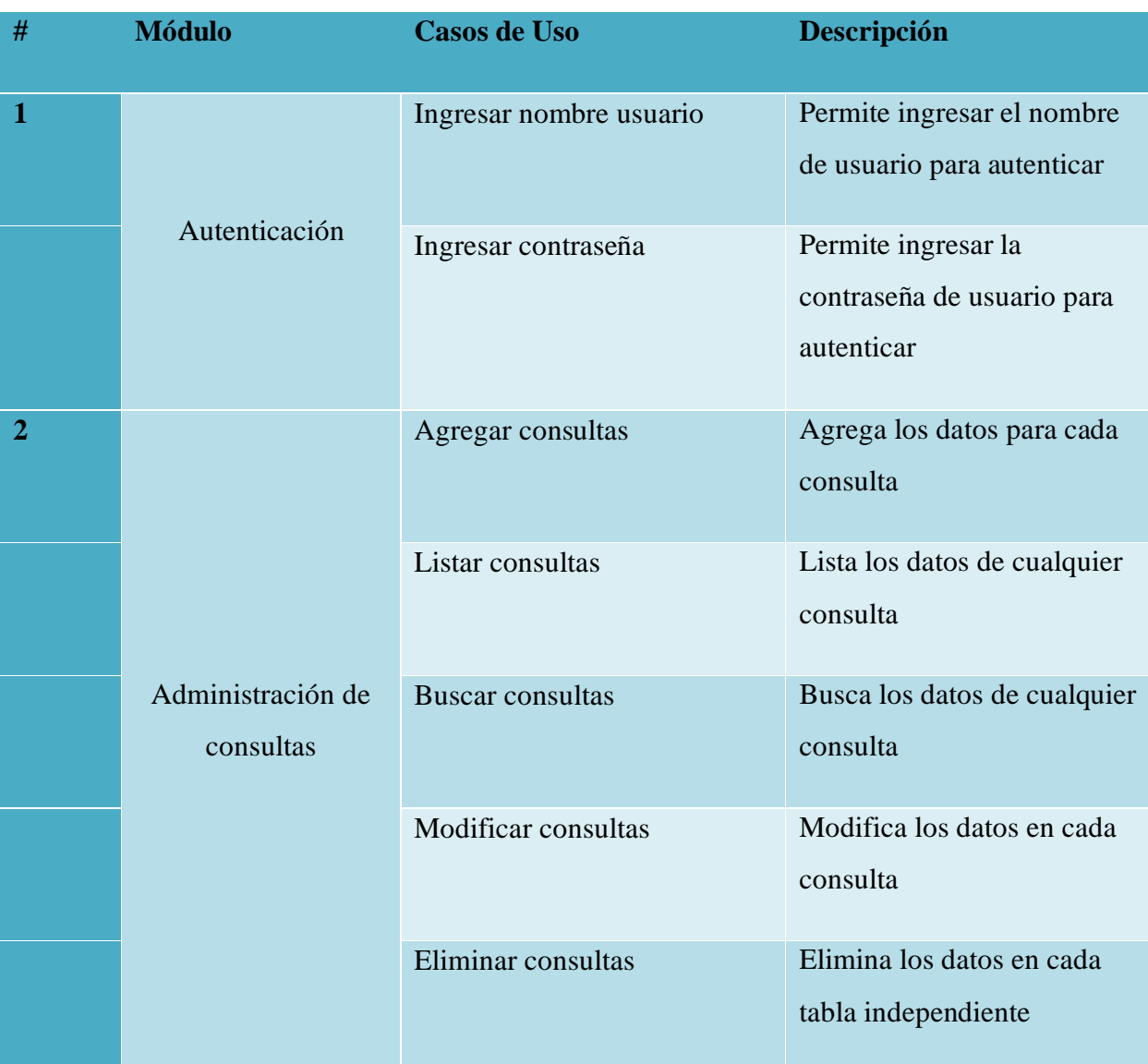

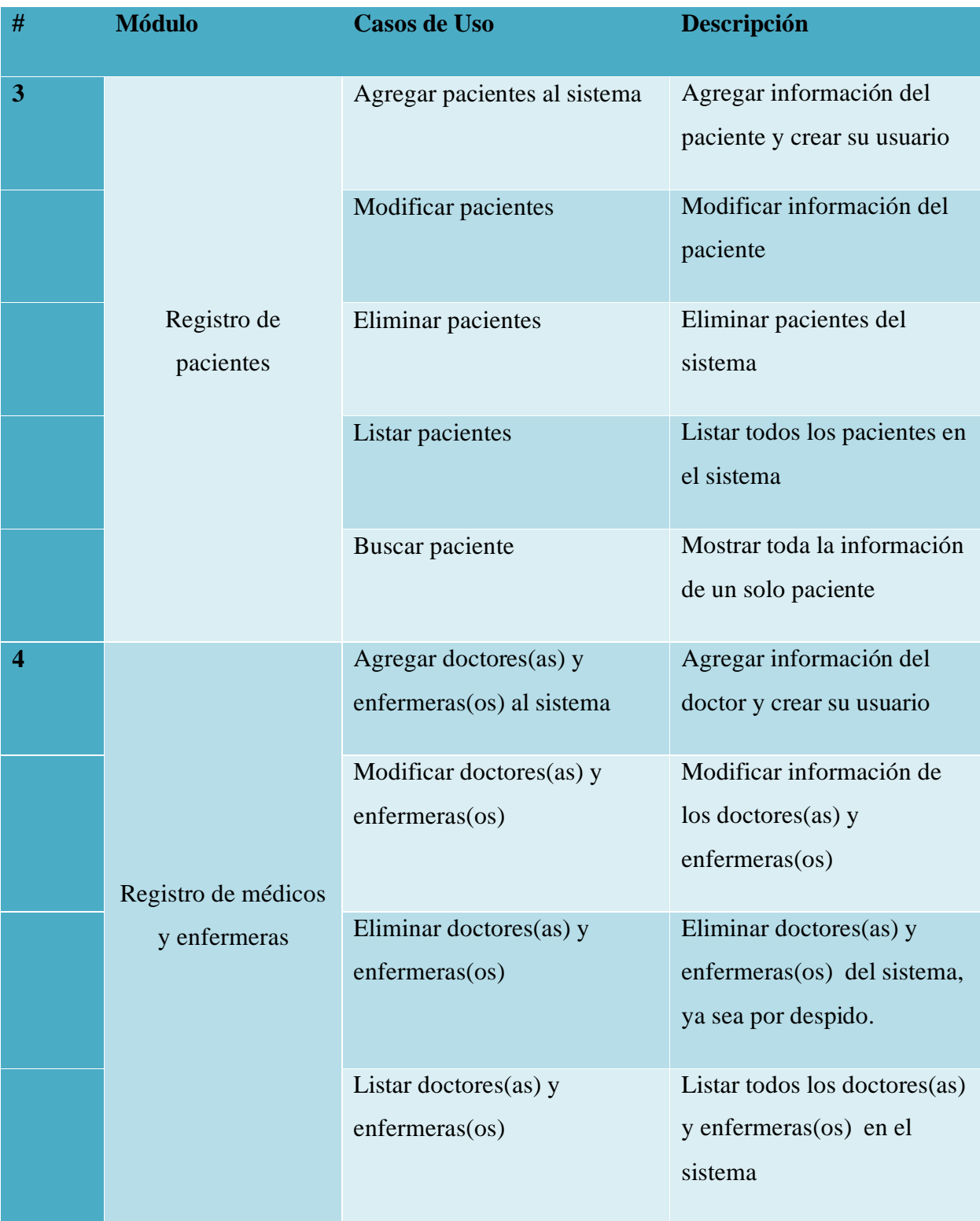

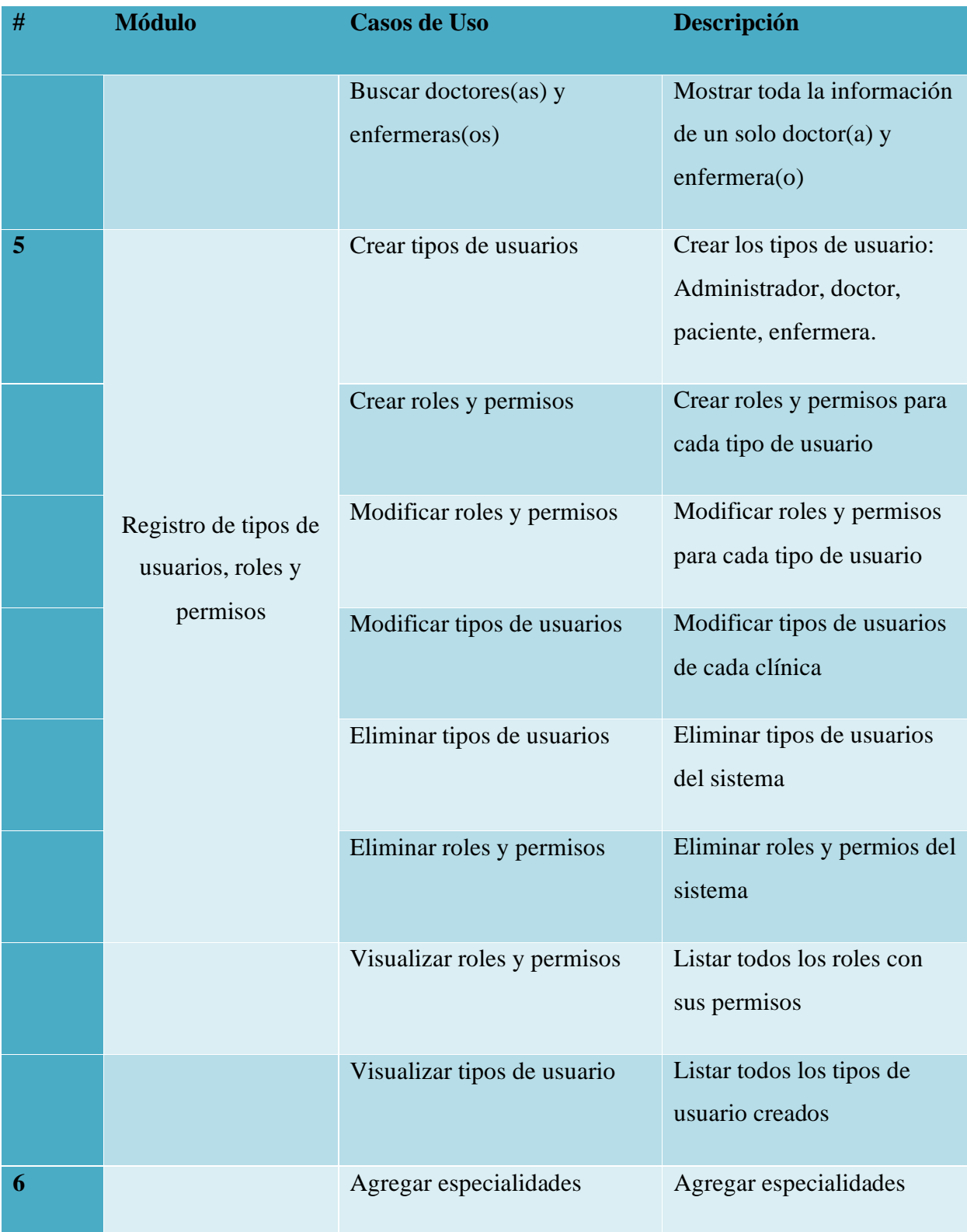

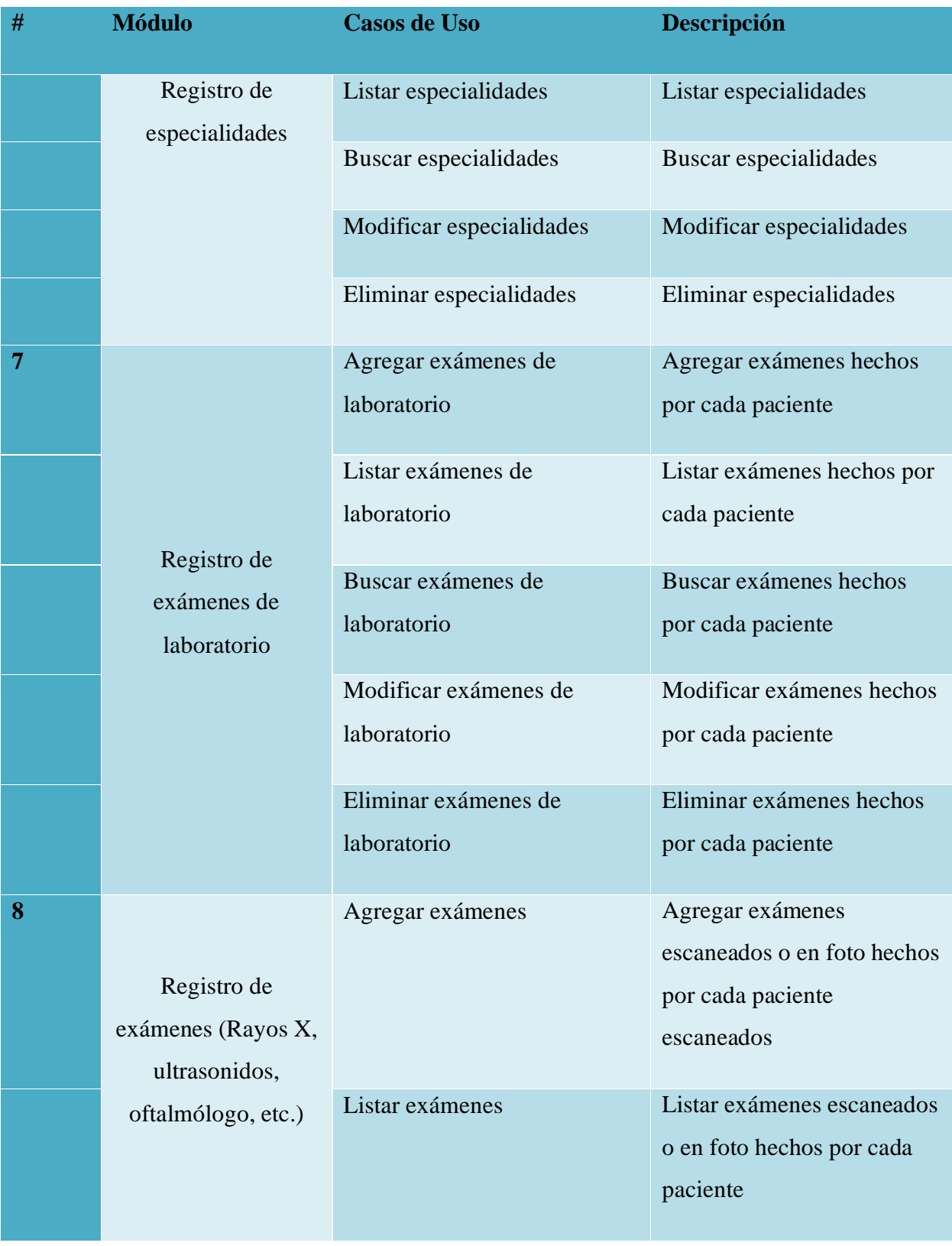

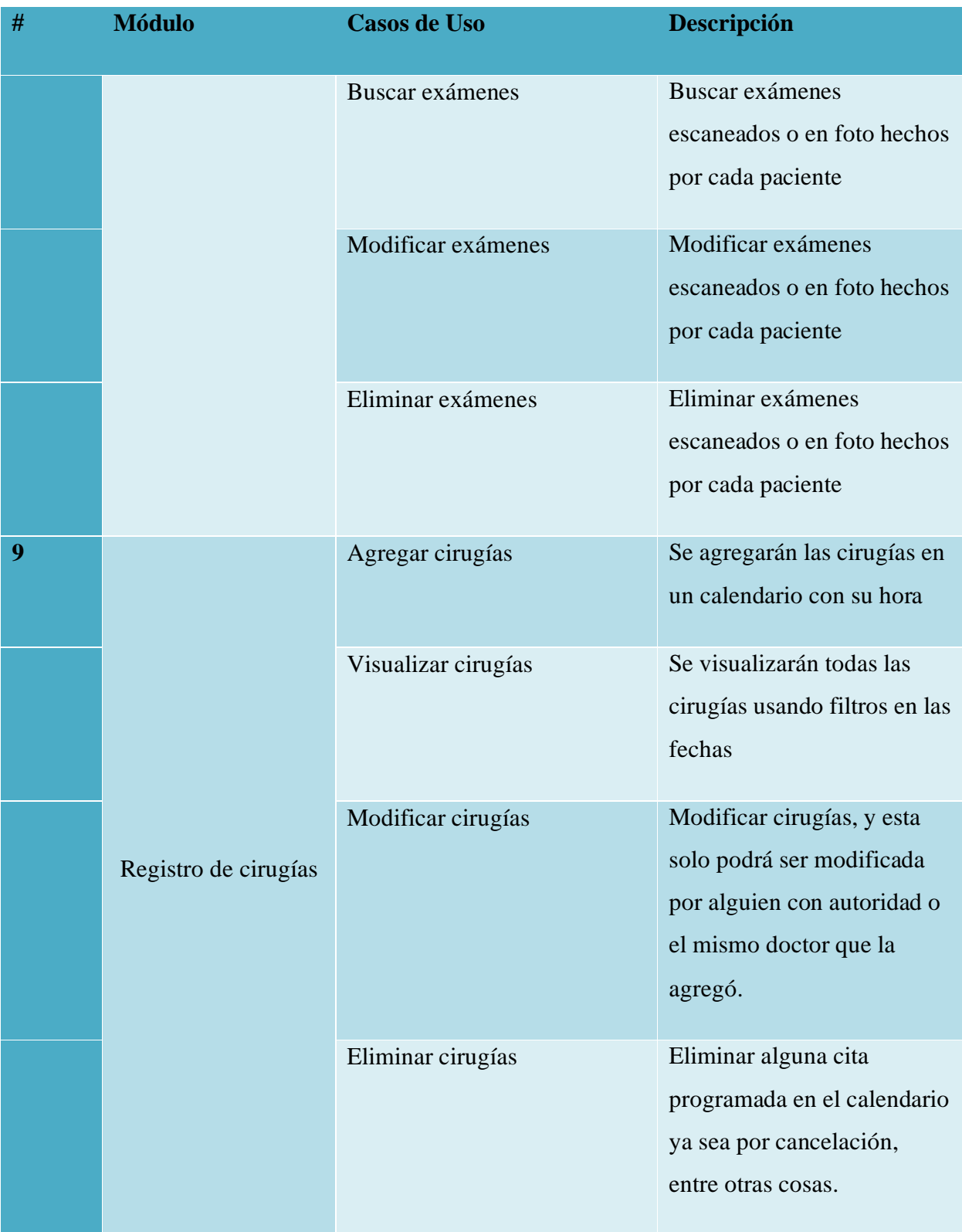

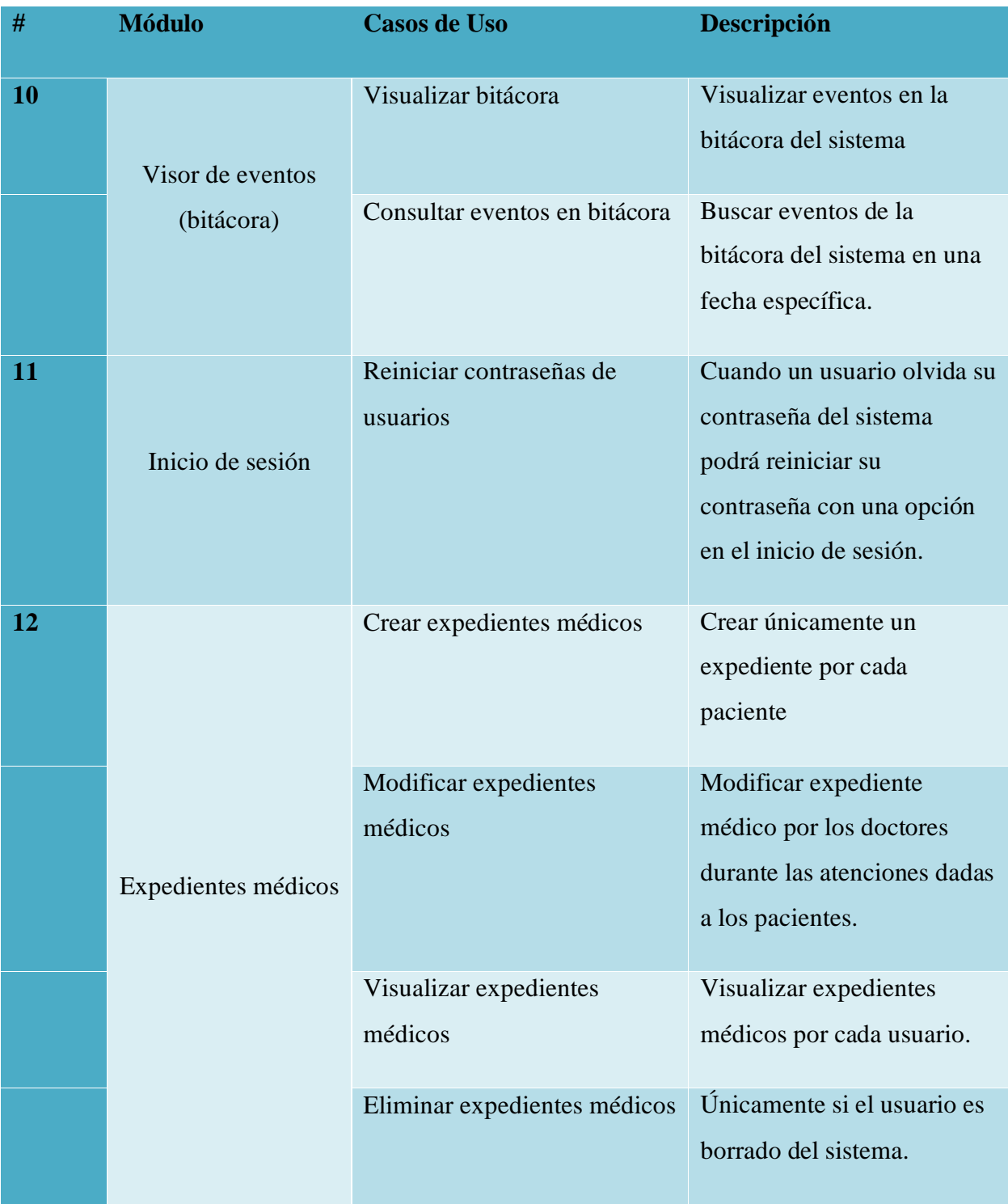

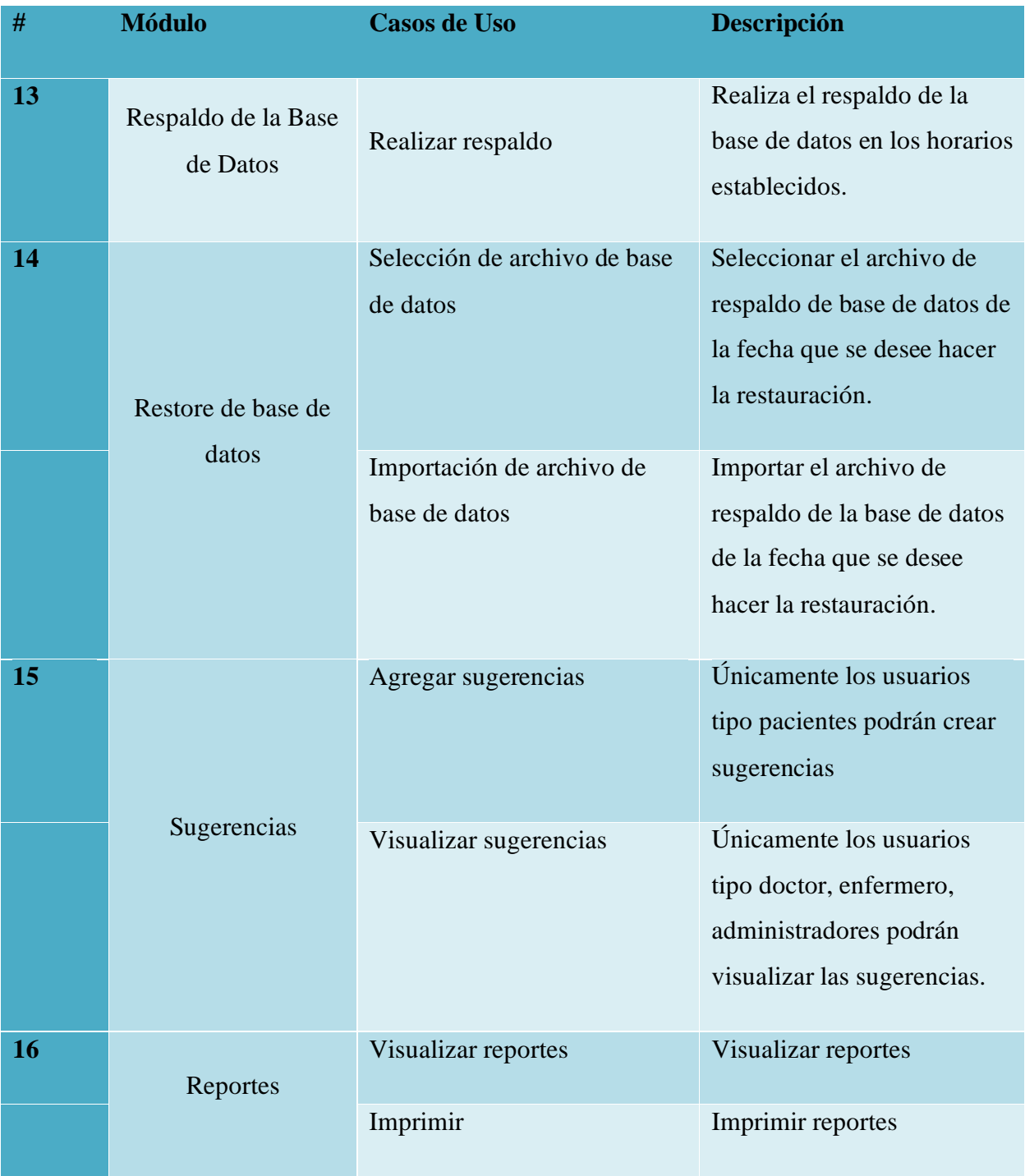

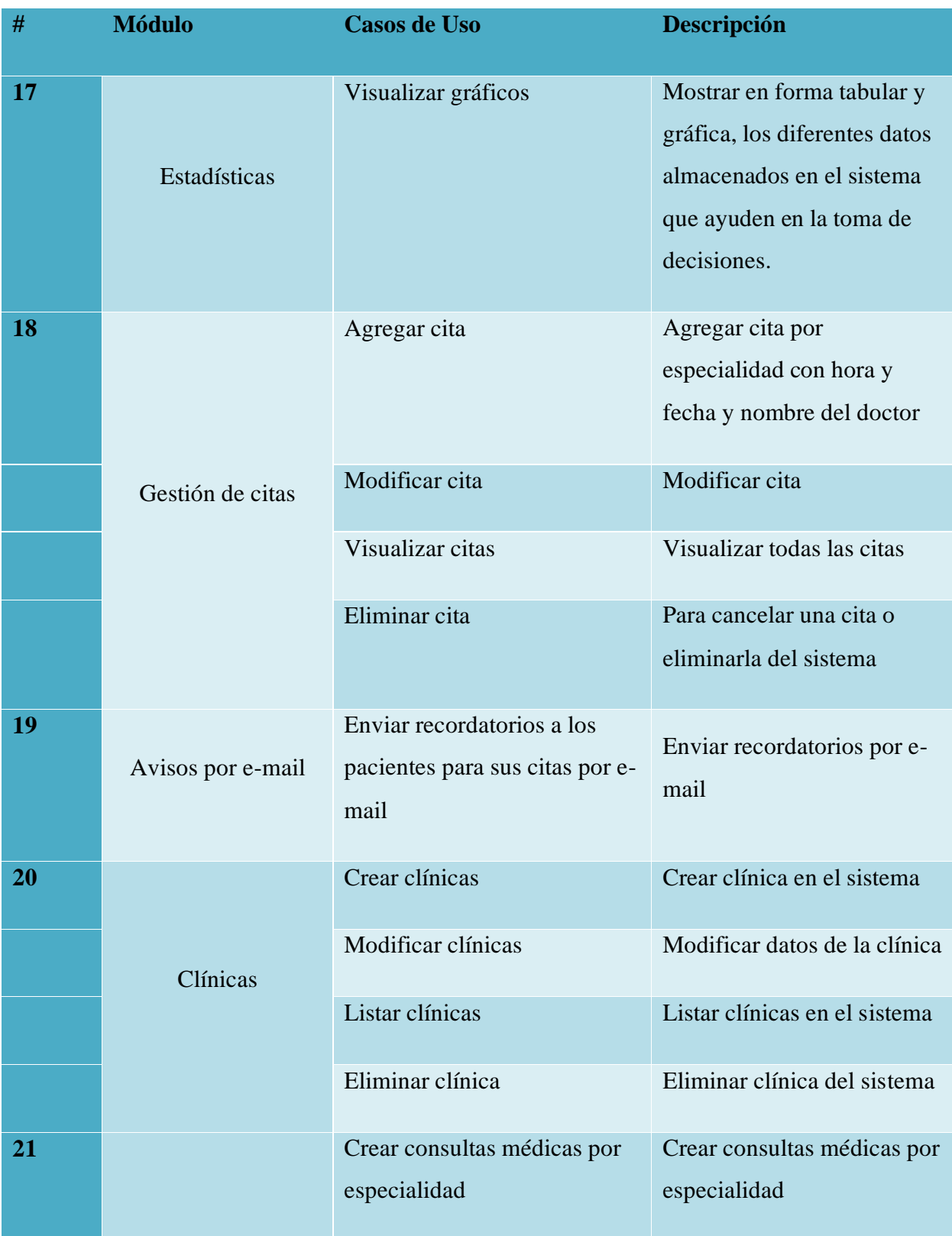

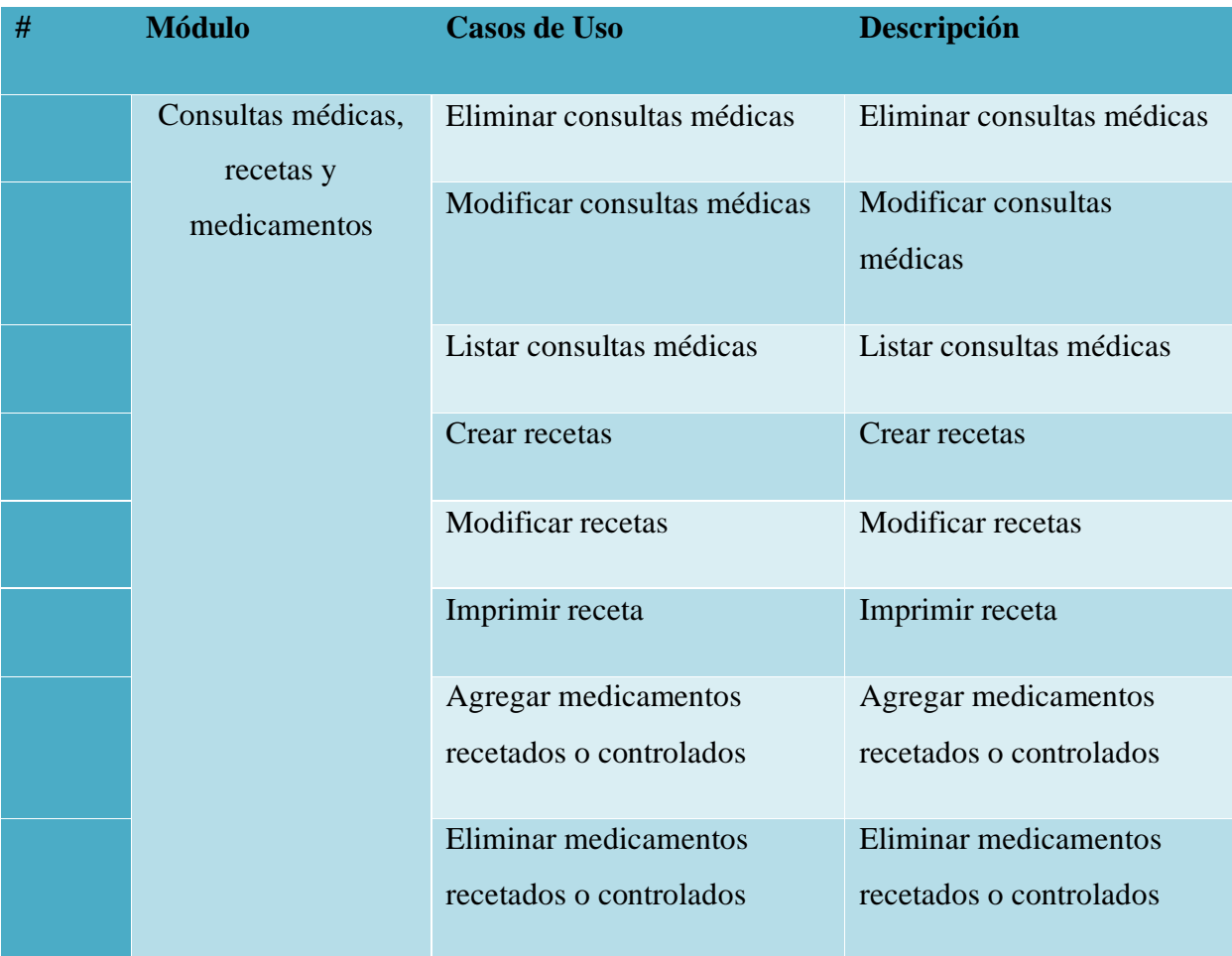

# **A.4. Manual Técnico**

#### **A.4.1 Propósito**

El presente manual técnico tiene como propósito facilitar los conocimientos técnicos del sistema web para clínicas médicas. Este también tiene como objetivo brindar una guía de instrucciones para las personas que deseen conocer desde la funcionalidad hasta los requisitos del sistema, cabe mencionar que dichos individuos deben tener conocimientos técnicos de esta área. Para todos los casos, este manual debe proporcionar una guía para las principales actividades técnicas del sistema de administración de pacientes en clínicas de salud.

#### **A.4.2. Alcance**

Este manual brinda la información necesaria para comprender el funcionamiento del sistema, este va dirigido a los usuarios que cuentan con conocimientos técnicos del área de informática. Se presentan los procesos de instalación y configuración, descripción de procesos de mantenimiento, descripción del contexto de uso, detalles de implementación y las principales funciones del software que es administrar pacientes, y su historial médico, llevando el control de citas, y contando con una buena administración de la clínica con sus doctores, enfermeras y especialidades.

### **A.4.3 Documentos de referencia**

Los documentos de referencia utilizados son:

- Políticas Nacionales Salud Honduras Plan Nacional
- Informe de la Secretaría de Estado en el Despacho de Salud
- Criterios de Aceptación de Sistemas
- Políticas de seguridad para sistemas de TI
- Revista Médica Hondureña de febrero del 2020

#### **A.4.4 Definiciones importantes**

#### **A.4.4.1. Conceptos generales**

JSP:

JSP es un acrónimo de Java Server Pages, en español es páginas de Servidor Java. Es, pues, una tecnología orientada a crear páginas web con programación en Java. Las páginas JSP están compuestas de código HTML/XML mezclado con etiquetas especiales para programar scripts de servidor en sintaxis Java. El motor de las páginas JSP está basado en los servlets de Java -programas en Java destinados a ejecutarse en el servidor. (Álvarez M. , 2002, pág. 1)

Gestor de base de datos MySQL:

MySQL es un sistema de gestión de bases de datos relacional, también es un software de código abierto, licenciado bajo la GPL de la GNU. Cuenta con las siguientes ventajas: velocidad al realizar las operaciones, lo que le hace uno de los gestores con mejor rendimiento, bajo costo en requerimientos para la elaboración de bases de datos, ya que debido a su bajo consumo puede ser ejecutado en una máquina con escasos recursos sin ningún problema, facilidad de configuración e instalación, soporta gran variedad de sistemas operativos, baja probabilidad de corromper datos, incluso si los errores no se producen en el propio gestor, sino en el sistema en el que está, soporte SSL. (Marín, 2019, pág. 1)

#### JavaScript:

JavaScript es una especie de lenguaje de programación ligera, interpretado por la mayoría de los navegadores y que les proporciona a las páginas web, efectos y funciones complementarias a las consideradas como estándar HTML Este tipo de lenguaje de programación, con frecuencia son empleados en los sitios web, para realizar acciones en el lado del cliente, estando centrado en el código fuente de la página web. Los Java Script ayudan a mejorar la gestión cliente/servidor; entre sus funciones básicas se encuentran:

abrir y cerrar ventanas; cambios eficaces en una página, etc. (Concepto Definiciones, 2019, pág. 1)

Servidor Web Apache Tomcat:

Es un contenedor de servlets que se puede usar para compilar y ejecutar aplicaciones web realizadas en Java. Implementa y da soporte tanto a servlets como a páginas JSP (Java Server Pages) o Java Sockets. Además, Tomcat es compatible con otras tecnologías como Java Expression Language y Java WebSocket, del ecosistema Java. Tomcat puede funcionar de manera autónoma como motor de aplicaciones web desarrolladas con Java, aunque habitualmente se usa en combinación con otros productos como el servidor web Apache, para dar un mayor soporte a tecnologías y aumentar sus características. (Arsys, 2017, pág. 1)

HTML:

HTML es el lenguaje con el que se define el contenido de las páginas web. Básicamente se trata de un conjunto de etiquetas que sirven para definir el texto y otros elementos que compondrán una página web, como imágenes, listas, vídeos, etc. es un lenguaje de marcación de elementos para la creación de documentos hipertexto, HTML es un archivo de texto, con una peculiaridad, que tiene extensión .HTML o .htm (Álvarez M. A., 2001)

#### **A.4.4.2. Procesos de Entrada y Salida**

Procesos de Entrada: En este sistema casi todos los procesos son de entrada, ya que se ingresan los datos de los pacientes, las consultas, los doctores, enfermeras, especialidades, citas, expedientes.

Procesos de Salida: Para este sistema los procesos de salida son las recetas médicas, los reportes generados por estadísticas de los datos ingresados en el sistema.

#### **A.4.5. Descripción de módulos**

#### **A.4.5.1. Módulo de Autenticación**

El módulo de autenticación se encarga de que los usuarios se puedan autenticar en el sistema, colocando su contraseña y usuario. Estos datos ingresados se verifican en la base de datos.

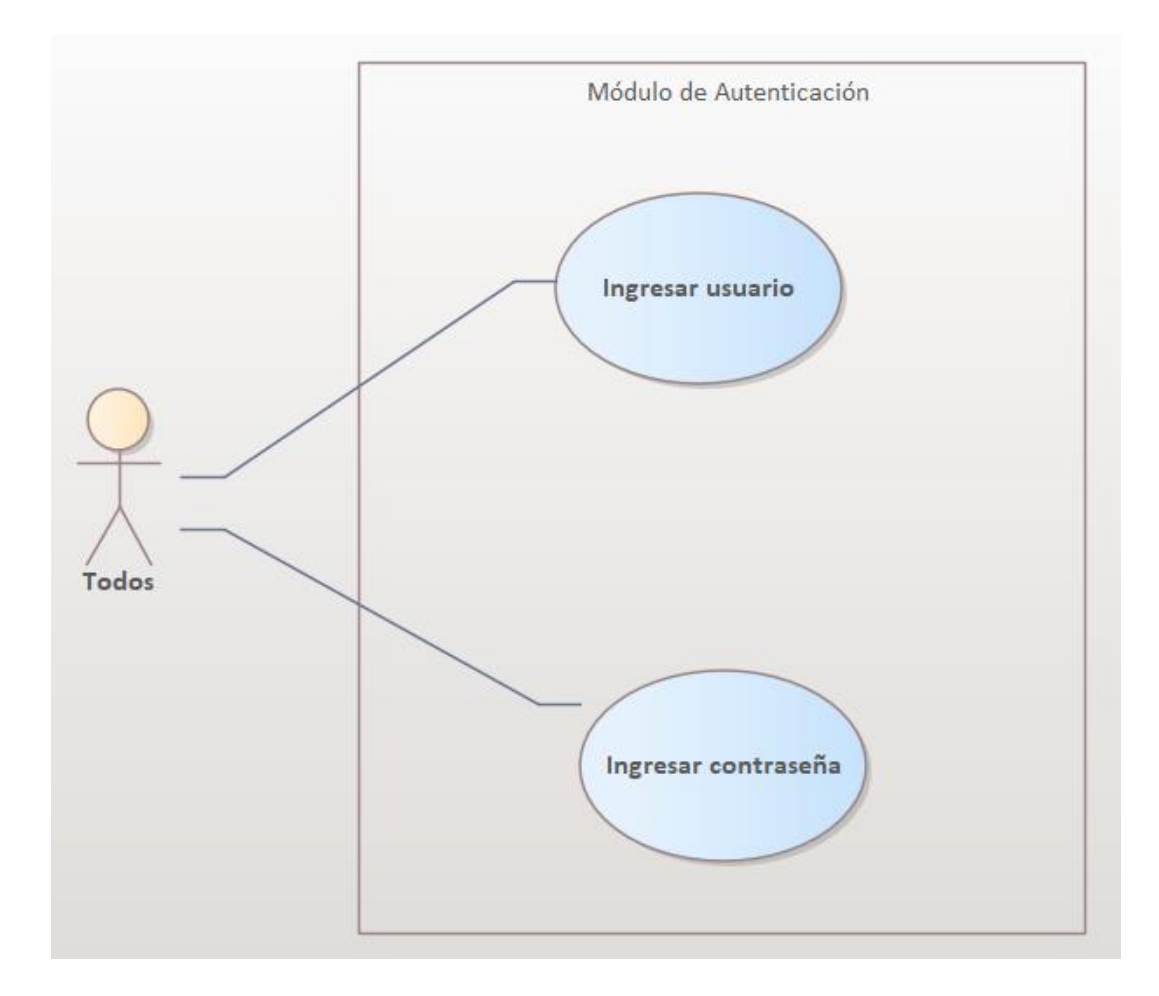

#### *Figura A4-1 Módulo de autenticación*

Fuente: Elaboración propia

## **A.4.5.2. Módulo de Administración de Consultas**

El módulo de administración de consultas es el encargado de la una correcta gestión de las consultas de cada paciente, los doctores y enfermeras podrán tener acceso a estas, y el doctor es el responsable de hacer una correcta identificación del paciente ya que los datos de cada consulta serán guardados en el expediente médico.

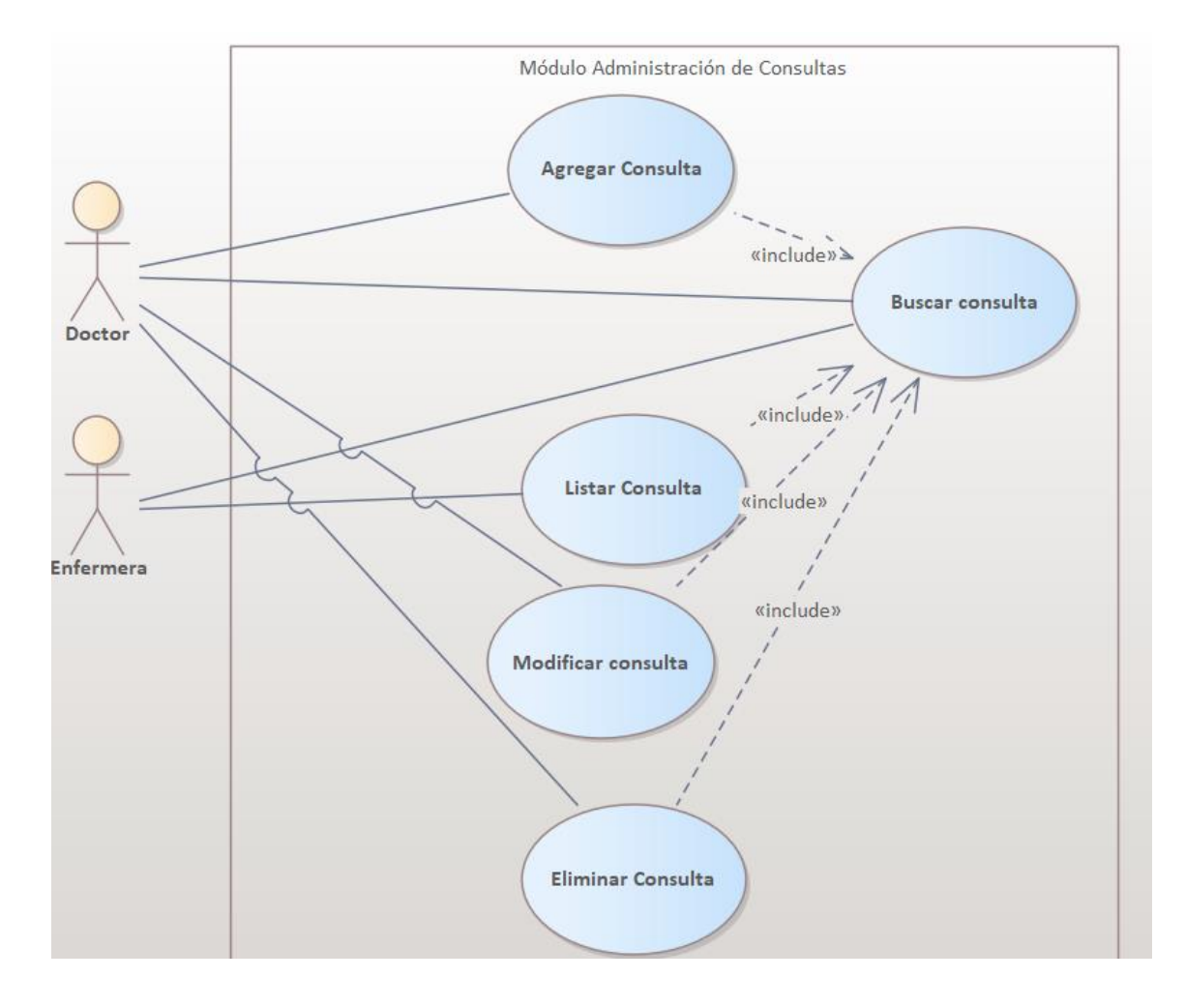

#### *Figura A4-2 Módulo de consulta*

Fuente: Elaboración propia

#### **A.4.5.3. Módulo de Registro de Pacientes**

El módulo de registro de pacientes es el encargado de gestionar a los pacientes, el usuario de admisiones son aquellas personas que se encargan de los pacientes cuando llegan a una clínica para una cita, para registrarse, este módulo es de mucha importancia.

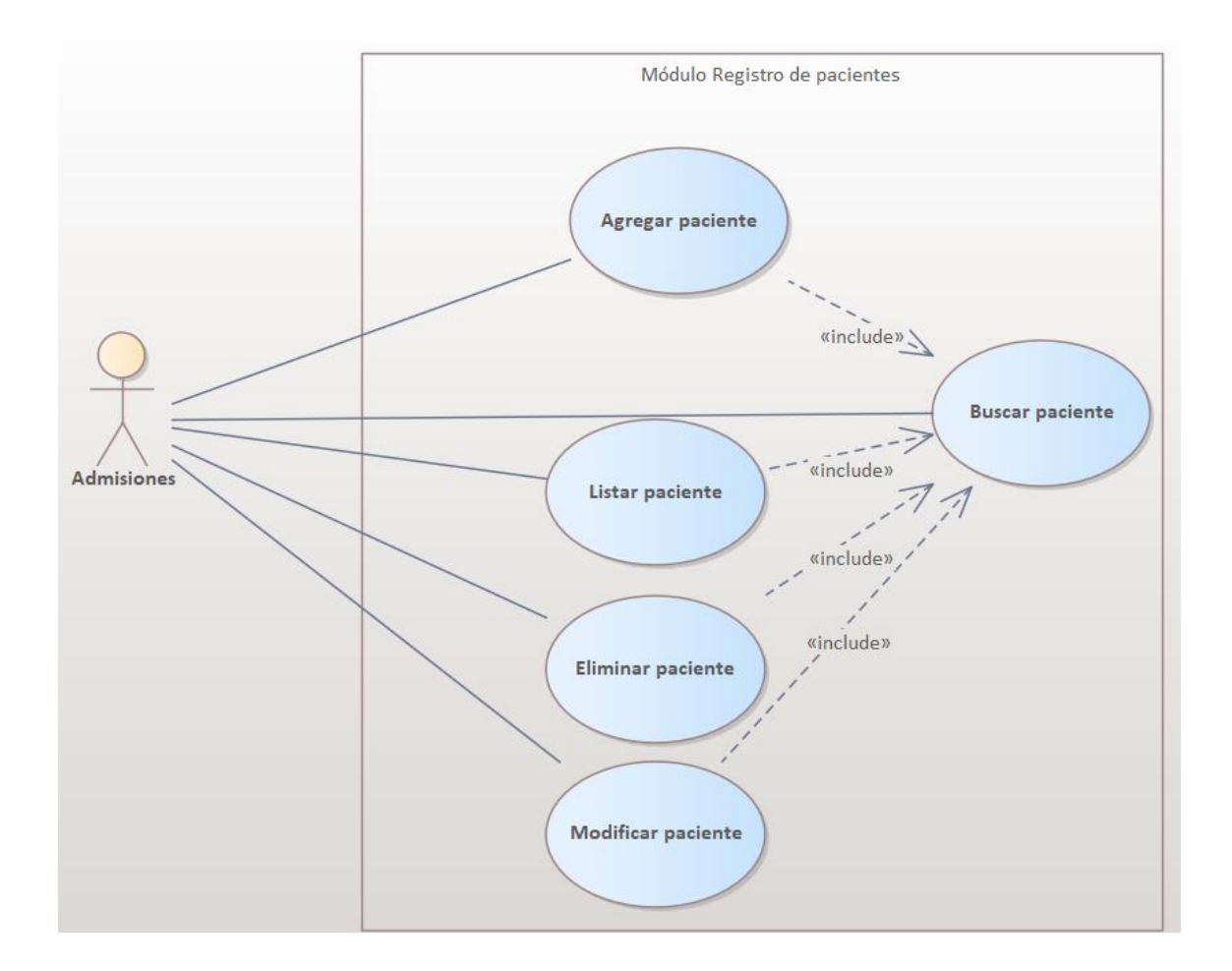

### *Figura A4-3 Módulo de Registro de Pacientes*

Fuente: Elaboración propia

## **A.4.5.4. Módulo de Registro de Médicos y Enfermeras**

El módulo de registro a los médicos y enfermeras llevará el control de los médicos y enfermeras, estos podrán ser creador por el usuario de administrador y admisiones, todos los datos deben ser bien ingresados para llevar una buena administración en la clínica.

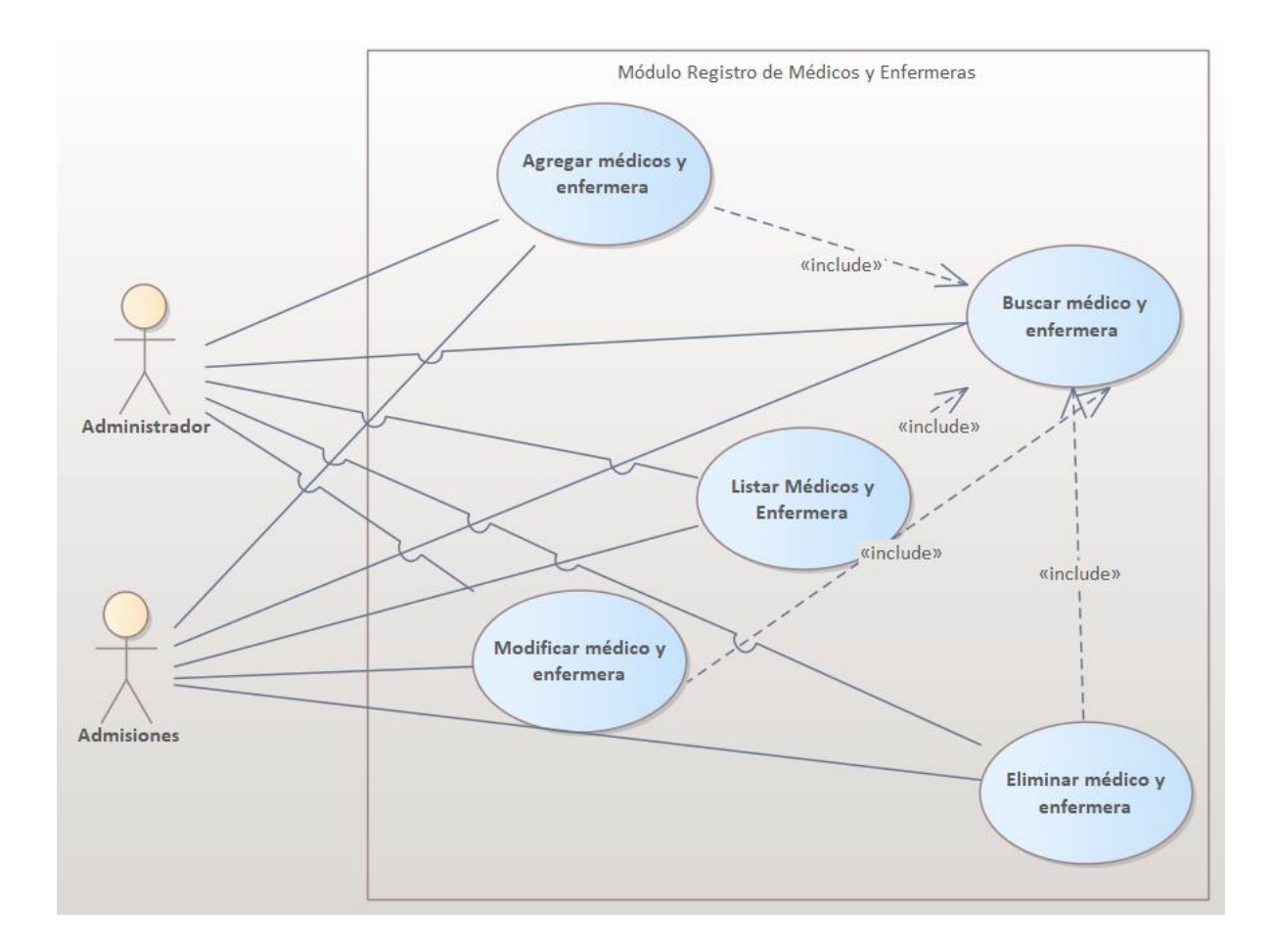

## *Figura A4-4 Módulo de registro de médicos y enfermeras*

Fuente: Elaboración propia

#### **A.4.5.5. Módulo de Registro de Roles**

El módulo de registro de roles se encarga de crear los roles de los tipos de usuario como pacientes, doctores, enfermeras. Se deberá tomar en cuenta estos roles a la hora de asignar los roles en la creación de cada uno de distintos usuarios en el sistema.

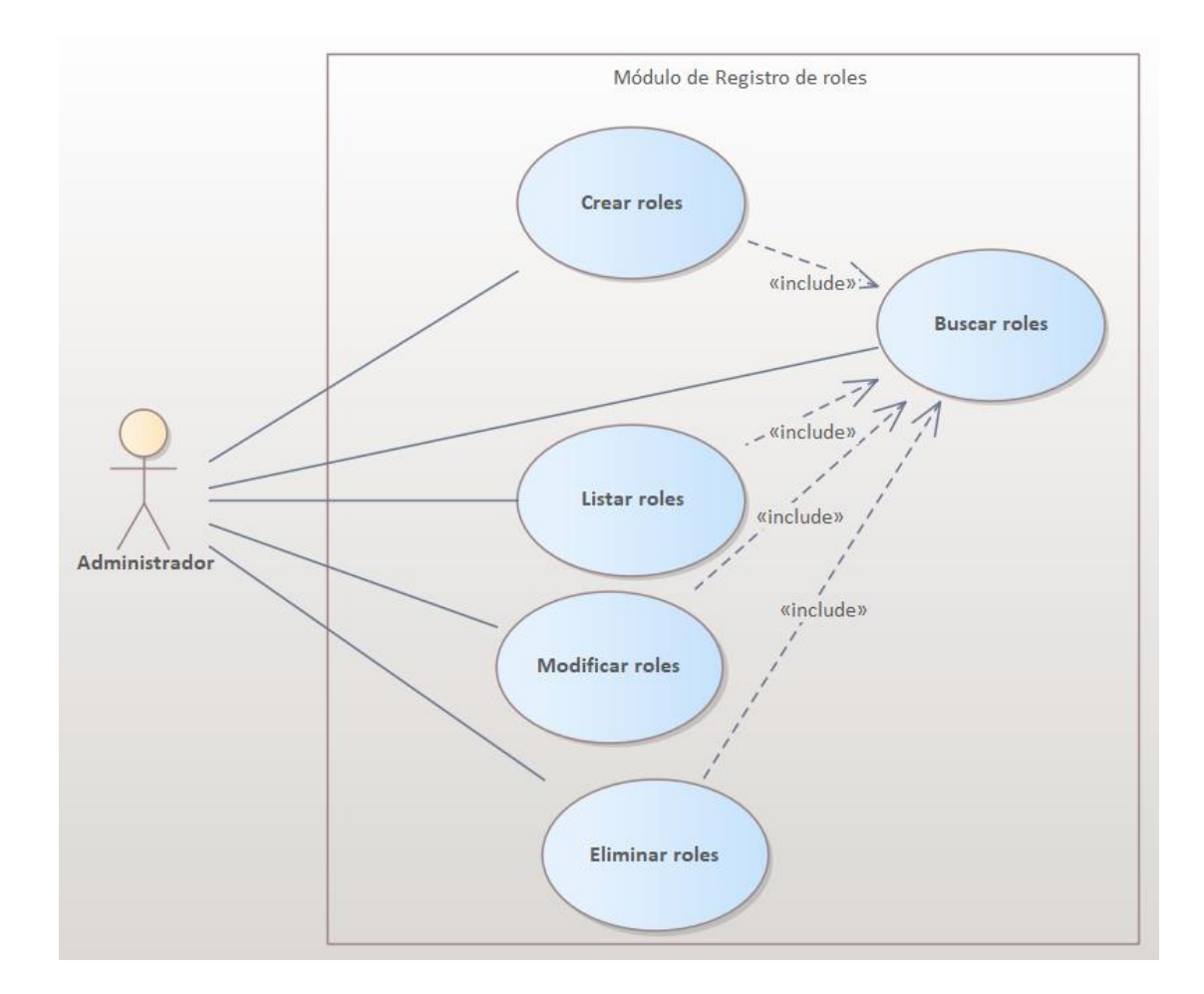

# *Figura A4-5 Módulo de registro de roles*

Fuente: Elaboración propia

## **A.4.5.6. Módulo de Registro de Especialidades**

El módulo de registro de especialidades lleva el control de las especialidades de los médicos de la clínica, llevando un correcto control para la creación de citas en el sistema.

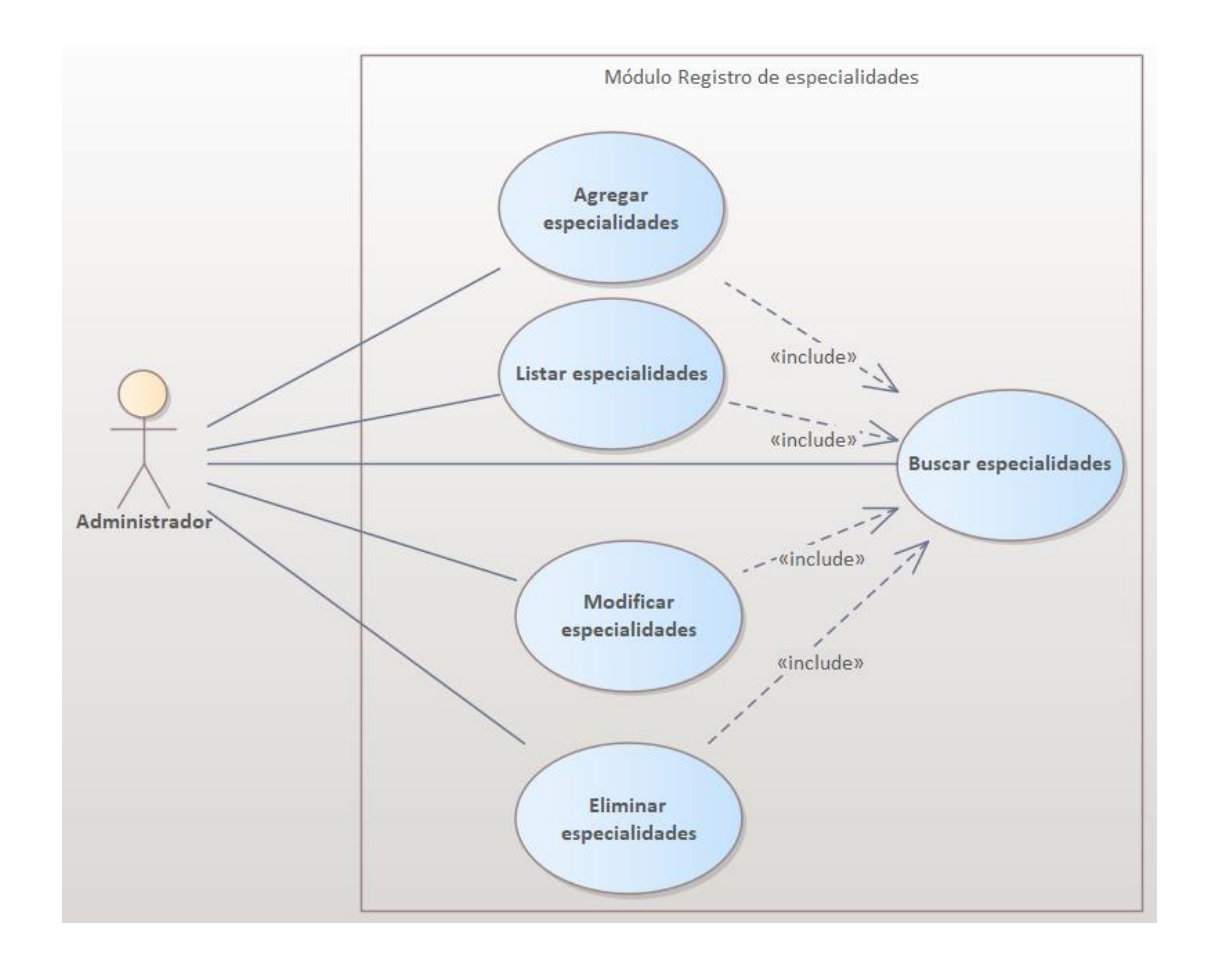

# *Figura A4-6 Módulo de registro de especialidades*

Fuente: Elaboración propia

#### **A.4.5.7. Módulo de Bitácora**

El módulo de bitácora es el que lleva el control de los eventos diferentes que se realizan el sistema, como borrar un paciente. Este está bien especificado con fecha, hora, usuario o IP de quien realizó dicha acción.

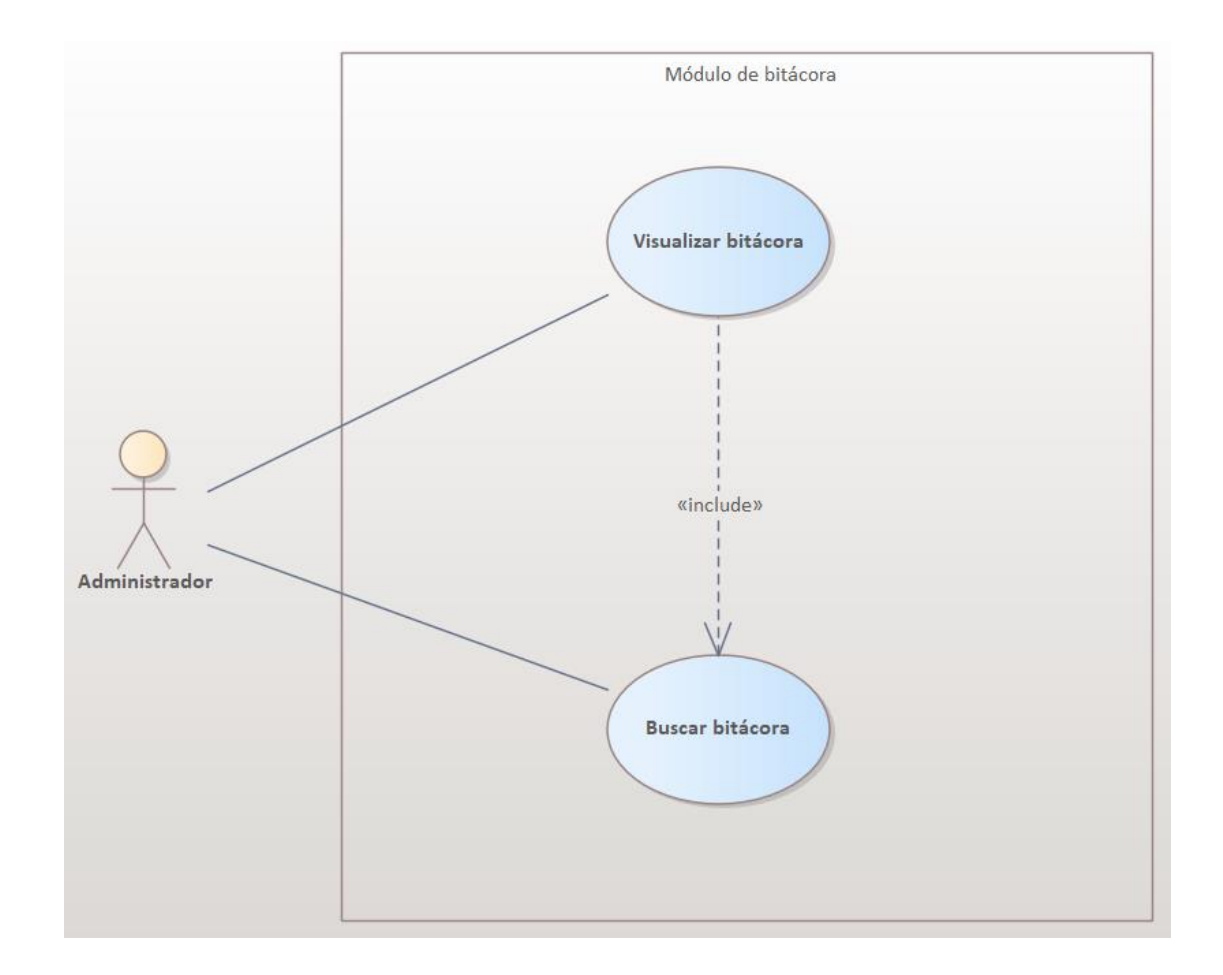

### *Figura A4-7 Módulo de bitácora*

Fuente: Elaboración propia

## **A.4.5.8. Módulo de Expedientes Médicos**

El módulo de expedientes médicos es uno de los más importantes en el sistema, ya que este ayudará a los doctores a dar un mejor diagnostico a los pacientes que atienda, este será creado por el doctor en caso de que el paciente aun no cuente con un expediente en la clínica.

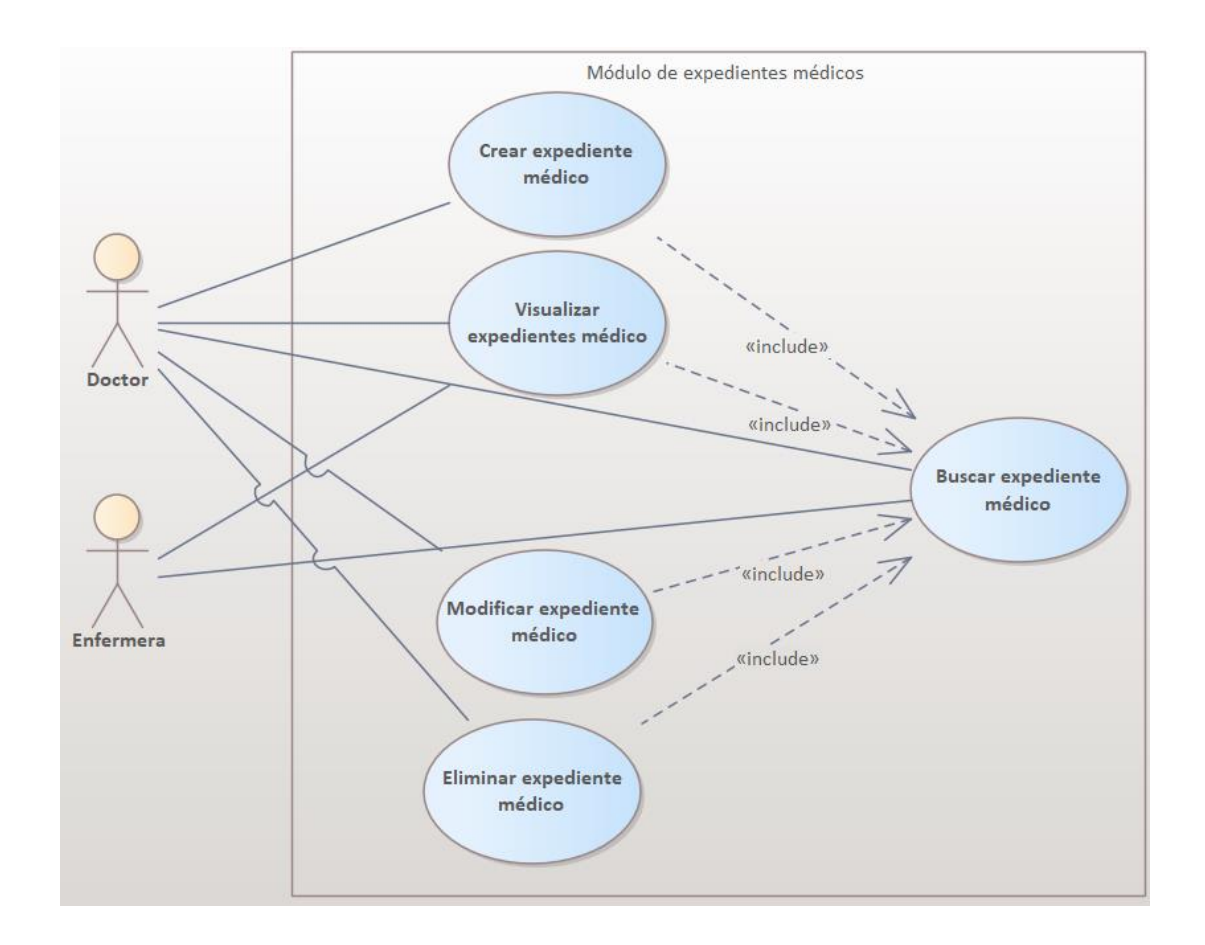

## *Figura A4-8 Módulo de expedientes médicos*

Fuente: Elaboración propia

## **A.4.5.9. Módulo de Respaldo de Base de Datos**

El módulo de respaldos de la base de datos será realizado por el usuario administrador, este módulo tiene el propósito de realizar respaldos, estos son necesarios hacerlos para cualquier problema que se presente o los datos de la base de datos se vean comprometidos.

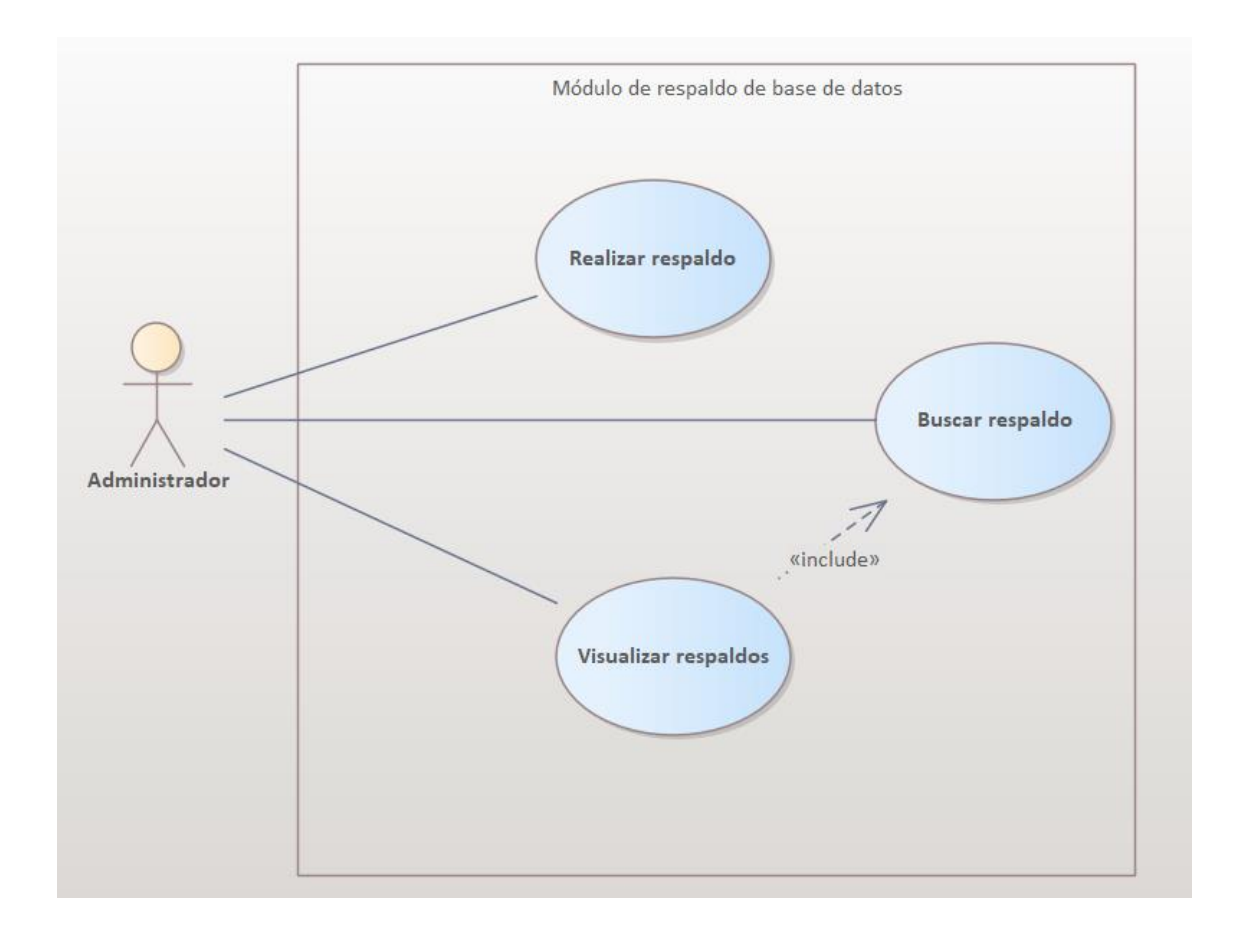

#### *Figura A4-9 Módulo de respaldo de base de datos*

Fuente: Elaboración propia

## **A.4.5.10. Módulo de Restauración de Base de Datos**

El módulo de restauración de la base de datos será realizado por el usuario administrador, este módulo tiene el propósito de realizar la importación de un respaldo antes realizado para obtener los datos de cierta fecha en específico, esto suele pasar cuando la base de datos se ve comprometida o se hayan borrados datos importantes y se desean volver a conseguir.

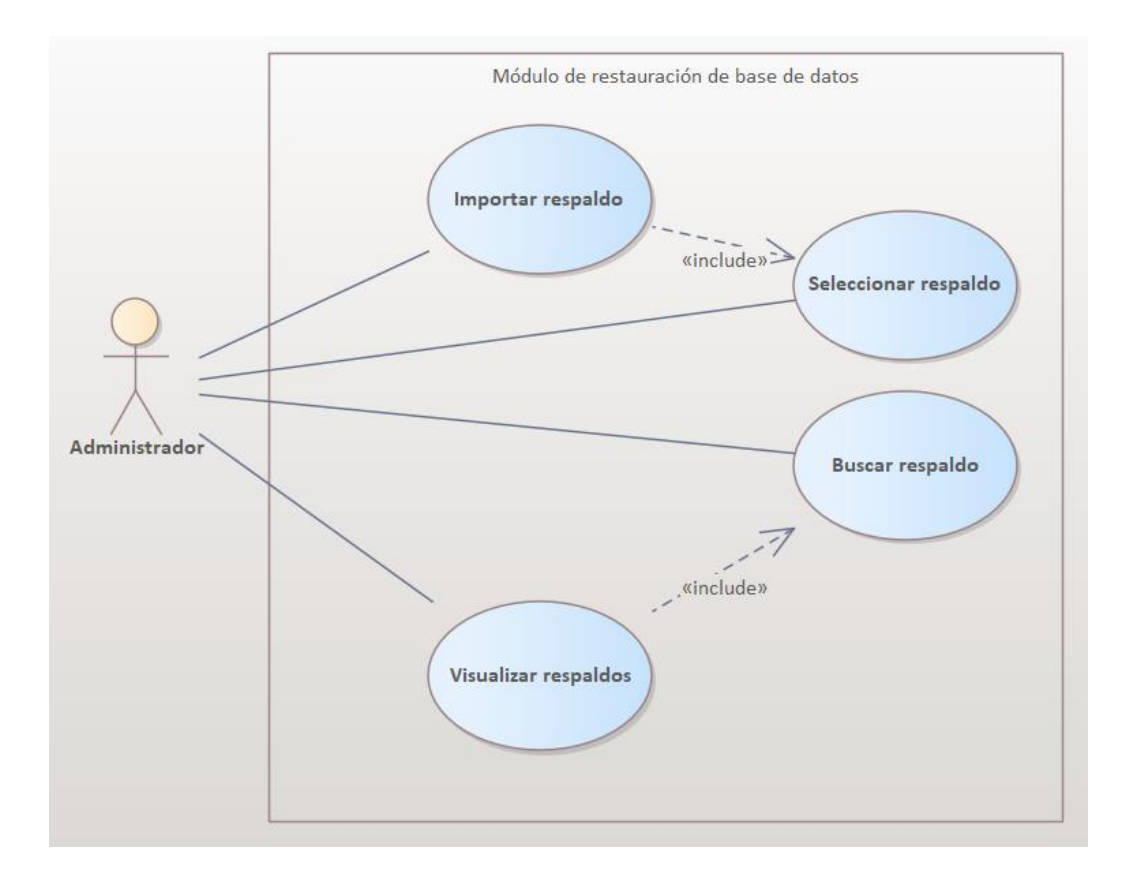

*Figura A4-10 Módulo de restauración de base de datos*

Fuente: Elaboración propia

### **A.4.5.11. Módulo de Reportes**

El módulo de reportes será visualizado por los diferentes tipos de usuarios menos el usuario paciente, los reportes serán gráficos con estadísticas importantes de la clínica que ayudará que los empleados de la clínica estén al tanto e informados.

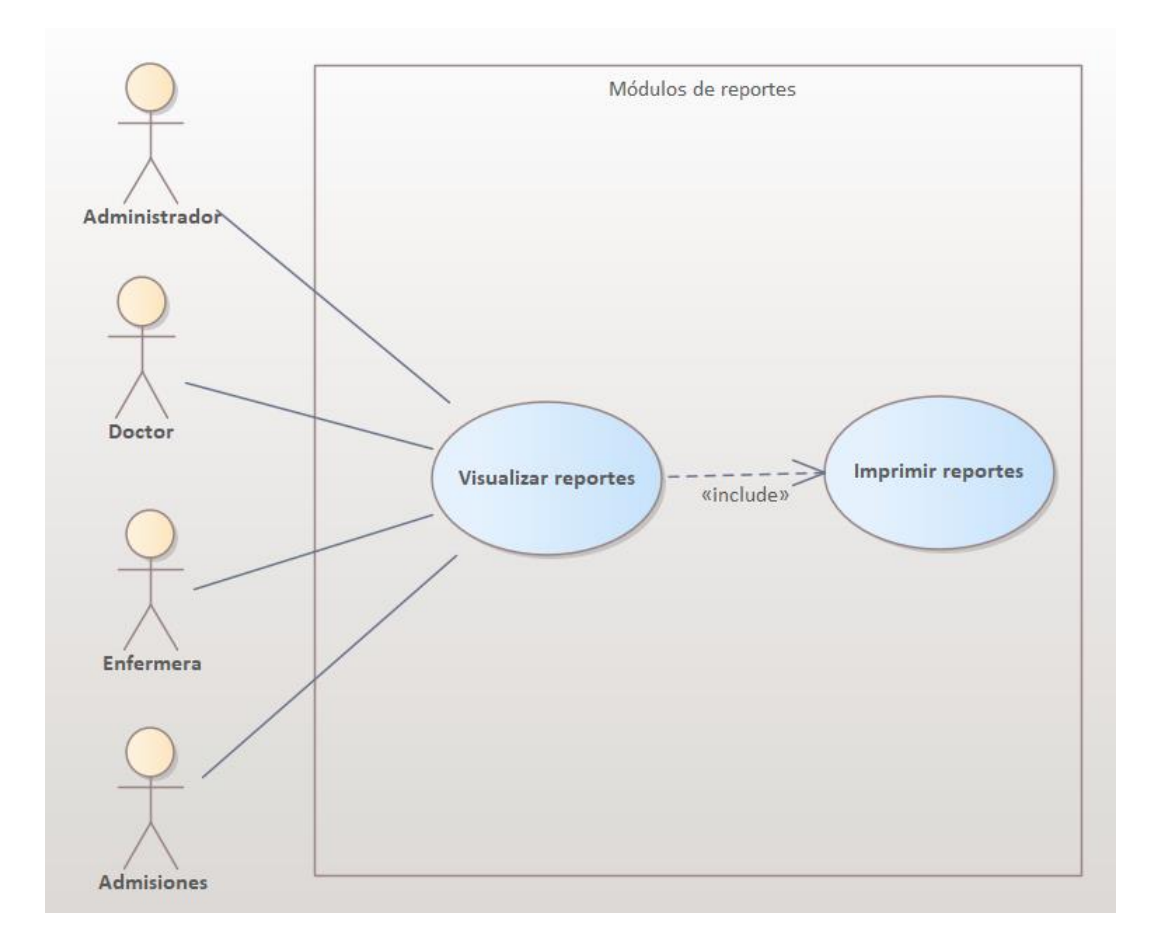

#### *Figura A4-11 Módulo de reportes*

Fuente: Elaboración propia

#### **A.4.5.12. Módulo de Gestión de Citas**

El módulo de gestión de citas será realizado por el usuario admisiones, este módulo tiene el propósito de realizar una correcta gestión de las citas, que estas no vayan a chocar, o cualquier otro problema, las personas de admisiones deben estar al tanto de los horarios de los doctores. Los pacientes podrán visualizar sus citas próximas después de haber sido creadas en el sistema por el usuario de admisiones.

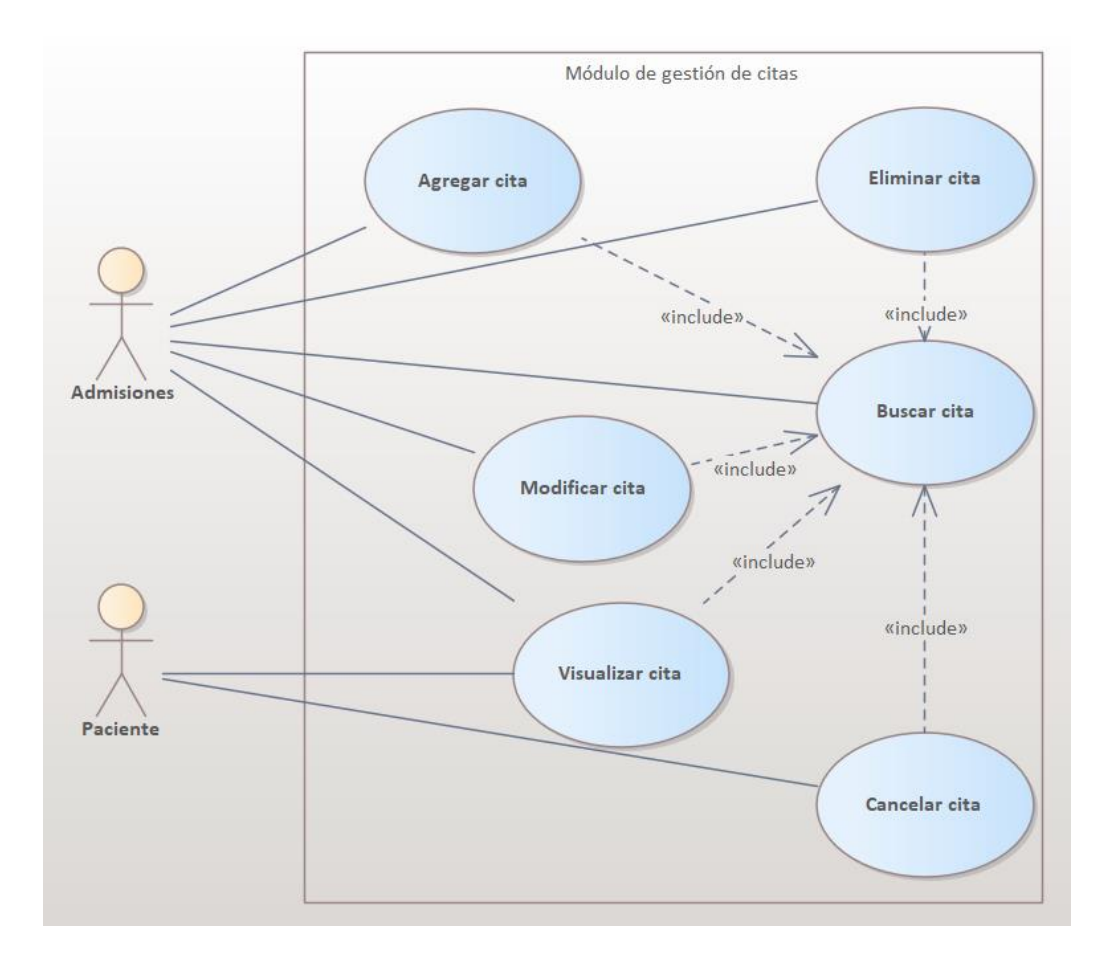

## *Figura A4-12 Módulo de gestión de citas*

Fuente: Elaboración propia

### **A.4.5.13. Módulo de Clínicas**

El módulo de clínicas tiene como propósito darle mantenimiento a las clínicas que estén ingresadas en el sistema. El usuario administrador será el único que podrá ingresar en el sistema nuevas clínicas en caso de ser necesario.

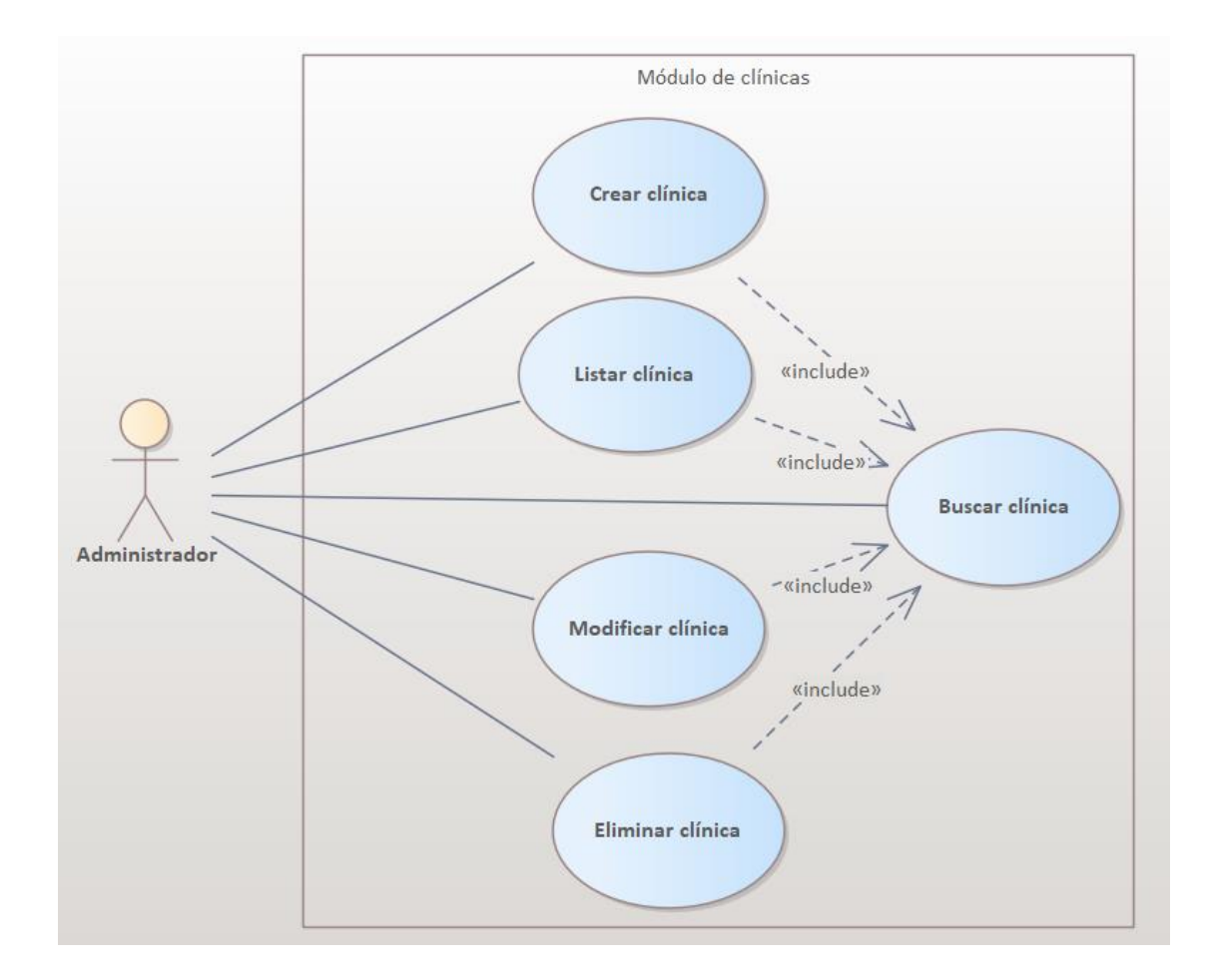

# *Figura A4-13 Módulo de clínicas*

#### **A.4.6. Diccionario de Datos**

#### **A.4.6.1. Modelo Entidad - Relación**

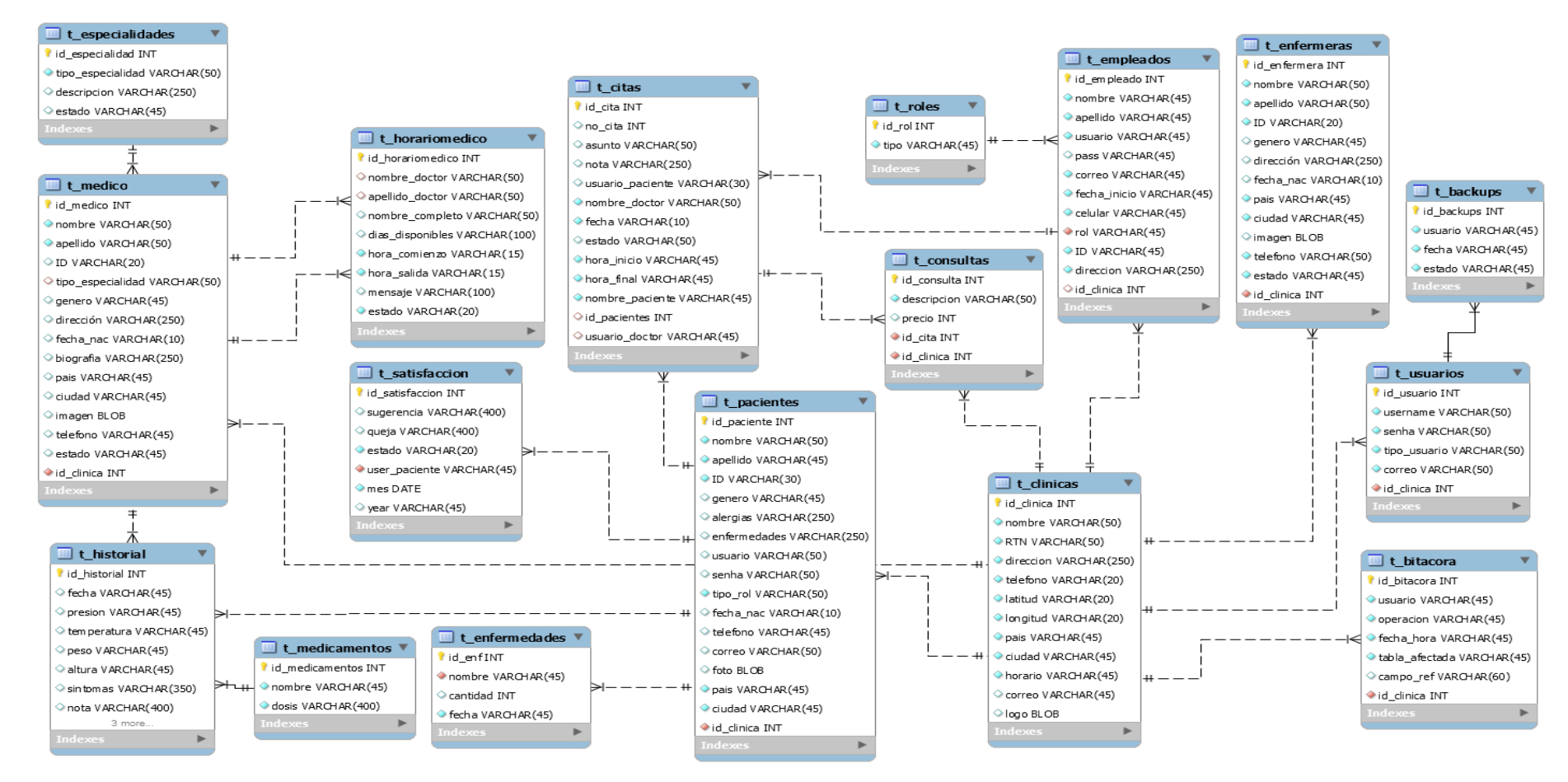

*Figura A4-14 Modelo Entidad-Relación*

#### **A.4.6.2. Distribución Física y Lógica de la Base de Datos**

La base de datos se encuentra en el gestor de base de datos MySQL, con el sistema operativo Windows 10 . En ese mismo lugar se encuentra el sistema de administración de pacientes para clínicas médicas el cual alimenta a la base de datos. El sistema desarrollado en JSP corre con el Apache Tomcat versión 8.0.27.0.

#### **A.4.6.3. Tablas y Vistas**

Las siguientes tablas son las pertenecientes al sistema en la base de datos MySQL. Se presentan los datos importantes como su propósito, el nombre de la columna, el tipo de dato y su longitud, si se permite datos nulos, las llaves primarias si son auto incrementables.

Los detalles de las tablas son los siguientes:

- Nombre de la Columna: Nombre descriptivo de la columna dentro de cada tabla.
- Tipo de Dato: Tipo de dato de cada columna.
- Primary Key (PK): Es la clave única para cada registro en la tabla.
- Not Null (NN): El registro o campo no puede estar vacío, siendo este obligatorio para llenar.
- Foreing Key (FK): Es un campo especifico que trae los datos de otra tabla, esta se llama llave foránea por tanto esta depende de que los datos estén ingresados en otra tabla.

*Tabla A4-13 Especialidades de Médicos*

|                   | Table Name: | t_especialidades |    |    |
|-------------------|-------------|------------------|----|----|
| Column Name       |             | Datatype         | РK | ΝN |
| id_especialidad   |             | <b>INT</b>       |    |    |
| tipo_especialidad |             | VARCHAR(50)      |    |    |
| descripcion       |             | VARCHAR(250)     |    |    |
| estado            |             | VARCHAR(10)      |    |    |

## *Tabla A4-14 Médicos*

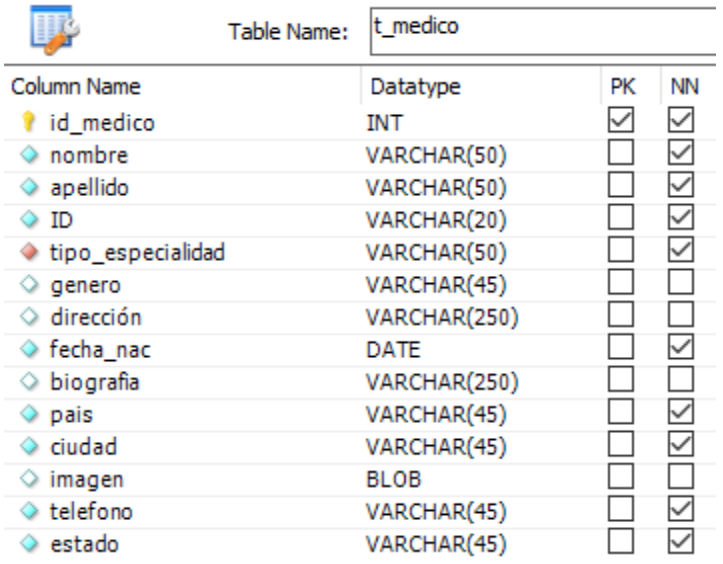

Fuente: Elaboración propia

# *Tabla A4-15 Horarios Médico*

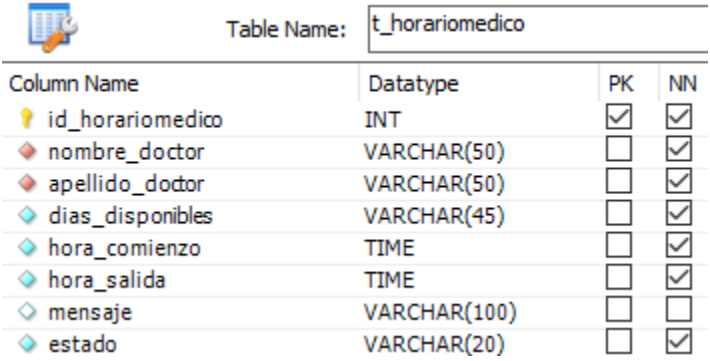

## *Tabla A4-16 Pacientes*

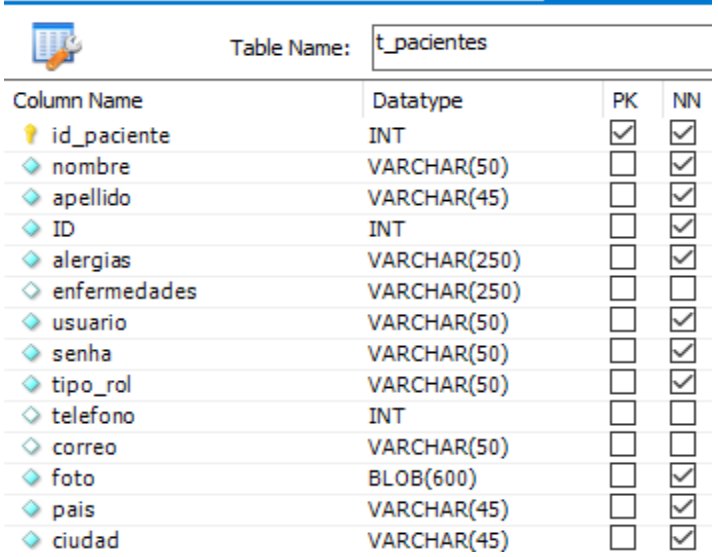

#### Fuente: Elaboración propia

# *Tabla A4-17 Clínicas*

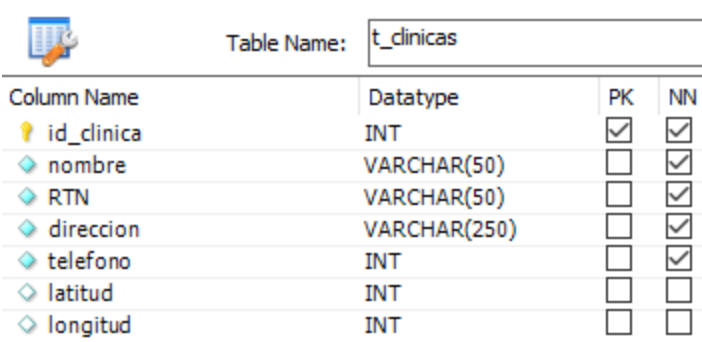

# *Tabla A4-18 Citas*

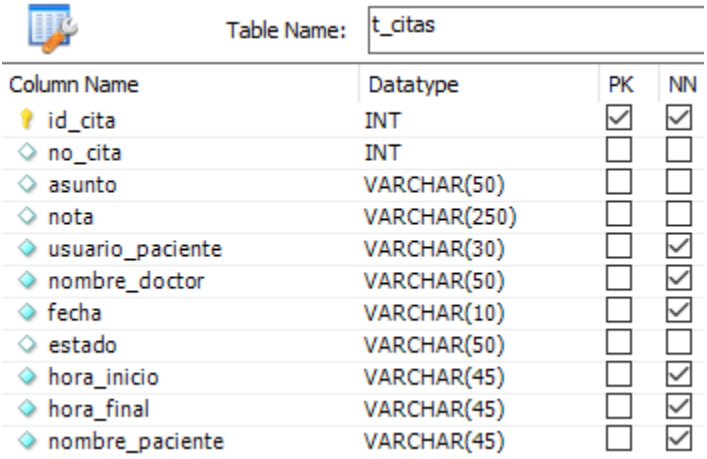

Fuente: Elaboración propia

# *Tabla A4-19 Enfermeras*

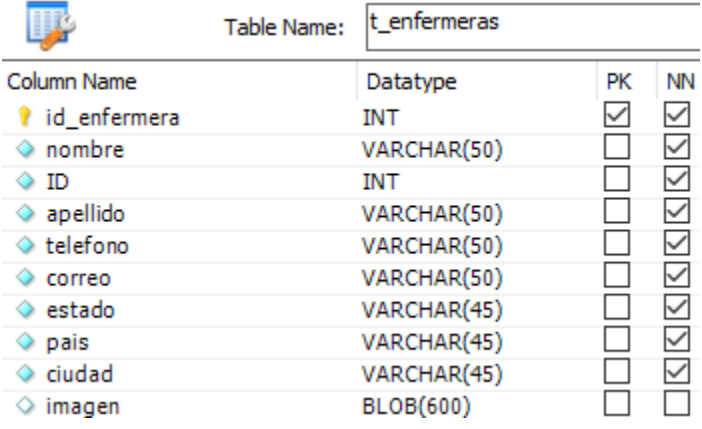

# *Tabla A4-20 Usuarios*

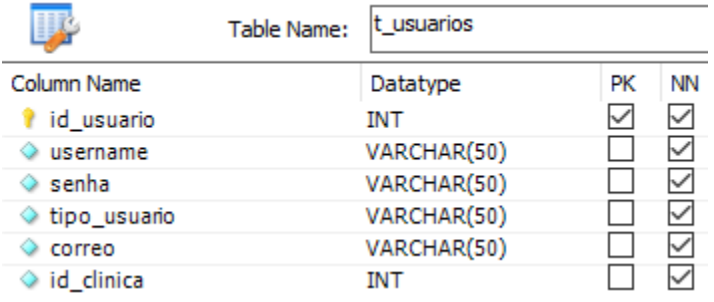

#### Fuente: Elaboración propia

# *Tabla A4-21 Backups*

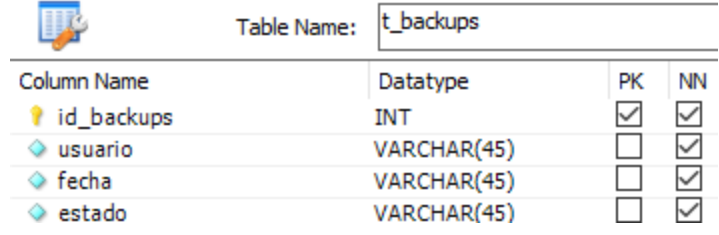

Fuente: Elaboración propia

# *Tabla A4-22 Bitácora*

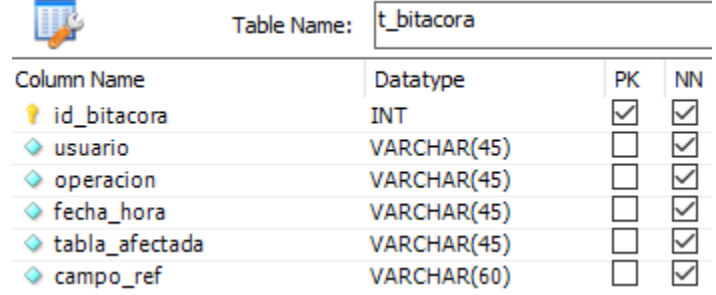

# *Tabla A4-23 Consultas*

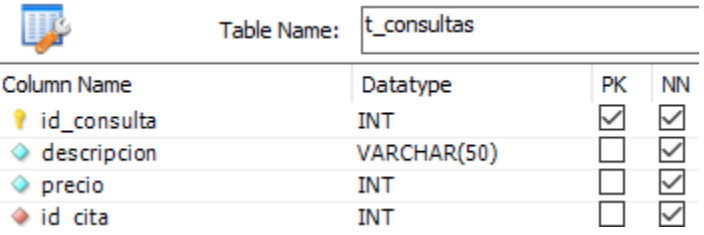

#### Fuente: Elaboración propia

# *Tabla A4-24 Empleados*

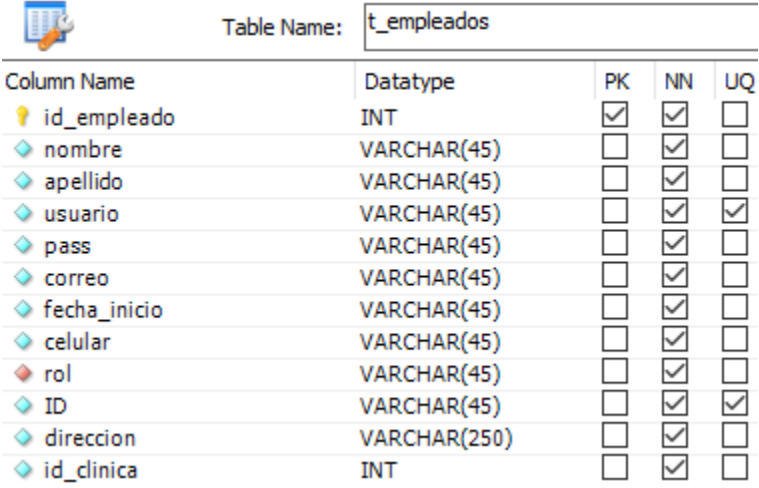

Fuente: Elaboración propia

*Tabla A4-25 Enfermedades*

|             | Table Name: | t enfermedades |    |    |
|-------------|-------------|----------------|----|----|
| Column Name |             | Datatype       | PК | ΝN |
| id enf      |             | <b>INT</b>     |    |    |
| nombre      |             | VARCHAR(45)    |    |    |
| cantidad    |             | <b>INT</b>     |    |    |
| fecha       |             | VARCHAR(45)    |    |    |

## *Tabla A4-26 Historial Médico*

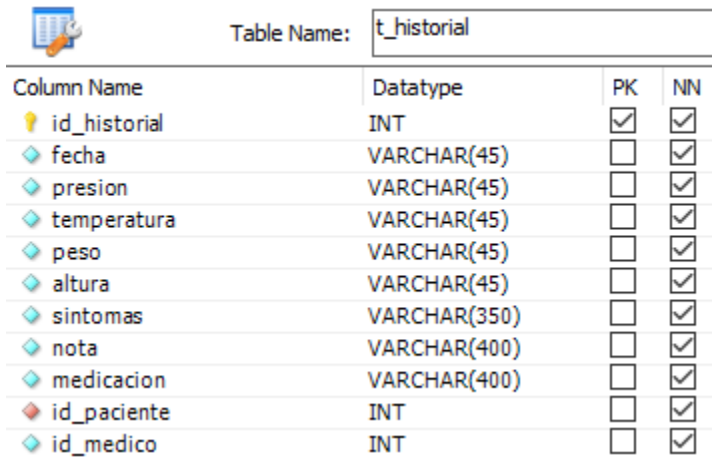

Fuente: Elaboración propia

# *Tabla A4-27 Medicamentos*

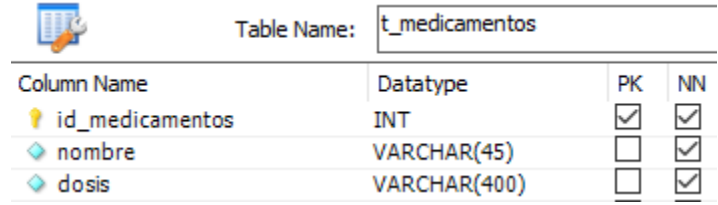

Fuente: Elaboración propia

# *Tabla A4-28 Roles*

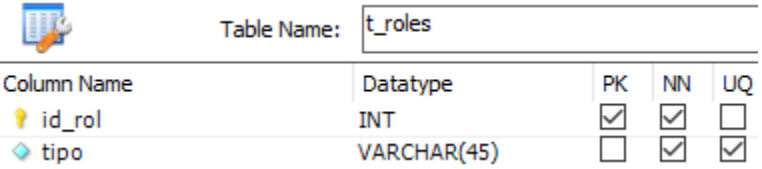
#### *Tabla A4-29 Satisfacción Pacientes*

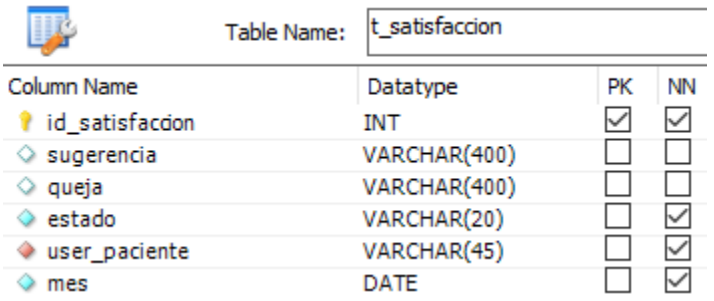

Fuente: Elaboración propia

#### **A.4.6.4. Restricciones Especiales**

El id de las tablas están deshabilitados para modificar, ya que estos son columnas auto incrementables en la base de datos y no deben ser modificados.

#### **A.4.6.5. Tareas Programadas**

Dependiendo del tipo de usuario las actividades programadas serían las siguientes:

Usuario administrador: Deberá verificar que la conexión del sistema con la base de datos esté funcionando a ver que trae los datos de las tablas, el propósito de este es ayudar a mantener el sistema en funcionalidad. También será el encargado de programar los respaldos de la BD.

Admisiones: Será el encargado de ingresar a los pacientes al sistema, de crear una correcta identificación de cada uno y explicar el acceso al sistema a los nuevos pacientes. Podrá visualizar, modificar y crear las citas de los pacientes. En caso de problemas debe proceder y notificar al usuario administrador.

#### **A.4.7. Políticas de Respaldo**

#### **A.4.7.1. Archivos**

Los respaldos de los archivos contienen datos importantes, por tanto, se deberá contratar un storage a la elección de la clínica que use el sistema. La importancia de la seguridad de la

información debe ser tomada en cuenta, en caso de que no de contrate un storage como Cloud Storage con una periodicidad de cada 5 días dependiendo de cuantos pacientes lleguen a la clínica a diario, teniendo un respaldo del historial de al menos 1 mes o de cuanto le permita el storage almacenar, se puede guardar en un disco externo donde se puedan guardar los respaldos, tomando en cuenta que toda la información clasificada como confidencial o reservada que se desee almacenar en medios removibles y que sean transportados fuera de las clínicas deberán tener la autorización de sus superiores si esto no se hace será una práctica errónea.

#### **A.4.7.2. Base de Datos**

Se deberán realizar respaldos dependiendo de su criticidad, estos pueden ser día de por medio. El gestor de base de datos MySQL Workbench tiene la opción de realizar el respaldo, al tener el archivo del respaldo .SQL, y guardarlo en un storage.

Es responsabilidad del administrador gestionar el respaldo y almacenarlo con la seguridad necesaria. En caso de una restauración de respaldo histórico se debe quedar registrado la fecha del respaldo que se estará aplicando, en caso de que el personal que tenga la clínica no tenga los conocimientos necesarios para realizar dicha tarea, deberán contratar a alguien del área de informática para que les brinde la ayuda necesaria. Adicionalmente, cualquier detalle a considerar durante el proceso de respaldo y restauración de los datos, debe ser responsabilidad del proveedor documentarlo y debe ser parte de la capacitación en el uso del sistema que se brinde.

#### **A.4.8 Instalación y Configuración**

Esta sección del manual se detallará la información necesaria para la correcta instalación y configuración.

#### **A.4.8.1. Requisitos Generales de Preinstalación**

Como requisitos generales para que el sistema funcione bien es necesario contar con un equipo de 8GB de RAM, arquitectura x64, el sistema operativo Windows 10, y un disco duro de 500GB. Este sistema es una aplicación web por tanto solo se necesitará conexión a internet para descargar los archivos necesarios para su funcionalidad correcta.

#### **A.4.8.2. Detalles del Proceso de Instalación**

A continuación, se presentan los detalles de las aplicaciones a instalar con las rutas preferibles tanto para el sistema, como para la base de datos.

Instalar Google Chrome en la computadora para Windows para un mejor uso de la aplicación, el enlace de descarga es:<https://www.google.com/intl/es-419/chrome/>

Instalar java, puede ser mínima la versión 8 e instalarla en la siguiente ruta: C:\Program Files\Java\jdk1.8.0\_211

Instalar Apache Tomcat, la versión 8.0.27 e instalarlo en la siguiente ruta: C:\Program Files\Apache Software Foundation\Apache Tomcat 8.0.27

En caso de querer trabajar con el código fuente, puede instalar NetBeans IDE versión 8.2, de preferencia colocarlo en la ruta C:\Program Files\NetBeans 8.2

Se debe instalar MySQL Server versión 8.0.21 y MySQL Workbench versión 8.0.21 para sistema operativo Windows, este puede ser descargado de la página principal de MySQL <https://dev.mysql.com/downloads/>

#### **A.4.8.3. Detalles de la Configuración de la Aplicación**

Para el correcto funcionamiento del sistema con la base de datos se debe realizar lo siguiente:

Para la base de datos descargar el conector Java versión 8.0.22 este se puede descargar desde la página web oficial de MySQL y colocarlo en la siguiente ruta C:\Program Files\Apache Software Foundation\Apache Tomcat 8.0.27\lib y verificar que el sistema también cuente con el conector Java normalmente tiene el nombre mysql-connector-java-8.0.22. En la ruta del sistema en la carpeta lib: C:\"ruta del sistema"\\build\web\WEB-INF\lib.

### **A.4.8.3.1. Variables de Ambiente**

Variable de ambiente:

Una variable de entorno es un valor dinámico cargado en la memoria, que puede ser utilizado por varios procesos que funcionan simultáneamente. En la mayoría de los sistemas operativos, la ubicación de algunas bibliotecas o de los archivos ejecutables del sistema más importantes puede variar según la instalación. (Villagómez, 2017, pág. 1)

Para este sistema no es necesario modificar variables de ambiente.

#### **A.4.8.3.2. Parámetros de Aplicación**

Para la correcta conexión de la BD se deben colocar los siguientes parámetros de conexión:

- Hostname: Localhost
- Puerto: 3306
- Usuario: root
- Password: La que se le entregue al administrador.
- El método de conexión será el estándar TCP/IP.

### **A.4.8.3.4. Archivos de Bitácora**

Este sistema cuenta con una tabla de bitácora la cual tiene el propósito de llevar un registro de las actividades importantes que se realicen en el sistema, como el último que modificó la tabla de los pacientes, con los datos necesarios como el usuario, fecha, hora exacta.

## **A.4.8.3.5. Lista de Contactos Técnicos**

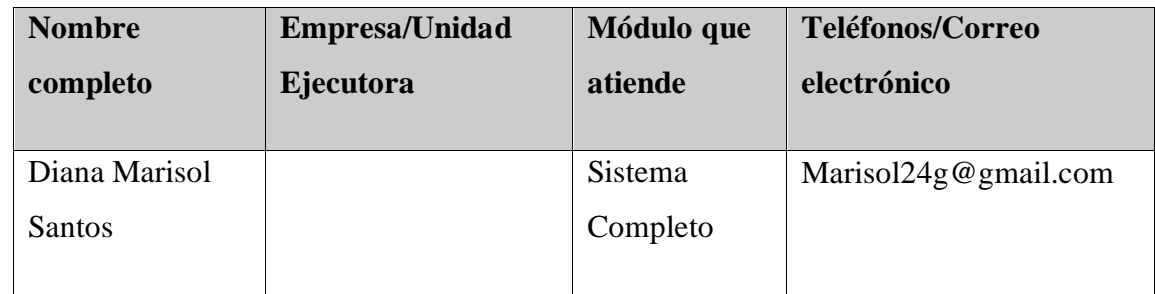

Fuente: Elaboración propia

# **A.4.9. Diseño de Arquitectura Física**

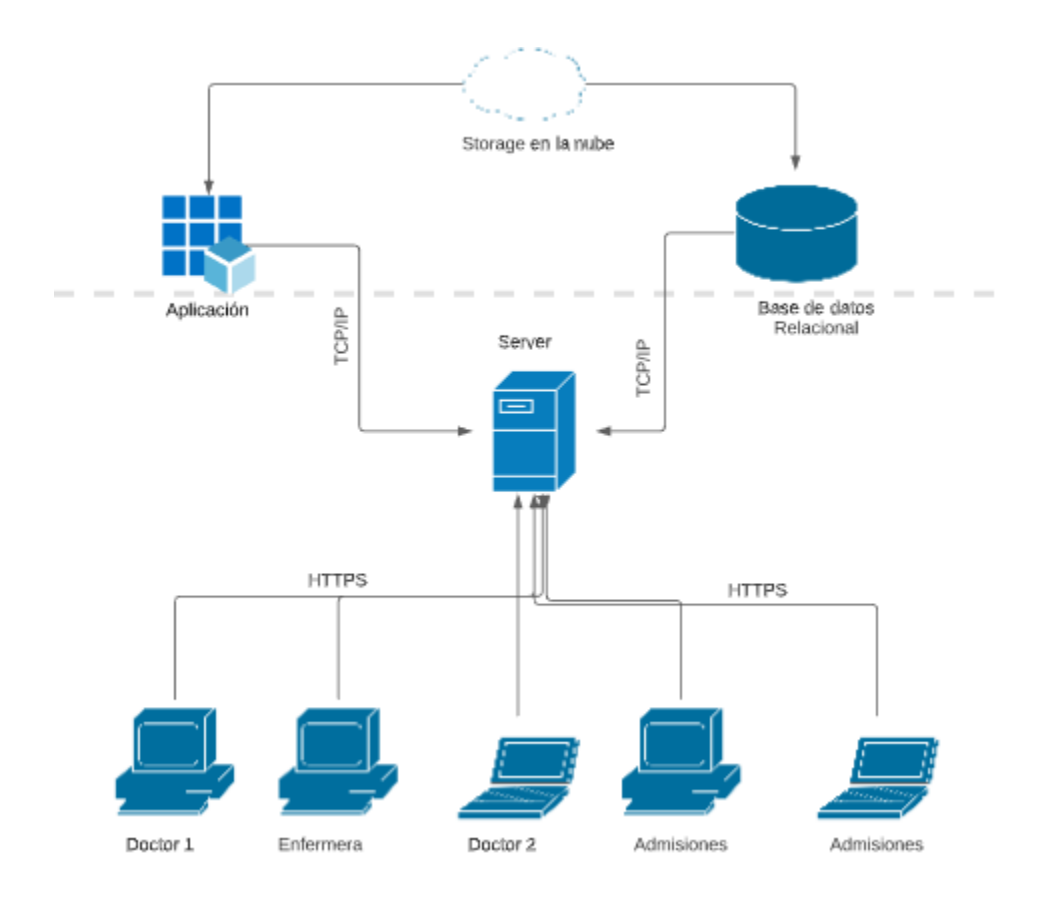

*Figura A4-15 Diagrama de Arquitectura Física*

#### **A.4.10. Procesos Continuidad del Negocio**

La clínica que posea el sistema deberá buscar e identificar un sitio alterno en la nube para poner a funcionar el sistema y su base de datos para la continuidad del negocio funcione. En caso de que no se pueda, y el sistema quede inoperativo por una falla de electricidad, por ejemplo, las computadoras y el servidor deberán contar con un UPS o varios dependiendo el tamaño de la clínica y las maquinas que se tengan. En caso extremo que no se tenga lo antes mencionado, se deberán hacer respaldo cada 24 horas, dependiendo de la criticidad de la información y como las autoridades del lugar lo informen.

#### **A.4.11. Descripción de usuarios**

El sistema cuenta con cuatro tipos de usuarios que contarán con alguno de los siguientes roles:

- **Administrador**: Es el usuario que tiene acceso a casi todos los módulos, por lo tanto, puede crear roles, generar reportes, entre otros, a lo que no tendrá acceso el administrador es a la información de los pacientes, y sus expedientes médicos.
- **Doctor**: Los doctores tienen permisos para ver el módulo de reportes, las citas, crear consultas, crear expedientes médicos, visualizar pacientes.
- **Enfermera**: Las enfermeras tienen permisos para ver el módulo de reportes, las citas, visualizar pacientes.
- **Admisiones:** El personal de admisiones, tiene acceso a la creación de pacientes, creación de citas, visualizar los horarios de los doctores, visualizar doctores, reportes.
- **Paciente:** Los pacientes podrán acceder al sistema para dar sugerencias, calificar sus consultas, visualizar sus citas.

# **A.5. Manual de Usuario**

#### **A.5.1. Propósito del manual**

El presente manual de usuario tiene como propósito brindar una guía de fácil entendimiento con el paso a paso de cómo utilizar el sistema Honduclinic, ayudando a cada usuario que utilice el sistema a realizar sus actividades de la manera correcta, logrando evitar inconvenientes o atrasos a la hora de realizar dicha actividad. Se espera que los usuarios finales puedan entender en su totalidad el sistema, para optimizar el tiempo de su trabajo y la atención brindada a los pacientes en la clínica.

#### **A.5.2. Objetivos**

- ➢ Describir los paso a paso de cada módulo del sistema.
- ➢ Orientar a los usuarios finales como realizar las actividades del sistema.
- ➢ Explicar el acceso al sistema, tanto el cómo restablecer su contraseña para poder acceder exitosamente al sistema.
- ➢ Mostrar las pantallas con detalles de todas las acciones que se pueden realizar en el sistema.

### **A.5.3. Generalidades del sistema**

Este sistema está diseñado con una plantilla, todas las pantallas cuentan con ciertas generalidades para obtener un buen estilo y de fácil entendimiento y una buena visualización, algunas generalidades son:

- ➢ Colores
- $\triangleright$  Fuentes y estilos
- ➢ Botones
- ➢ Tablas
- ➢ Gráficos

### **A.5.4. Módulo de autenticación**

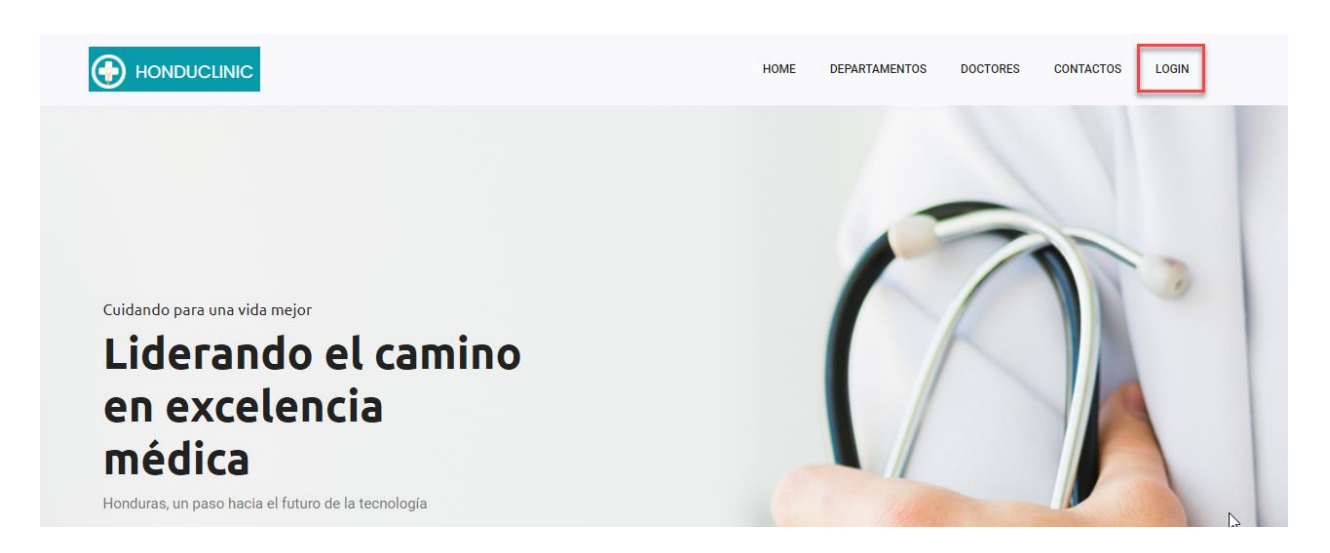

## *Figura A5-16 Módulo de autenticación*

- 1. Al estar la página principal, dar clic en el botón Login.
- 2. Luego, aparecerá la siguiente ventana, donde tendrá que colocar los datos correctos para acceder al sistema. Sino coloca los datos y le da clic al botón Login, aparecerá el siguiente mensaje de advertencia.

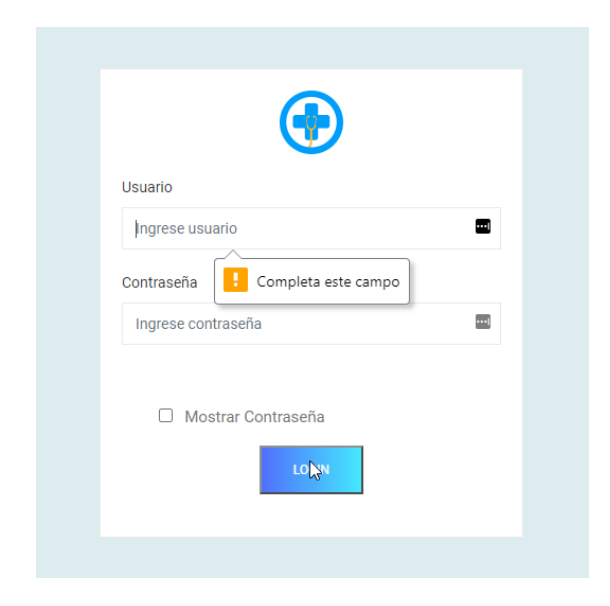

3. Al ingresar la información debe de darle clic al botón de Login para que se pueda validar la información, en caso de que los accesos sean incorrectos aparecerá el siguiente mensaje de alerta:

Usuario o contraseña incorrecta

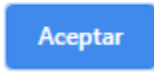

4. Y para cerrar sesión, se da clic en el nombre del usuario y luego clic en salir.

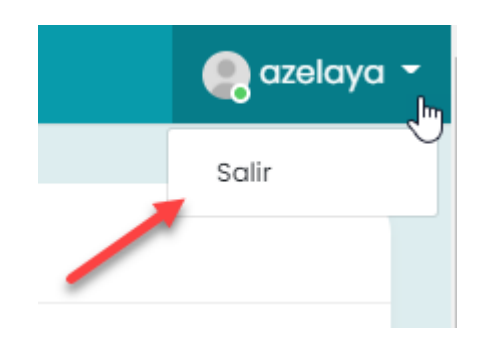

### **A.5.5. Módulo de registro de pacientes**

- 1. En el menú localizado en la izquierda, seleccionamos Pacientes para visualizar los pacientes.
- 2. En la pantalla observamos la lista de los pacientes agregado al sistema, con todos sus datos personales.
- 3. Para agregar un nuevo paciente, damos clic en el botón que dice "Agregar Paciente" y esta nos redirigirá a la página para agregar el paciente.

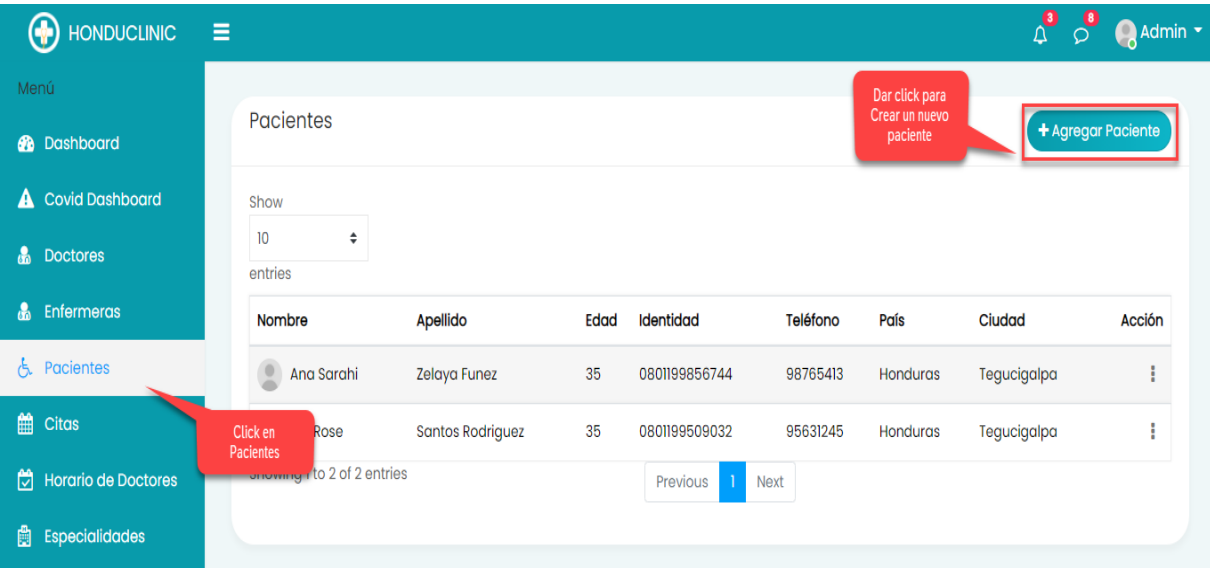

# *Figura A5-17 Visualizar Pacientes*

- 4. En la pantalla observaremos todos los campos que debemos llenar con los datos reales del paciente.
- 5. Como usuario del paciente para acceder al sistema se colocará el número de identidad para una mejor identificación.

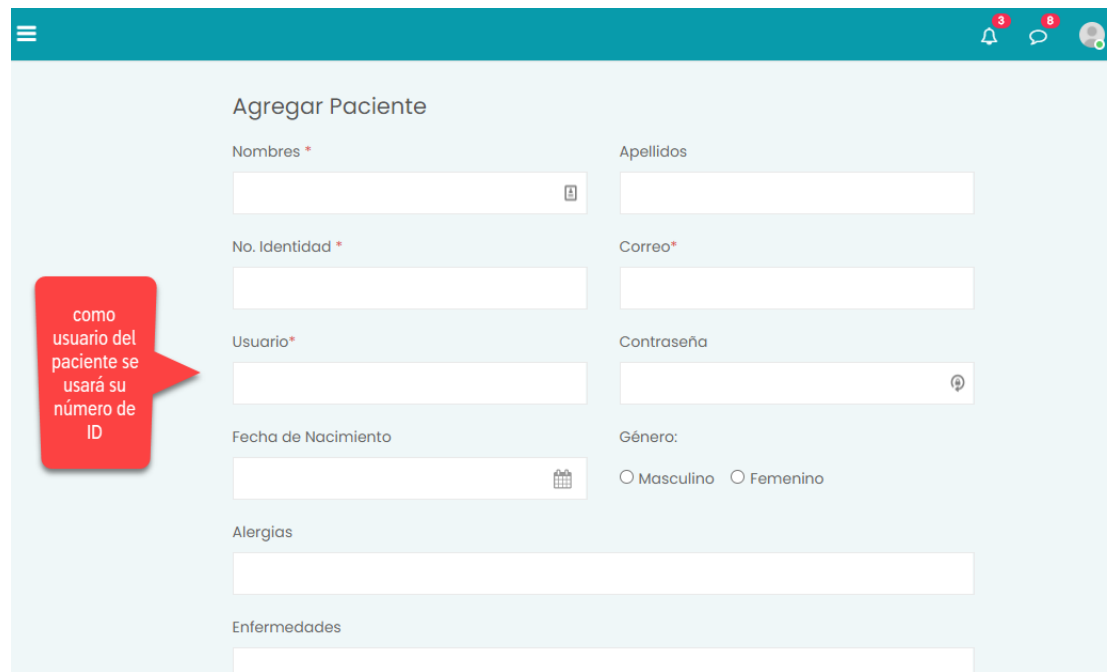

*Figura A5-18 Registro de Pacientes*

- 6. El tipo de rol debe ser paciente
- 7. Es importante agregar una imagen del paciente para una mejor identificación
- 8. Se da Clic en Crear paciente, para guardar al paciente en el sistema

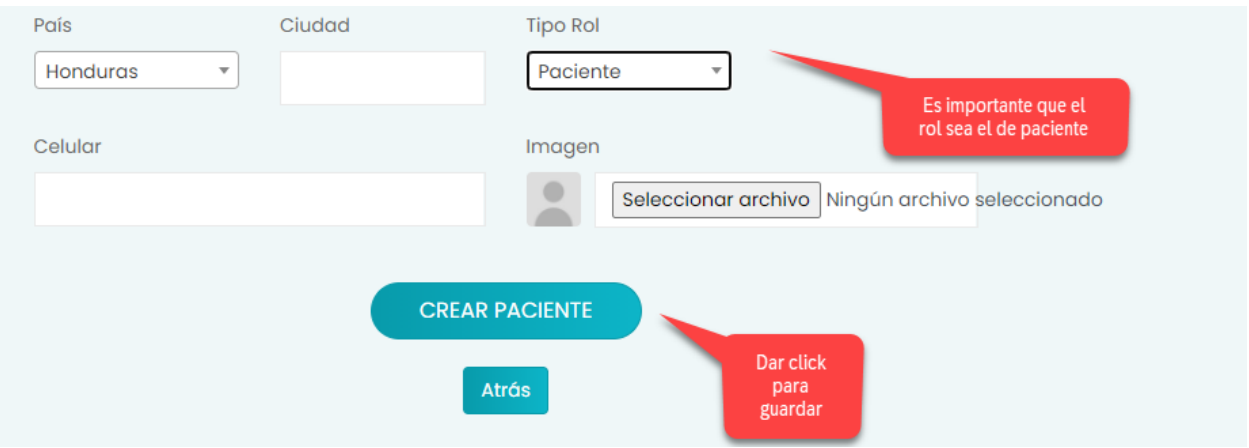

*Figura A5-19 Guardar Pacientes*

9. Si deseamos eliminar o editar el paciente, damos clic en los 3 puntos en la lista de pacientes

| <b>Pacientes</b>            |                         |      |                  |          |                                                                                                    |             | + Agregar Paciente                        |               |
|-----------------------------|-------------------------|------|------------------|----------|----------------------------------------------------------------------------------------------------|-------------|-------------------------------------------|---------------|
| Show<br>÷<br>10<br>entries  |                         |      |                  |          |                                                                                                    |             |                                           |               |
| Nombre                      | <b>Apellido</b>         | Edad | <b>Identidad</b> | Teléfono | País                                                                                                    | Ciudad      |                                           | <b>Acción</b> |
| Ana Sarahi                  | Zelaya Funez            | 35   | 0801199856744    | 98765413 | Honduras                                                                                                    | Tegucigalpa |                                           | $\sqrt{m}$    |
| Lila Rose                   | <b>Santos Rodriguez</b> | 35   | 0801199509032    | 95631245 | <b>Honduras</b>                                                                                                    | Teguci      | $\mathscr{P}$ Editar<br><b>自</b> Eliminar |               |
| Showing 1 to 2 of 2 entries |                         |      | Previous         | Next     |                                                                                                    |             |                                           |               |
|                             |                         |      |                  |          | Al dar click en esos 3 puntos, nos<br>desplega la opción de eliminar o<br>Editar paciente, y le damos click al<br>que deseamos |             |                                           |               |

*Figura A5-20 Modificaciones de Pacientes*

Fuente: Elaboración propia

## **A.5.6. Módulo de registro de médicos**

- 1. En el menú a la izquierda, dar clic en Doctores, se logrará visualizar los doctores que hay ingresados en el sistema.
- 2. Para agregar un nuevo doctor, hacer clic en "Agregar Doctor"

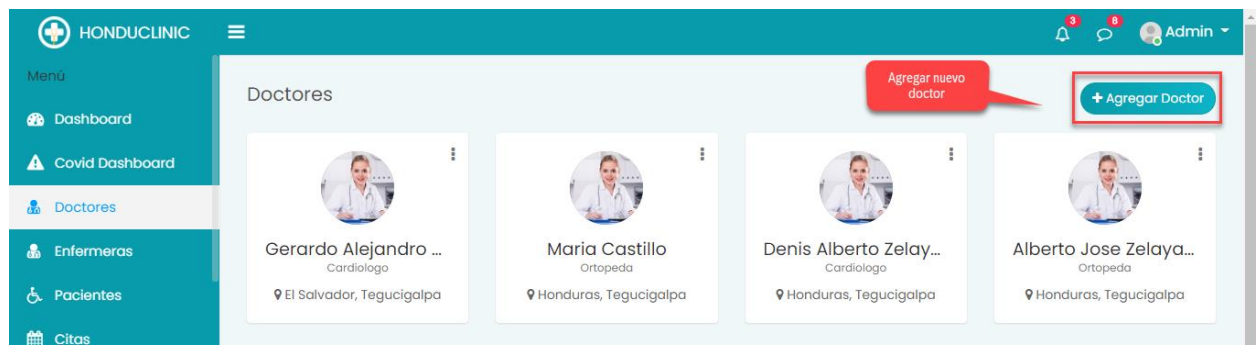

# *Figura A5-21 Visualizar Doctores*

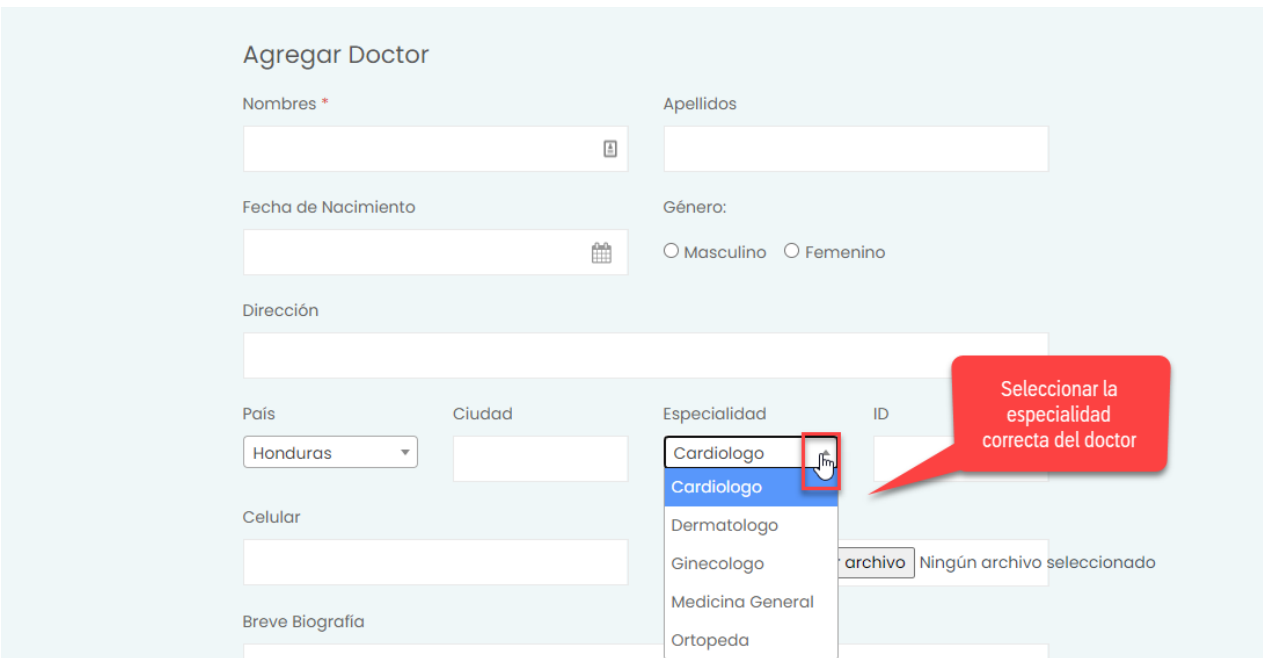

3. Es importante colocar la especialidad correcta al doctor que se está agregando

*Figura A5-22 Agregar Doctor*

Fuente: Elaboración propia

- 4. En algunos casos cuando un doctor no esté disponible, se puede colocar como Inactivo o en caso contrario como Activo
- 5. Se da clic en el botón Crear Doctor para guardar el doctor

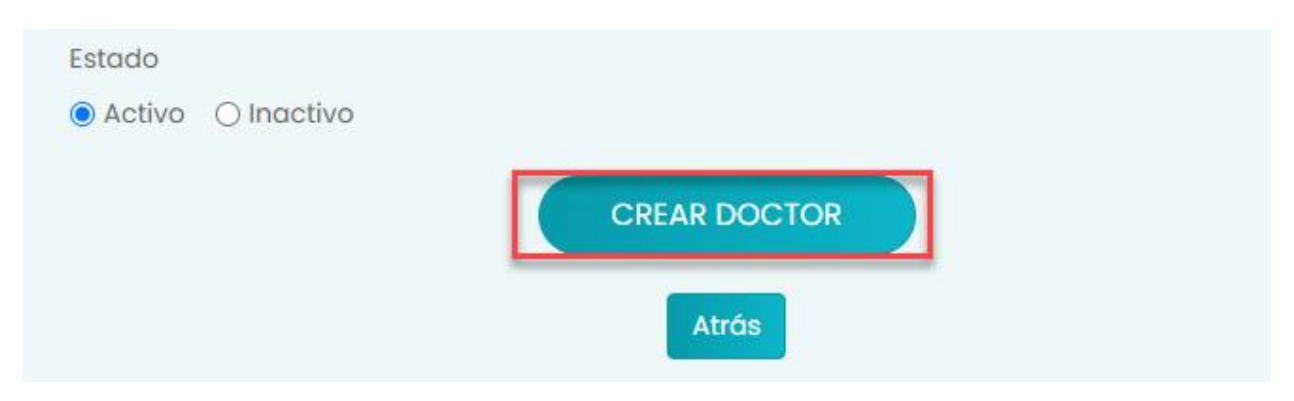

*Figura A5-23 Guardar Doctor*

- 6. Para modificar el doctor o eliminarlo, se da clic en los tres puntos y se selecciona la opción que se desea.
- 7. En este sistema está prohibido eliminar los doctores, ya que estos pueden están ligados a alguna consulta realizada en tiempos anteriores.

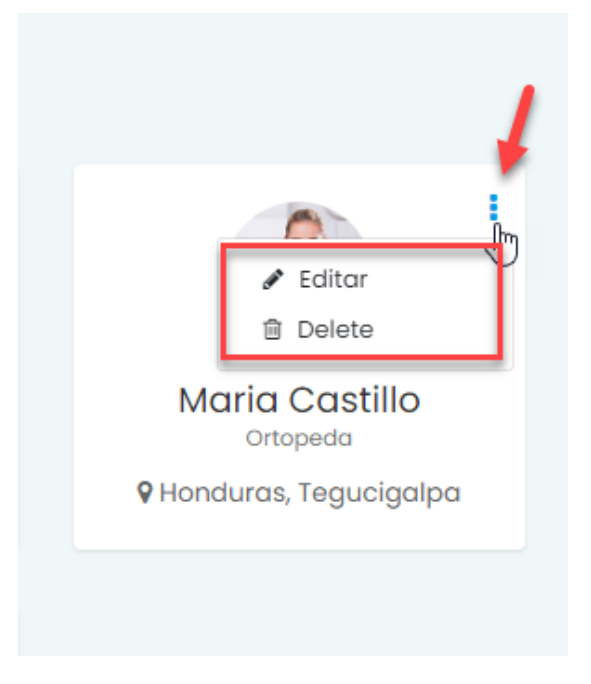

*Figura A5-24 Modificar Doctor*

## **A.5.7. Módulo de registro de enfermeras**

- 1. En el menú a la izquierda, dar clic en Enfermeras, se logrará visualizar las enfermeras que hay ingresados en el sistema.
- 2. Para agregar un nuevo doctor, hacer clic en "Agregar Enfermera(o)"

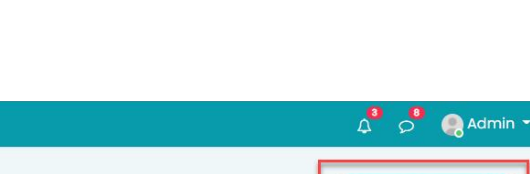

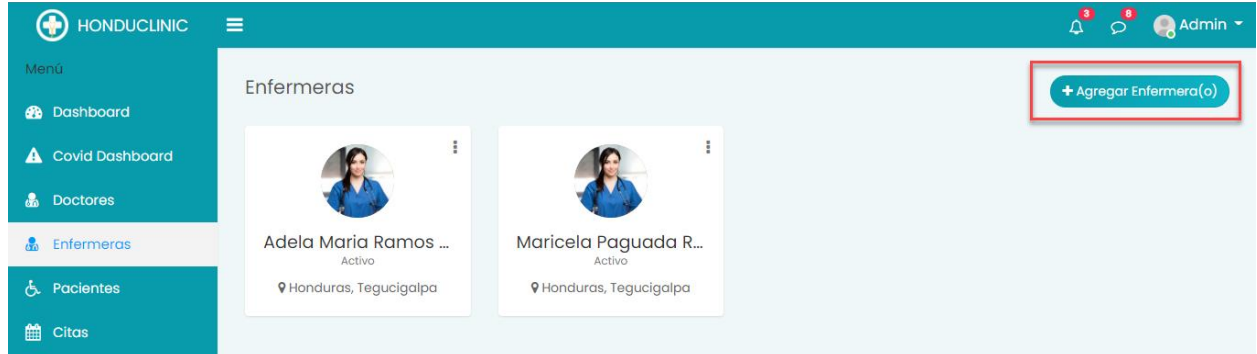

*Figura A5-25 Visualizar Enfermera*

- 3. A la hora de agregar las enfermeras, y llenar los campos con sus datos, se encuentra también la opción de si está disponible o no esa persona, por tanto, esa información aparece en la lista de enfermeras.
- 4. Para guardar la enferma se da clic en el botón de Crear enfermera(o)

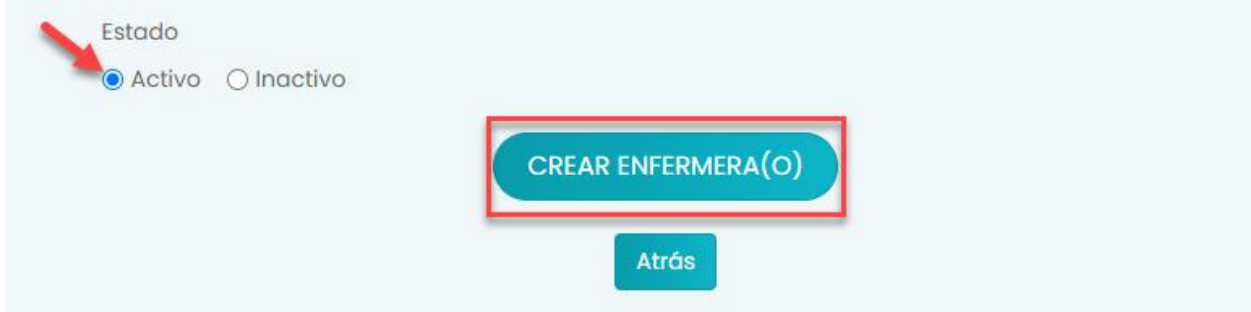

*Figura A5-26 Crear Enfermera*

Fuente: Elaboración propia

5. Para modificar o eliminar la enfermera, se da clic en los 3 puntitos, y se selecciona la opción que se desee.

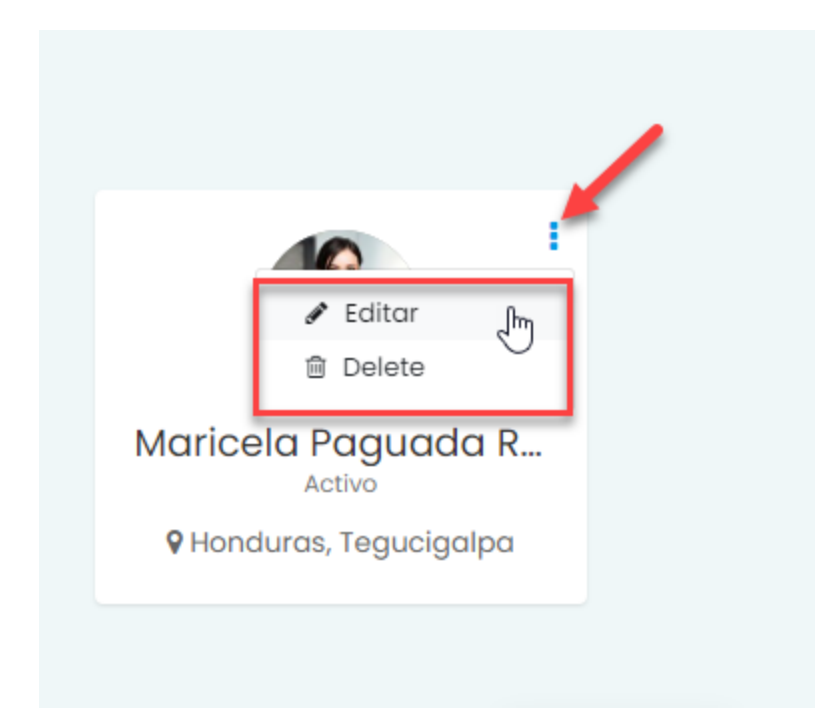

*Figura A5-27 Modificaciones Enfermeras*

## **A.5.8. Módulo de registro de roles**

1. En el menú de la izquierda, irse a la parte de abajo y seleccionar Configuraciones.

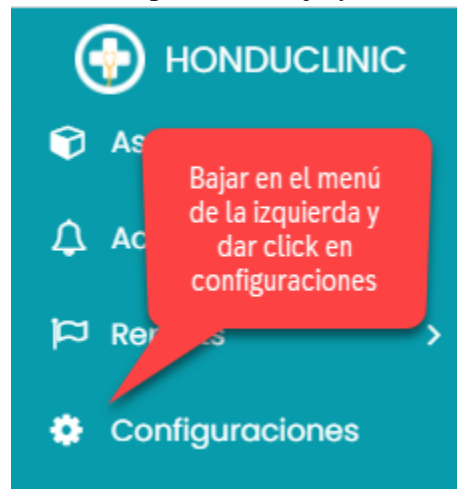

*Figura A5-28 Configuraciones de Roles*

2. Aparecerá un nuevo menú, donde vamos a seleccionar Roles y Permisos

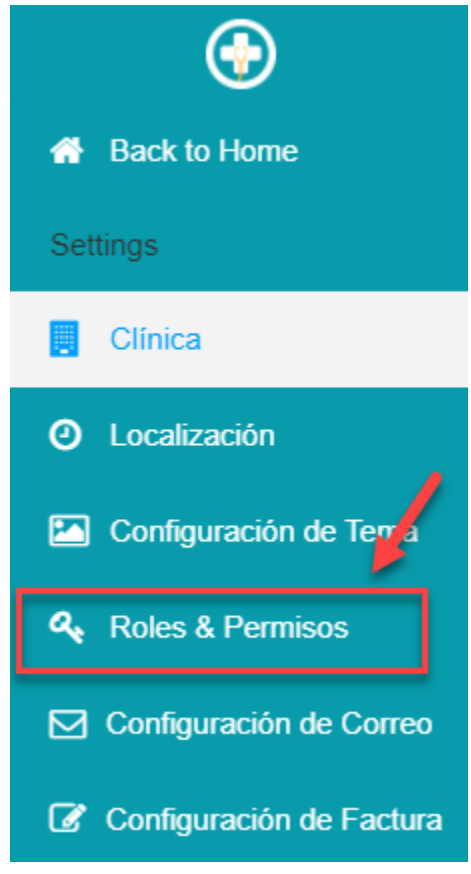

## *Figura A5-29 Menú de Roles*

Fuente: Elaboración propia

3. En esta pantalla se pueden observar los roles existentes, y para agregar uno nuevo se da clic en el botón que dice Agregar Roles

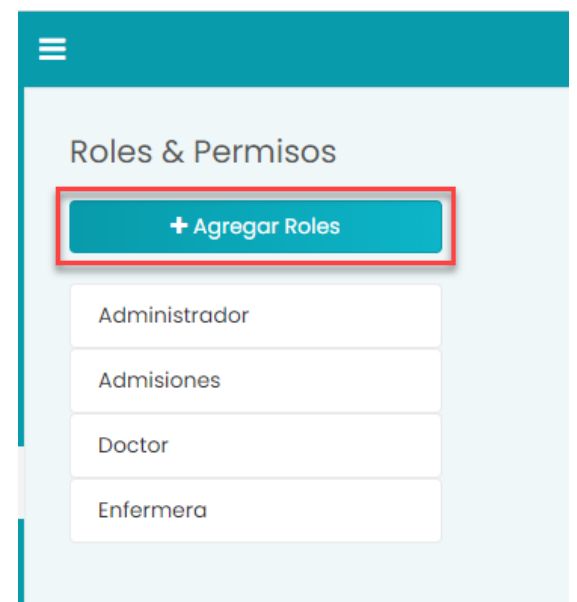

# *Figura A5-30 Visualizar Roles*

Fuente: Elaboración propia

4. Se da clic en el botón de Crear rol

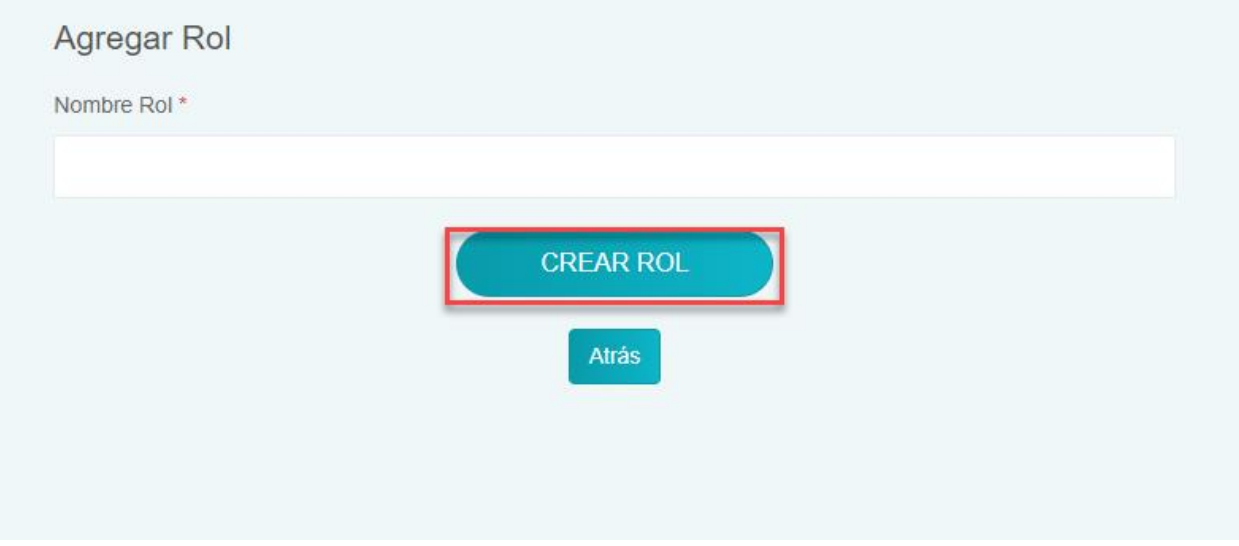

# *Figura A5-31 Crear Nuevo Rol*

- 5. Al colocarse sobre alguno de los roles, aparecen las opciones de modificar y eliminar, se le da clic a la opción que se desee.
- 6. En este sistema no está permitido eliminar los roles, por tanto, si se le da clic en el botón de eliminar, aparece el siguiente mensaje.

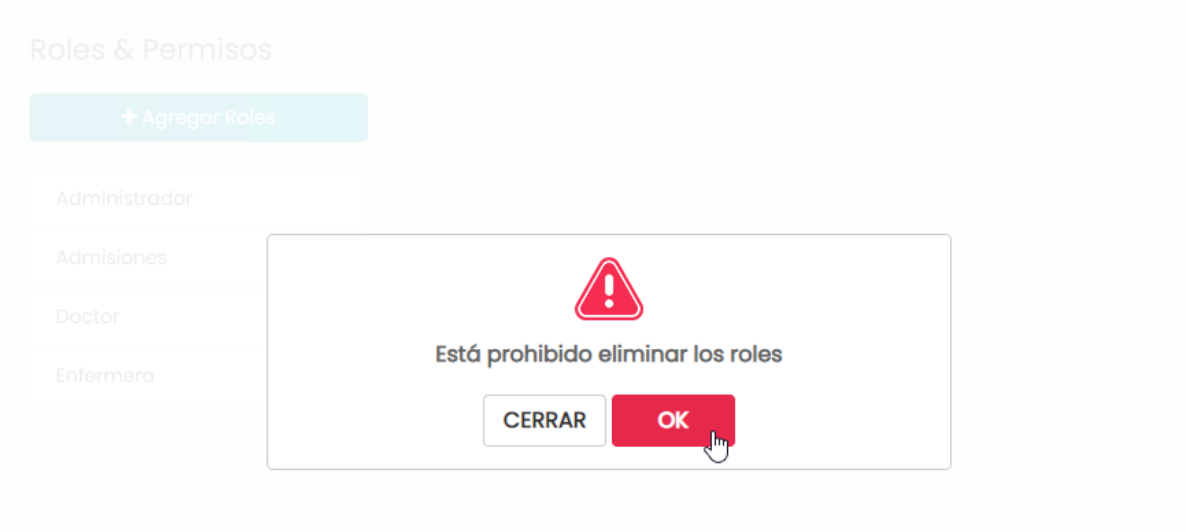

*Figura A5-32 Restricción de Roles*

### **A.5.9. Módulo de registro de especialidades**

- 1. Existe la opción de agregar nuevas especialidades de doctores en el sistema, hay que seleccionar Especialidades en el menú de la izquierda
- 2. Se presenta una pantalla donde se pueden visualizar las especialidades
- 3. Dar clic en Agregar Especialidades para agregar una nueva especialidad

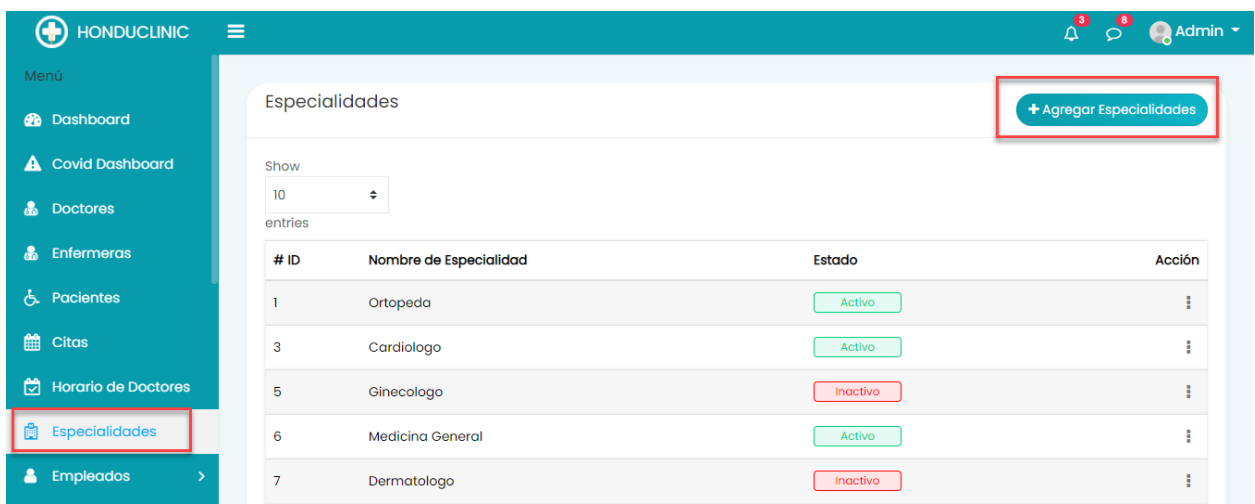

*Figura A5-33 Visualizar Especialidades*

4. Colocar los datos de la especialidad, es importante colocar el estado de la especialidad, si está activa o inactiva por los momentos. Y para guardar los datos, se da clic en el botón Agregar Especialidad.

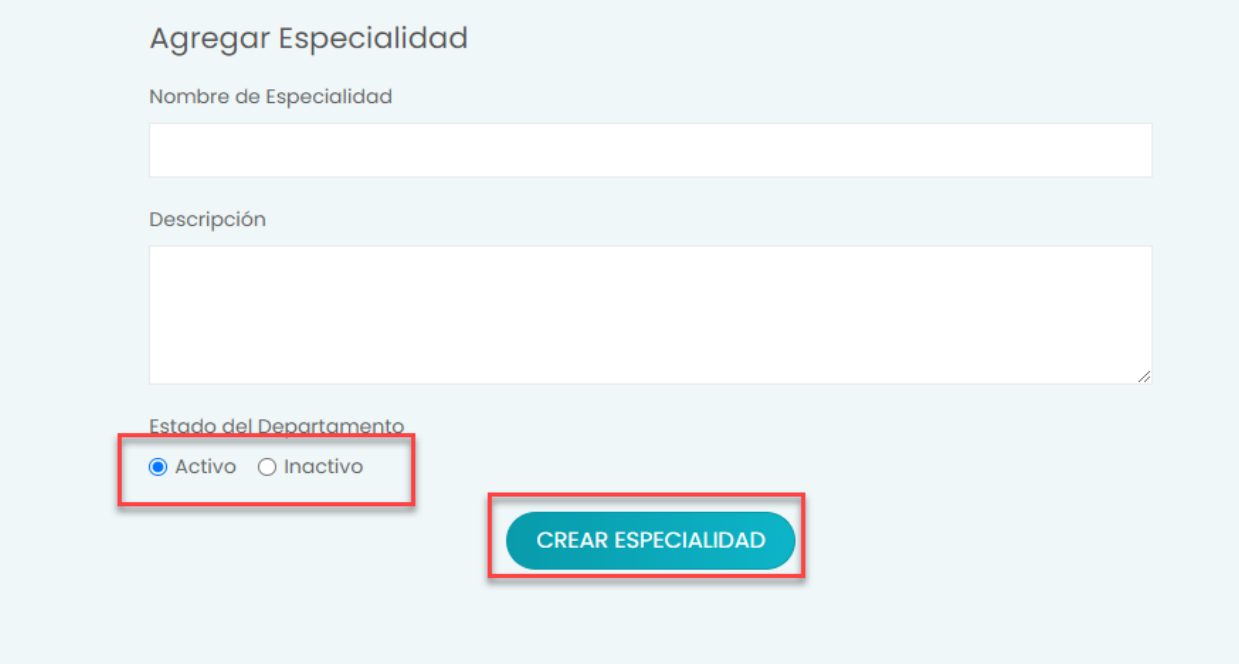

*Figura A5-34 Agregar Especialidad de Doctor*

5. Si de desea modificar o eliminar alguna especialidad, se hace clic en los tres puntos y se selecciona la opción.

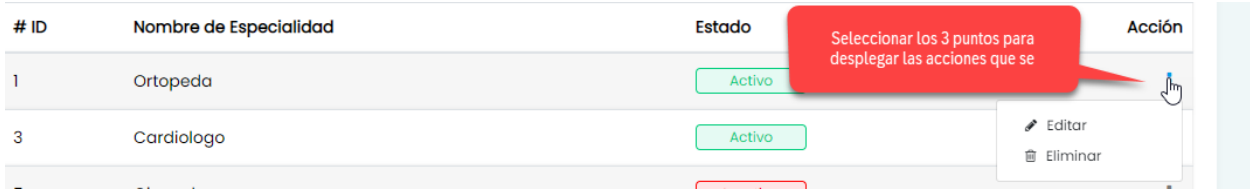

### *Figura A5-35 Modificaciones Especialidades*

Fuente: Elaboración propia

### **A.5.10. Módulo de registro de empleados**

- 1. El registro de empleados es solamente realizado por el usuario que tenga rol de administrador, este podrá agregar al sistema todos los empleados de la clínica, sean doctores, enfermeras, de admisiones.
- 2. Para acceder a esta pantalla de visualizar los empleados que hay en el sistema registrados, irse a Empleados y en el menú
- 3. Dar clic en empleados y luego seleccionar Listar empleados

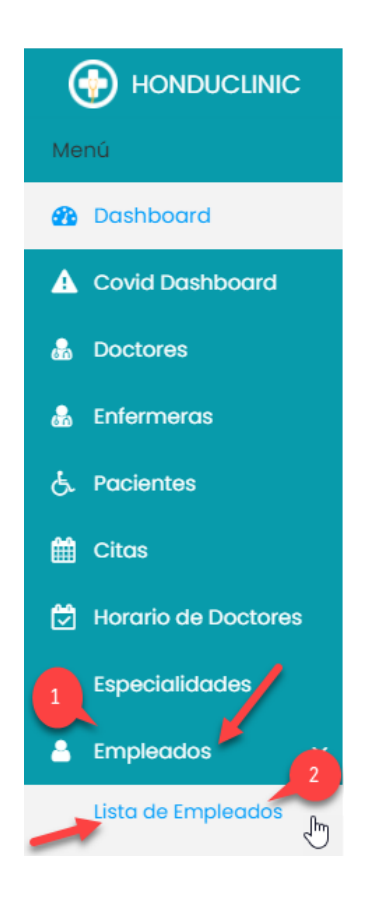

*Figura A5-36 Menú Empleados*

- 4. En la siguiente pantalla se pueden visualizar los empleados de la clínica ingresados en el sistema, al par de nombre se encuentran unas flechas donde se les puede dar clic para ordenar los nombres de A - Z o de Z - A
- 5. Para agregar un nuevo empleado se da clic en el botón de agregar empleado.

| <b>Empleados</b><br>Show<br>10<br>entries |                           |                      |                      |                            |               | + Agregar Empleado |   |
|-------------------------------------------|---------------------------|----------------------|----------------------|----------------------------|---------------|--------------------|---|
| <b>Nombre</b>                             | <b>ID Empleado</b><br>TJ. | Correo<br>n.         | <b>Celular</b><br>个上 | <b>Fecha Inicio</b><br>TI. | Role          | Acción 11<br>îl    |   |
| Adela Maria Ramos Rivera                  | $EM-2$                    | aramos@gmail.com     | 33213453             | 01/11/2018                 | Enfermera     |                    |   |
| Alberto Jose Zelaya Funez                 | $EM-1$                    | azelaya@gmail.com    | 98786756             | 13/12/2019                 | <b>Doctor</b> |                    | ÷ |
| Maricela Paguada Ramirez                  | $EM-4$                    | mpaguada@hotmail.com | 33456731             | 20/04/2017                 | Enfermera     |                    |   |

*Figura A5-37 Visualizar Empleados*

- 6. Es importante colocar el rol correcto al empleado, de esto dependerá a que cosas tiene acceso ese empleado.
- 7. Dar clic en el botón Crear empleado para guardar los datos.

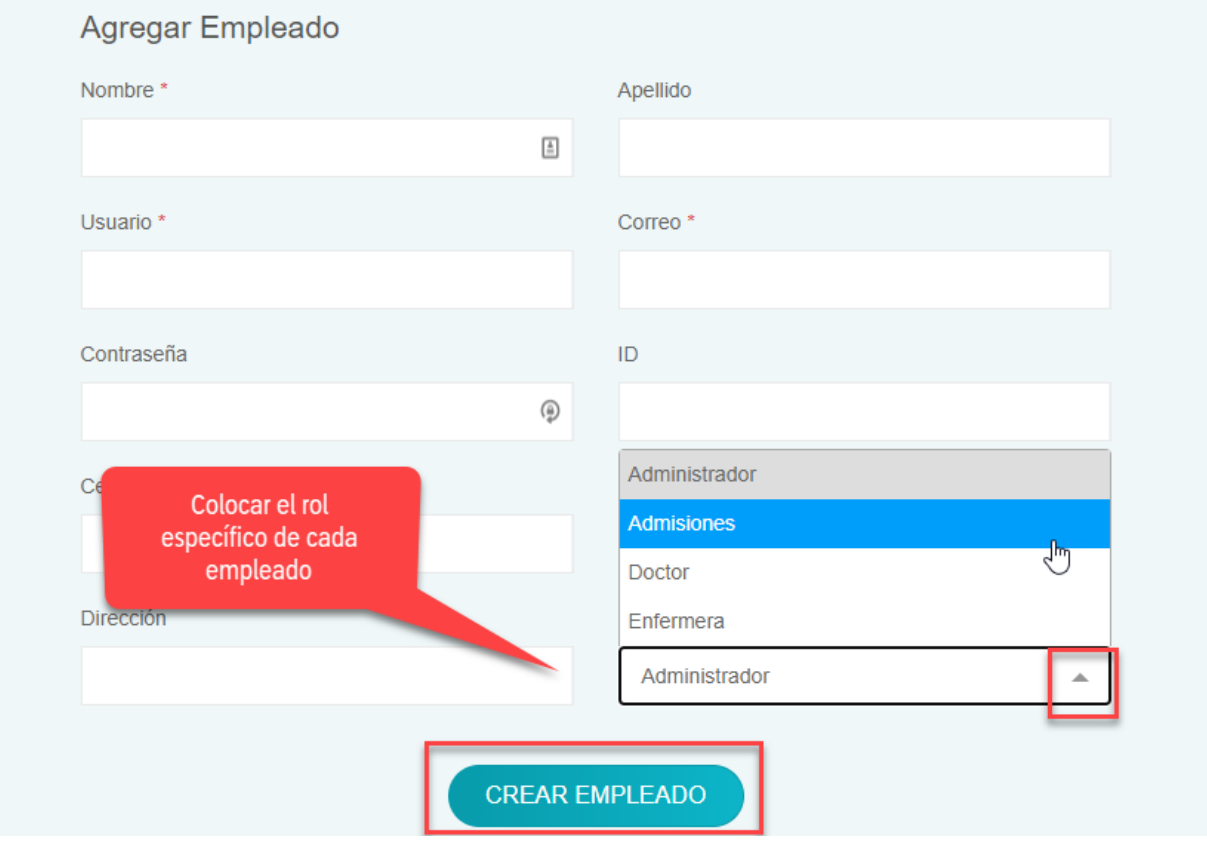

*Figura A5-38 Crear Nuevo Empleado*

8. En caso de modificar o eliminar el empleado se da clic en la tabla al final de la línea donde aparecen tres puntos, luego puede seleccionar la opción que desee.

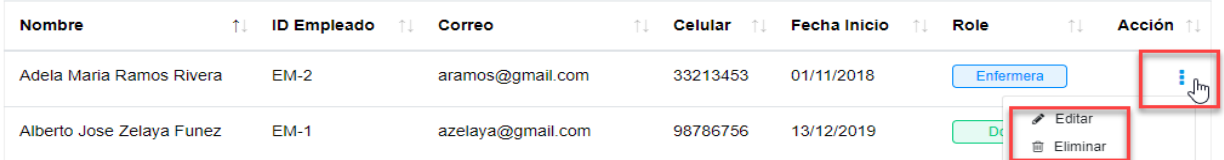

# *Figura A5-39 Modificaciones Empleados*

- 1. Para agregar o modificar los datos de la clínica, se debe hacer lo siguiente:
- 2. Irse al menú y dar clic en configuraciones:

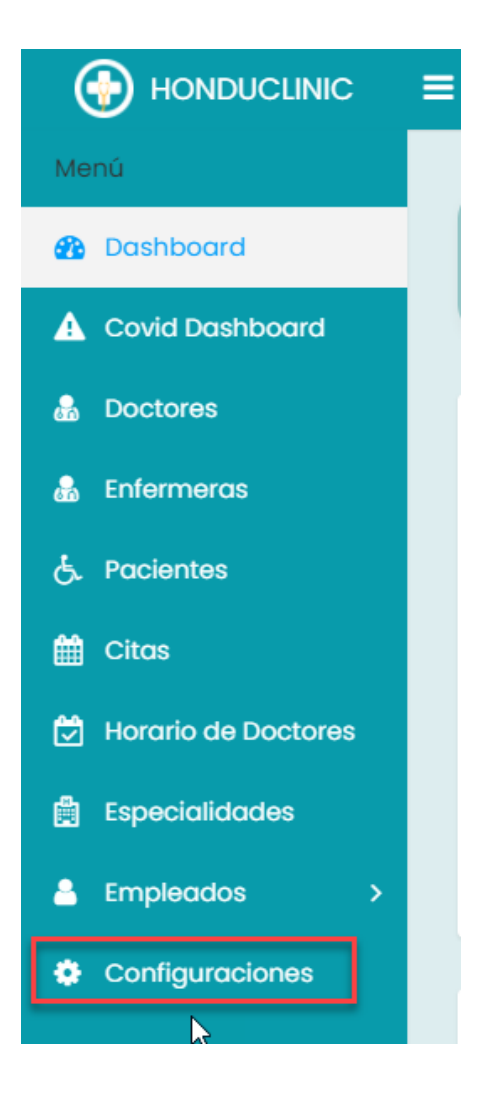

*Figura A5-40 Menú de Clínica*

- 3. Al dar clic aparecerá la pantalla de los datos de la clínica, aquí se pueden modificar en caso de que ya estén datos ingresados o se pueden ingresar datos nuevos.
- 4. Y para guardar los datos, se da clic en el botón Guardar.

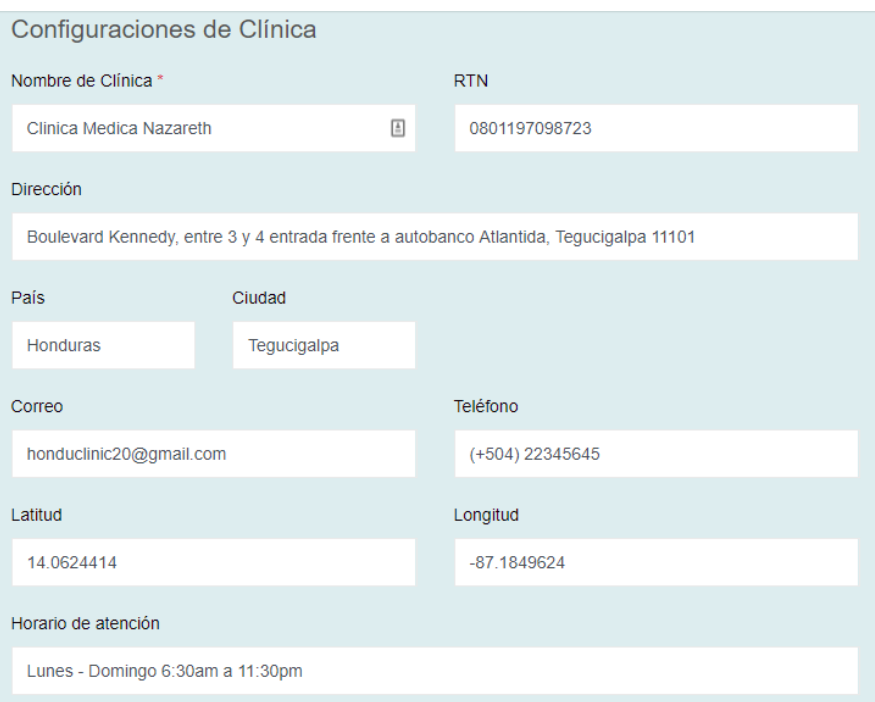

## *Figura A5-41 Ingresar o Modificar Clínica*

Fuente: Elaboración propia

## **A.5.12. Módulo de registro de horario de doctores**

- 1. El registro de los horarios de los doctores puede ser accedido desde el menú lateral, al dar clic en horario de doctores
- 2. En la pantalla aparecerán los horarios y los nombres de los doctores, y si están activos o inactivos.
- 3. Para agregar un horario nuevo se da clic en el botón Agregar Horario.

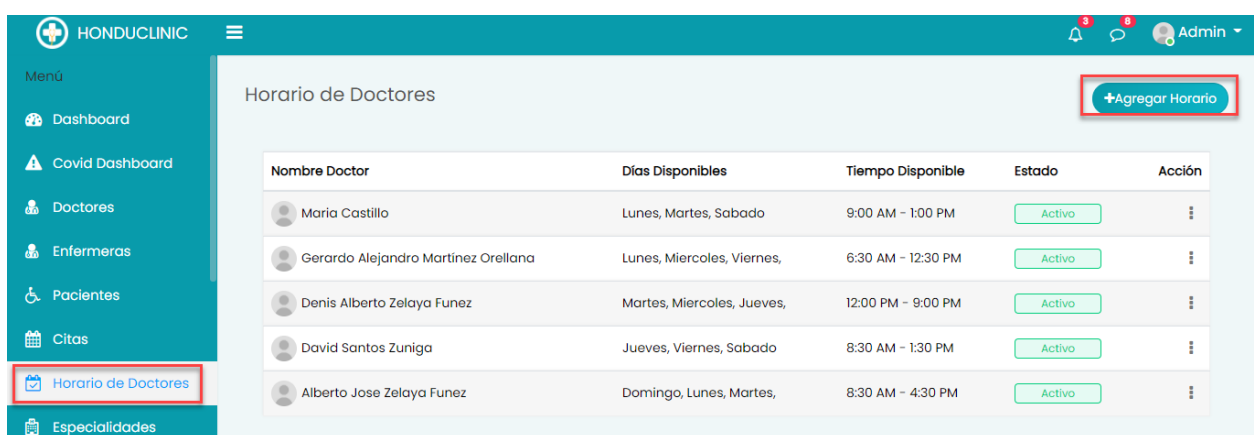

## *Figura A5-42 Visualizar Horario de Doctores*

Fuente: Elaboración propia

- 4. Seleccionar el nombre del doctor, luego seleccionar todos los días que el doctor atenderá.
- 5. Colocar la hora de inicio y de salida y los demás campos
- 6. Dar clic en el botón Crear horario para guardar los datos

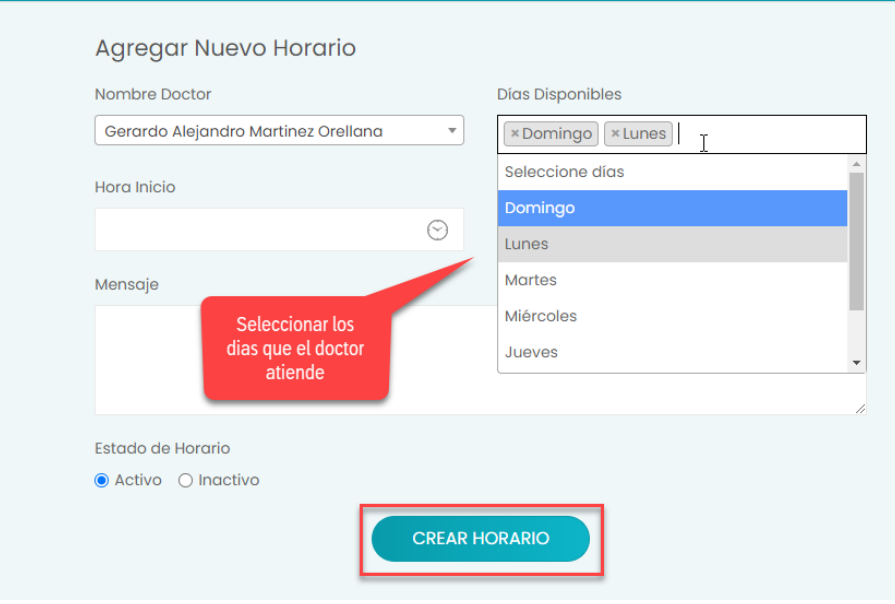

*Figura A5-43 Crear Horario de Doctor*

7. Para modificar o eliminar un horario del médico, se da clic en los tres puntos en la columna llamada Acción, y se selecciona la opción que desea.

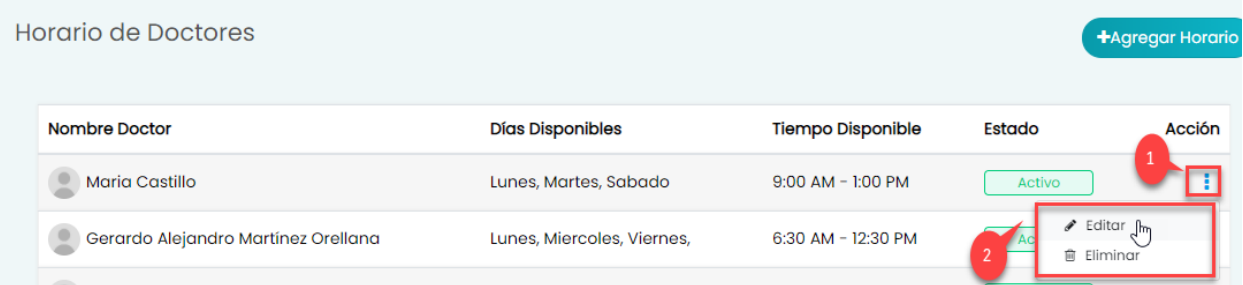

### *Figura A5-44 Modificaciones Horario Doctor*

Fuente: Elaboración propia

#### **A.5.13. Módulo de gestión de citas**

- 1. Este módulo es de mucha importante llevar un buen control, para evitar problemas con los médicos o pacientes que puedan chocar sus citas médicas, etc.
- 2. Para acceder a las citas ingresadas en el sistema se da clic en Citas en el menú.
- 3. A continuación, se mostrará la lista de las citas, al paciente se le compartirá por correo la información de su cita, y se le enviará un recordatorio, también se le indicará la fecha, la hora, el no. de la cita.
- 4. Para agregar una nueva cita, se da clic en el botón Agregar Cita.

| Menú                            |                  |                              |                                     |               |                     |                 |        |
|---------------------------------|------------------|------------------------------|-------------------------------------|---------------|---------------------|-----------------|--------|
| <b>R</b> Dashboard              | Citas            |                              |                                     |               |                     | + Agregar Citas |        |
| <b>A</b> Covid Dashboard        |                  | No. Cita Nombre Paciente     | <b>Nombre Doctor</b>                | Fecha de cita | Hora de cita        | Estado          | Acción |
| $\mathbf{a}$<br><b>Doctores</b> | <b>APTI</b>      | Lila Rose Santos Rodriguez   | <b>Maria Castillo</b>               | 14/11/2020    | 10:00 AM - 10:30 AM | Activo          | H      |
| $\alpha$<br>Enfermeras          | APT <sub>5</sub> | Ana Sarahi Zelaya Funez<br>٠ | Gerardo Alejandro MartÃnez Orellana | 14/11/2020    | 4:47 PM - 2:30 PM   | Activo          |        |
| Pacientes<br>ሌ.                 |                  |                              |                                     |               |                     |                 |        |
| 鯩<br>Citas                      |                  |                              |                                     |               |                     |                 |        |
| 筒<br><b>Horario de Doctores</b> |                  |                              |                                     |               |                     |                 |        |

*Figura A5-45 Visualizar Citas*

- 5. Seleccionar el nombre del paciente y del doctor correspondientes. Es importante verificar el horario disponible de los doctores antes de crear una nueva cita.
- 6. Al seleccionar el paciente correcto, se da clic en el botón Buscar.

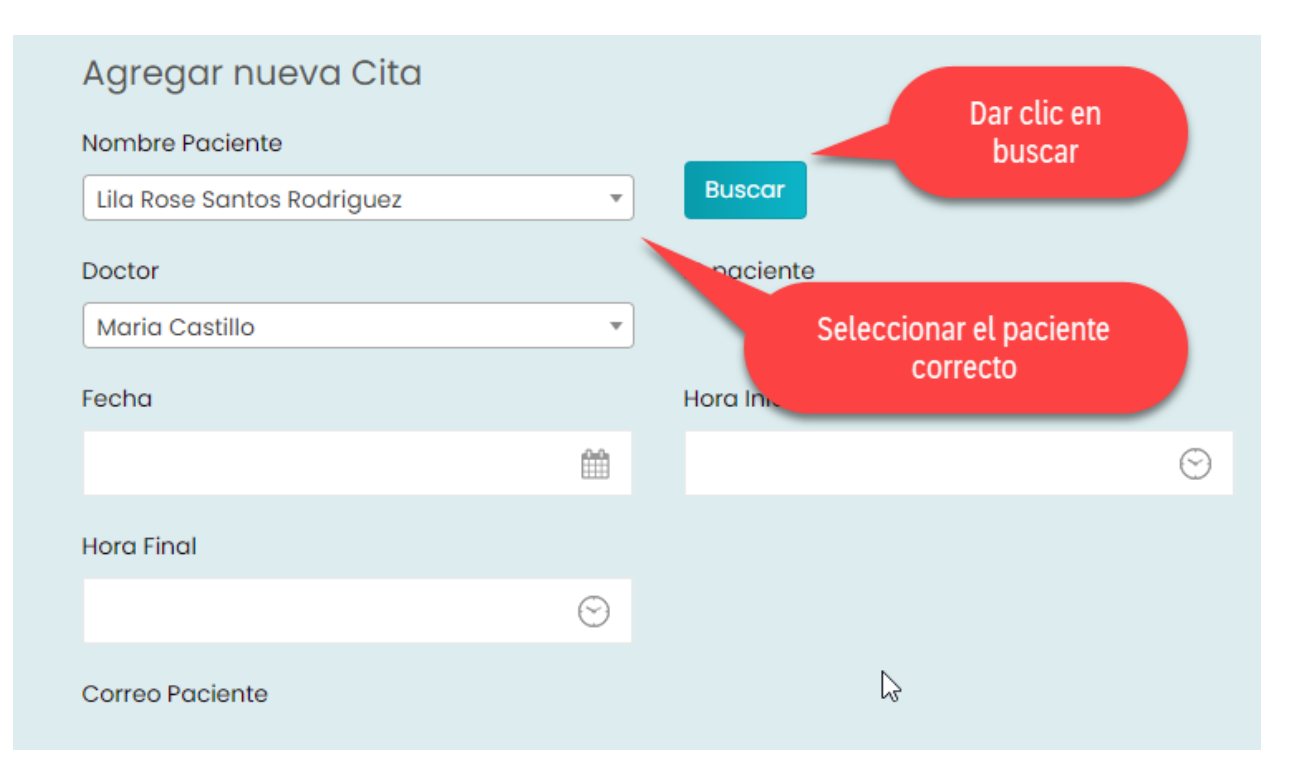

### *Figura A5-46 Crear Nueva Cita*

- 7. Al buscar y traer los datos del paciente es necesario volver a seleccionar el nombre del paciente y nombre de doctor antes de guardar la cita.
- 8. Luego de haber llenado los campos se puede guardar la cita al darle clic al botón Crear cita
- 9. En caso de crear erróneamente la cita, o querer modificar algún dato, se realizará lo siguiente.
- 10. Dar clic en los tres puntos y seleccionar la acción que se desee realizar.

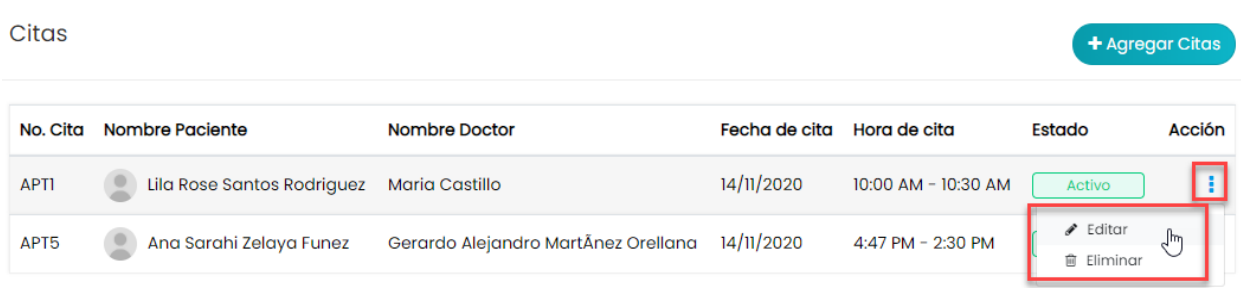

## *Figura A5-47 Modificaciones de Citas*

Fuente: Elaboración propia

### **A.5.14. Módulo de administración de consultas**

- 1. Al tener ya la cita creada del paciente, este debe primero ser atendido por una enfermera donde le tomarán los datos de la preclínica.
- 2. La enfermera debe acceder al sistema, y dar clic en el menú como aparece en la siguiente imagen.

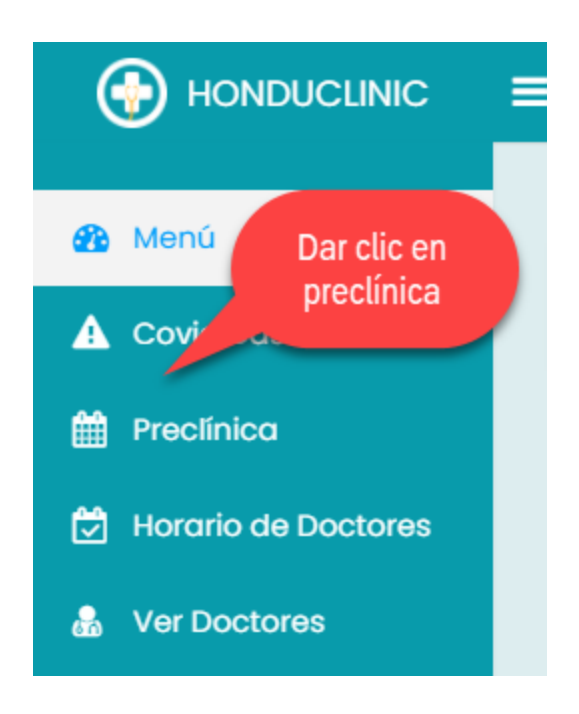

*Figura A5-48 Menú de preclínica*

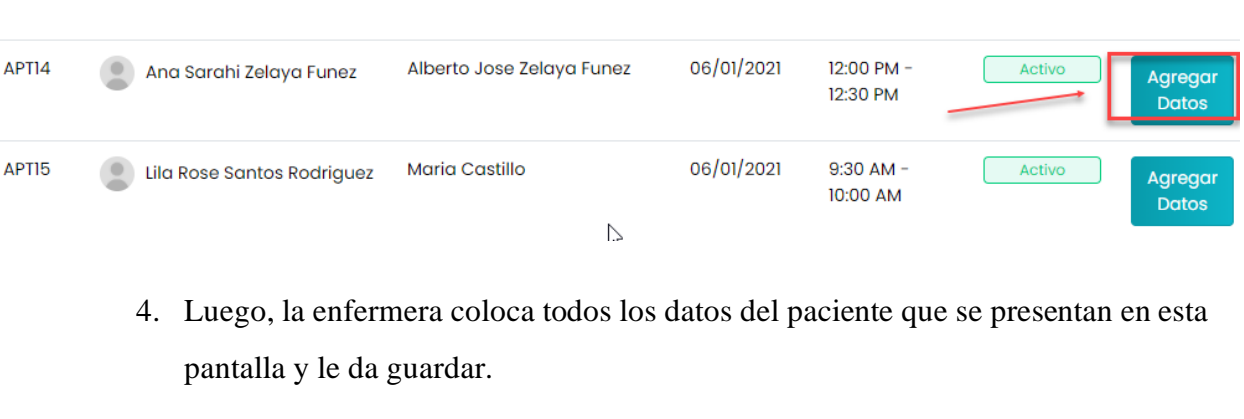

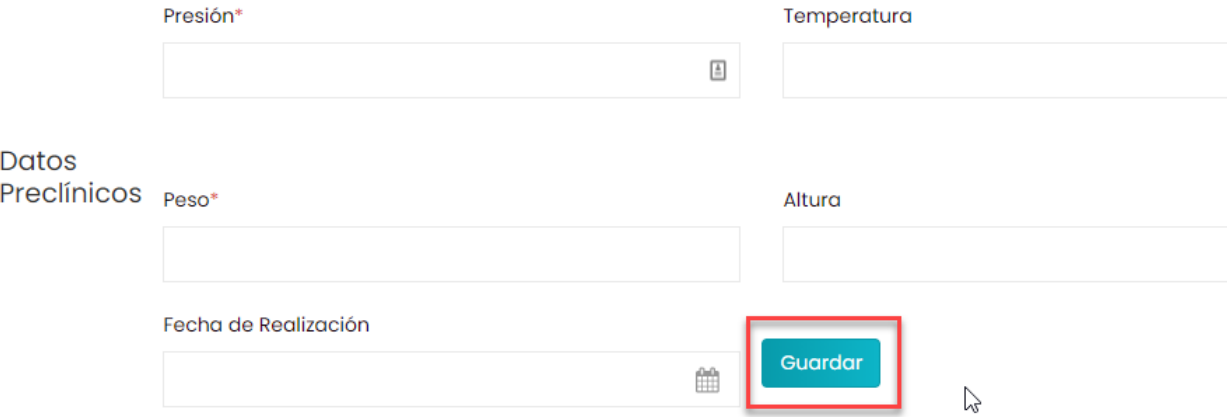

### *Figura A5-49 Ingresar datos de preclínica*

Fuente: Elaboración propia

5. Después de esto, el doctor ya podrá atender al paciente en la consulta. El doctor procede a acceder al sistema con su usuario, y da clic en el menú como aparece en la siguiente imagen:

# 3. Prosigue a darle clic al botón Agregar Datos

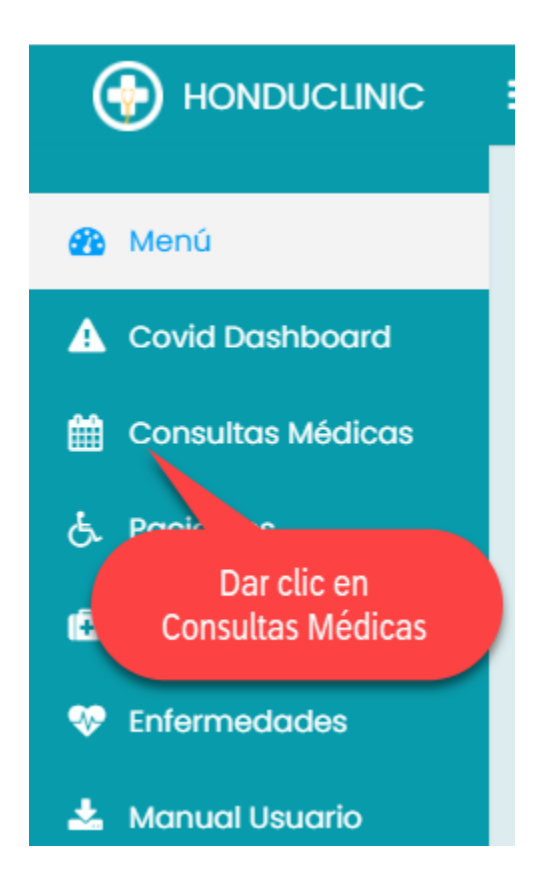

*Figura A5-50 Menú Consultas Médicas*

6. El doctor procede a dar clic en el botón atender:

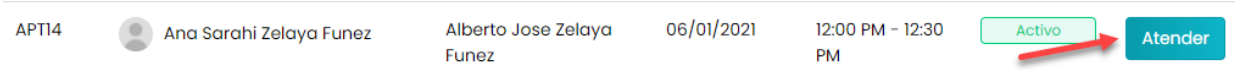

7. Luego, aparecerá el expediente médico de ese paciente y las consultas, el doctor procederá a editar los datos de la consulta, hacer su diagnóstico, y guardar la consulta en el botón Finalizar.

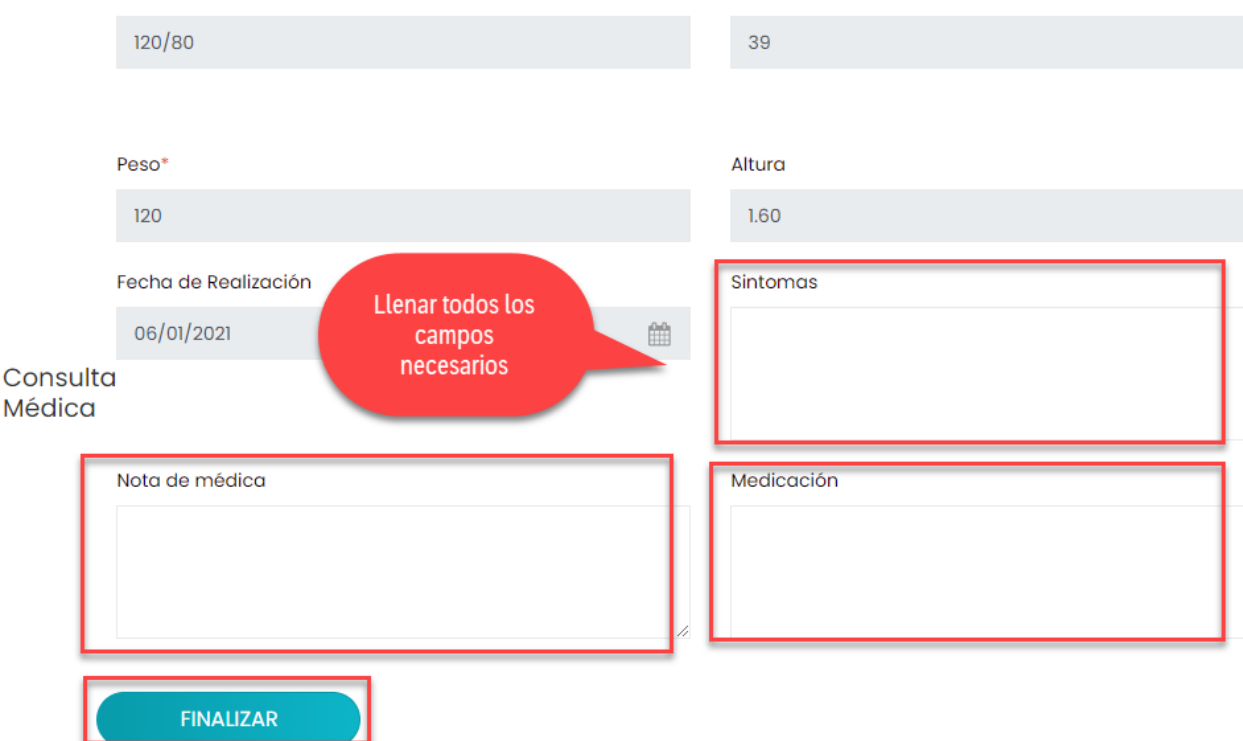

*Figura A5-51 Ingresar datos consulta*

8. Luego el doctor puede imprimir la receta.

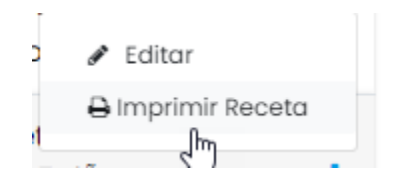

*Figura A5-52 Imprimir receta médica*

Fuente: Elaboración propia

### **A.5.15. Módulo de estadísticas**

1. Este módulo ayudará a los doctores en su toma de decisiones, a la hora de informar al establecimiento de Salud, que se está presentando una enfermedad viral en varios hondureños.

- 2. En este caso, el doctor al hacer su consulta puede diagnosticar Dengue, esta es una enfermedad común que se presenta, por lo que debe ingresar al sistema la enfermedad, y si ya está ingresada, debe sumar el caso del paciente, de la siguiente manera:
- 3. Ir al menú Enfermedades y dar clic en Registrar Enfermedad

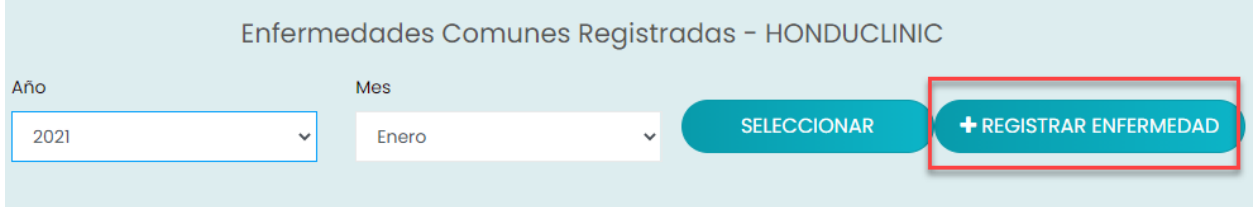

### *Figura A5-53 Registrar enfermedad común*

Fuente: Elaboración propia

4. En este caso, la enfermedad Dengue ya está registrada en el sistema, por lo que debe seleccionar la enfermedad correspondiente, y colocar la fecha en la que se diagnosticó ese paciente y dar clic en el botón Agregar Caso.

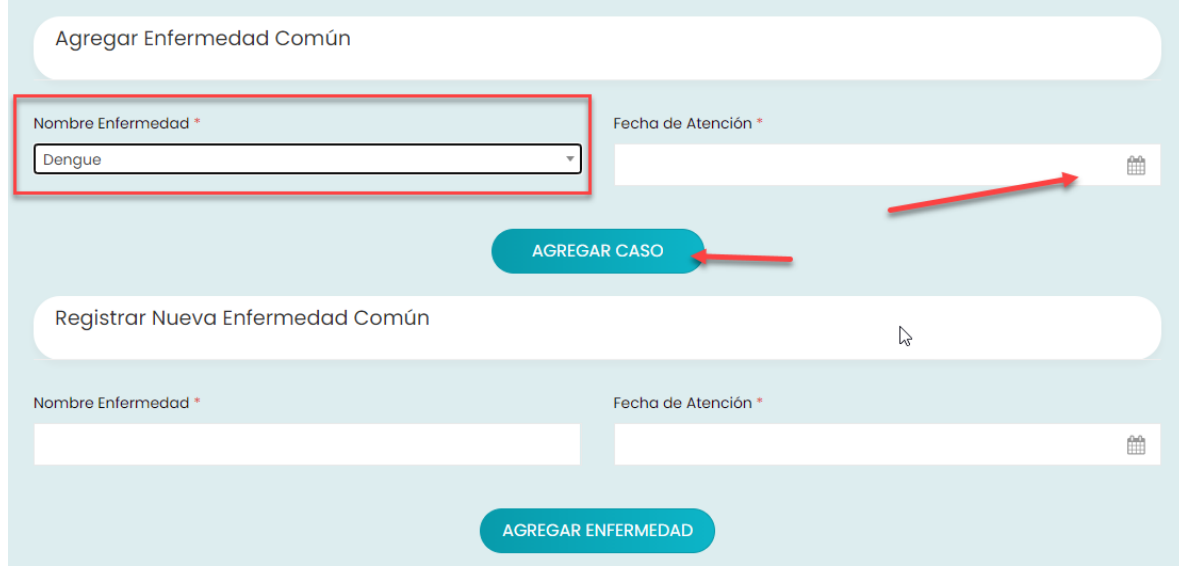

*Figura A5-54 Agregar caso de enfermedad*

- 5. En caso de que no se encuentre la enfermedad se debe registrar, colocar la fecha de atención y dar clic en agregar enfermedad.
- 6. Para que el doctor pueda informar que hay una enfermedad viral, deberá guiarse de la estadística. Al darle clic en el menú Enfermedades aparecerá lo siguiente:

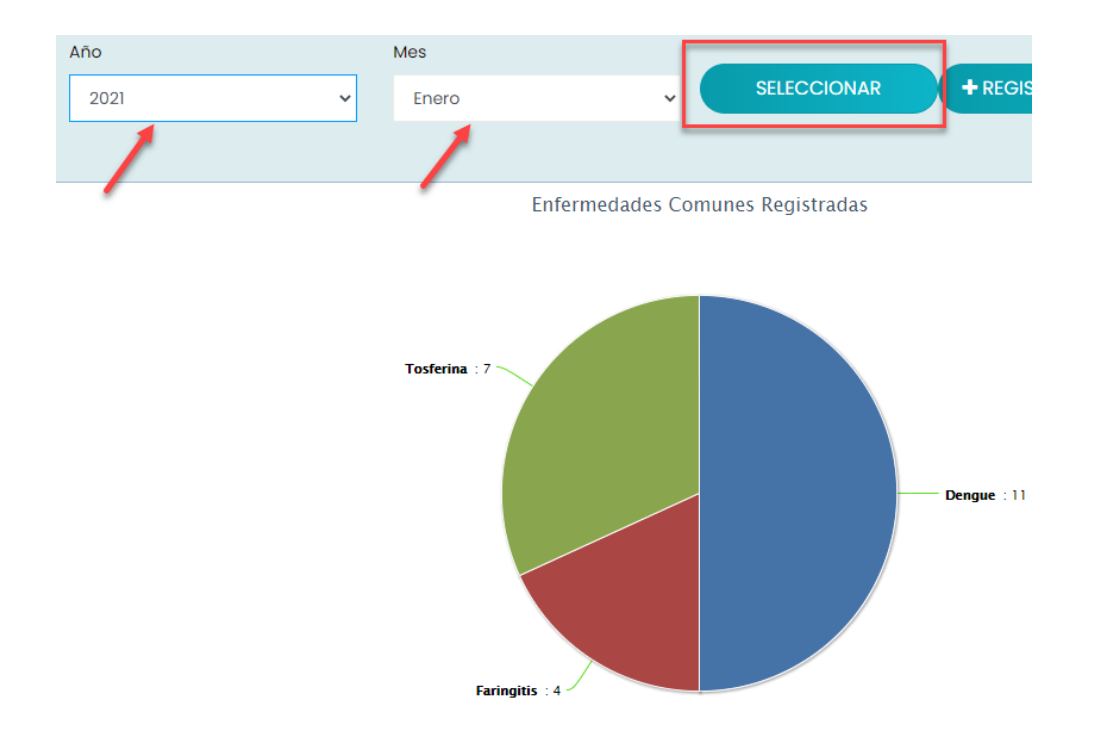

### *Figura A5-55 Estadística de enfermedades*

Fuente: Elaboración propia

7. El doctor deberá seleccionar el año, y mes y dar clic en Seleccionar para ver la estadística. Y podrá visualizar que en ese mes se han detectado 11 casos de Dengue en esa clínica.

#### **A.5.16. Módulo de reportes**

1. El administrador deberá ir al menú de Configuraciones y dar clic en reportes y seleccionar el reporte que quiere visualizar:

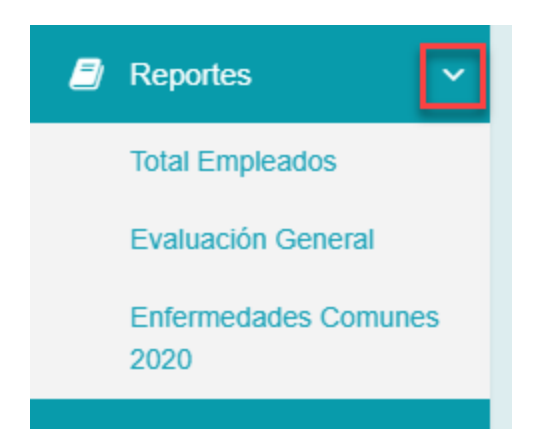

*Figura A5-56 Menú de reportes*

2. Estos reportes ayudarán a los dueños de la clínica en la toma de decisiones.

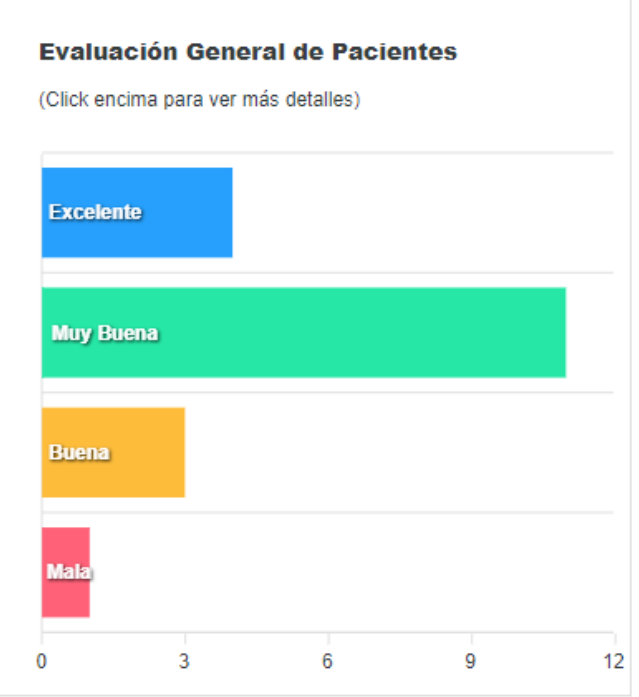

*Figura A5-57 Reporte evaluación de pacientes*

### **A.5.17. Módulo de bitácora**

- 1. Este módulo ayudará al administrador a saber que usuario realizó ciertas actividades.
- 2. Deberá ir al menú configuraciones y dar clic en Logs de bitácora
- 3. Aquí podrá filtrar, y visualizar los datos que desea.
- 4. También podrá generar un pdf de la bitácora.

| Configuraciones              | <b>BITÁCORA DEL SISTEMA</b>                          | + GENERAR PDF                                                                                     |
|------------------------------|------------------------------------------------------|---------------------------------------------------------------------------------------------------|
| Clínica<br>ÆZ                | Dar clic en Logs de<br>Bitácora                      | Search:                                                                                           |
| <b>Q</b> Roles & Permisos    | <b>OPERACIÓN REALIZADA -</b><br>USUARIO <sup>4</sup> | <b>FECHA Y HORA</b><br><b>TABLA AFECTADA</b><br><b>REFERENCIA</b><br>÷                            |
| <b>C</b> Logs de Bitácora    | Agregar<br>aramos                                    | Sat Jan 09 08:49:30 CST 2021<br><b>Tabla de Historial Medico</b><br>Adición de datos preclinicos  |
| <b>Q</b> <sup>8</sup> Backup | Modificar<br>azelava                                 | Modificacion de historial con id n.6<br>Sat Jan 09 09:08:02 CST 2021<br>Tabla de Historial Medico |
|                              | deantos<br>Agregar                                   | Adición de cita médica<br>Tue Dec 15 10:52:09 CST 2020<br><b>Tabla de Citas</b>                   |

*Figura A5-58 Bitácora del sistema*

Fuente: Elaboración propia

### **A.5.18. Módulo de respaldo de base de datos**

- 1. Este módulo ayudará a que el administrador del sistema pueda hacer Backups de la base de datos desde el sistema.
- 2. Estos pueden ser descargados y guardarlos en cualquier storage o disco duro que la clínica desee.
- 3. Para realizar el respaldo debe ir al menú de configuraciones, y dar clic en el botón de Backup.
- 4. Luego podrá visualizar una tabla del catálogo de los Backups que se han realizado, y que usuario lo realizó para tener mayor control de seguridad en esto.
- 5. Y para generar el respaldo se da clic en el botón "generar backup".
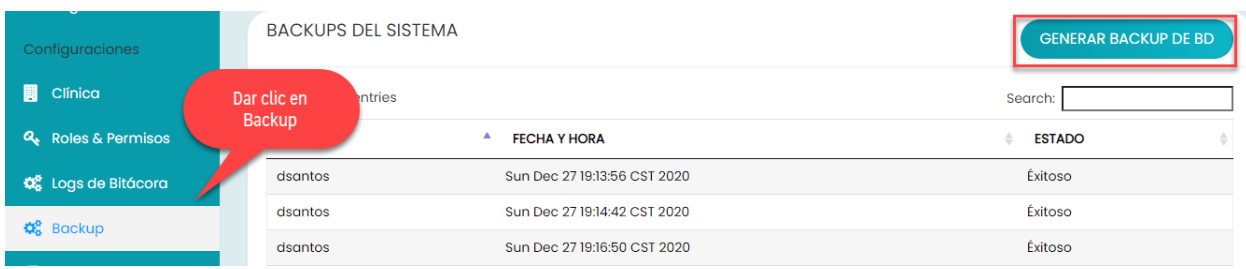

### *Figura A5-59 Respaldo de base de datos*

Fuente: Elaboración propia

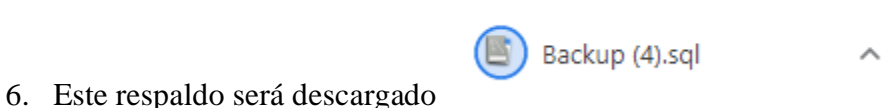

**A.5.19. Módulo de sugerencias**

- 1. Este módulo está disponible para los pacientes que ya han sido ingresados en el sistema.
- 2. Ellos deben ingresar al sistema. Y dar clic en Sugerencias

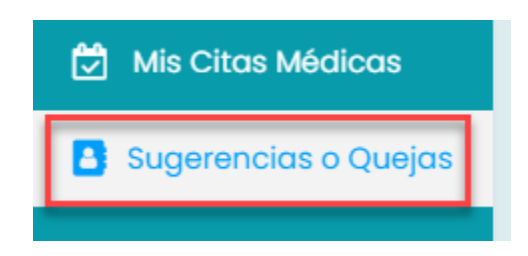

## *Figura A5-60 Menú de Sugerencias o Quejas*

Fuente: Elaboración propia

3. Luego el paciente, puede colocar una queja o sugerencia, no es obligatorio colocarlo. Y colocar la evaluación de la consulta y la fecha de la atención que se le realizó.

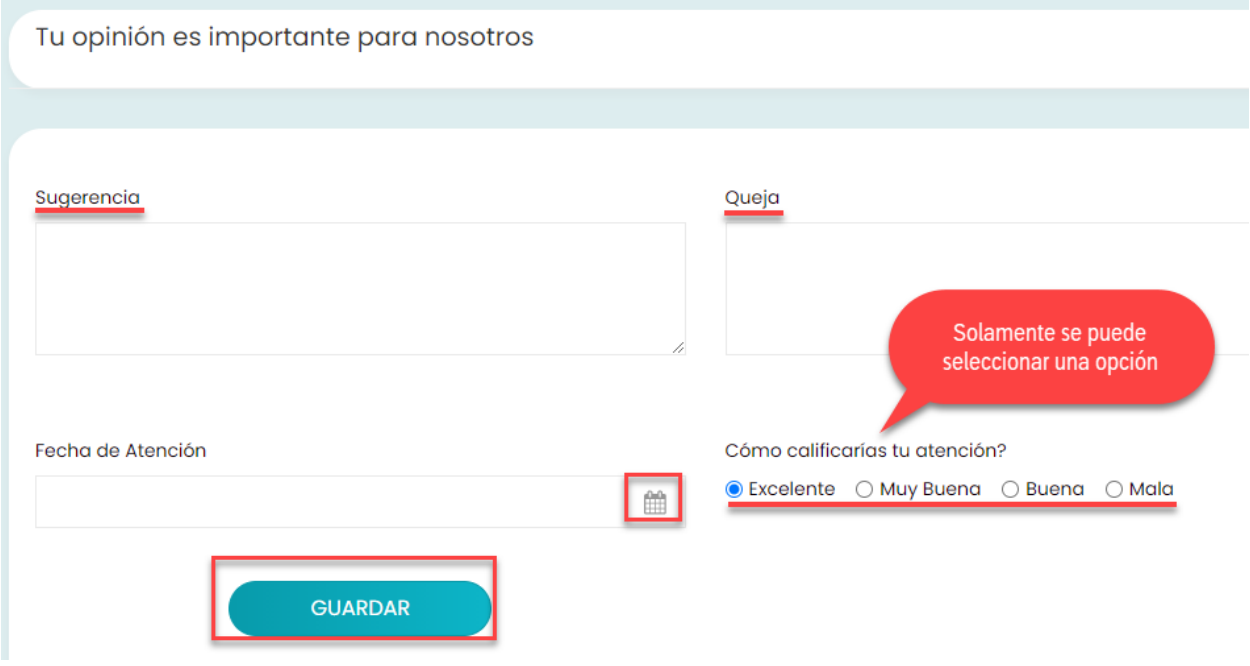

*Figura A5-61 Evaluación de pacientes*

Fuente: Elaboración propia

## **A.6. OWASP**

## **A.6.1 Reporte sin solucionar alertas**

## 2 ZAP Scanning Report

**Summary of Alerts** 

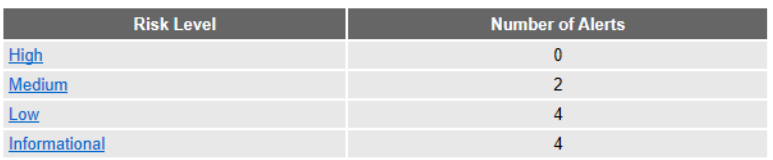

#### **Alerts**

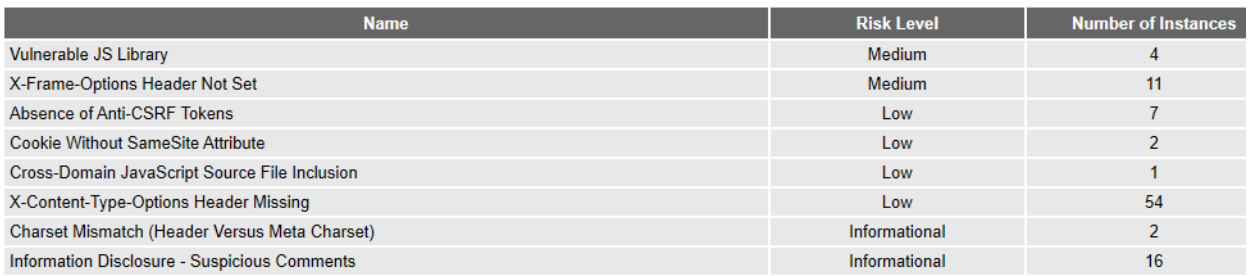

### *Figura A6-62 OWASP con alertas medias*

Fuente: OWASP reporte

## **A.6.2 Solución de alertas**

Se procedió a resolver las alertas de tipo Medio, una de ellas actualizando las liberias indicadas,

y la otra colocando el DENY en el header de la página.

# 2 ZAP Scanning Report

## $\overline{4}$  $Low$ </u> 3 Informational *Figura A6-63 OWASP sin alertas* Fuente: OWASP reporte Librerías actualizadas: 3 jquery-3.5.1 min B bootstrap-4-4-1.min Modificación en HTML <meta charset="UTF-8"> <meta name="viewport" content="width=device-width, initial-scale=1.0"> <meta http-equiv="X-Frame-Options" content="deny">

**Number of Alerts** 

 $\pmb{0}$  $\pmb{0}$ 

**Summary of Alerts** 

 $High$ 

Medium

**Risk Level**